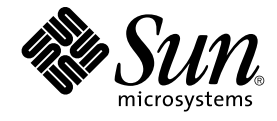

# Solaris 共通デスクトップ環境 プロ グラマーズ・ガイド

Sun Microsystems, Inc. 4150 Network Circle Santa Clara, CA 95054 U.S.A.

Part No: 816–4034–11 2002 年 12 月

Copyright 2002 Sun Microsystems, Inc. 4150 Network Circle, Santa Clara, CA 95054 U.S.A. All rights reserved.

本製品およびそれに関連する文書は著作権法により保護されており、その使用、複製、頒布および逆コンパイルを制限するライセンスのもとにおい て頒布されます。サン・マイクロシステムズ株式会社の書面による事前の許可なく、本製品および関連する文書のいかなる部分も、いかなる方法に よっても複製することが禁じられます。

本製品の一部は、カリフォルニア大学からライセンスされている Berkeley BSD システムに基づいていることがあります。UNIX は、X/Open Company, Ltd. が独占的にライセンスしている米国ならびに他の国における登録商標です。フォント技術を含む第三者のソフトウェアは、著作権によ り保護されており、提供者からライセンスを受けているものです。

Federal Acquisitions: Commercial Software–Government Users Subject to Standard License Terms and Conditions.

本製品に含まれる HG 明朝 L、HG-MincyoL-Sun、HG ゴシック B、および HG-GothicB-Sun は、株式会社リコーがリョービイマジクス株式会社から ライセンス供与されたタイプフェースマスタをもとに作成されたものです。HG 平成明朝体 W3@X12 は、株式会社リコーが財団法人日本規格協会か らライセンス供与されたタイプフェースマスタをもとに作成されたものです。フォントとして無断複製することは禁止されています。

Sun、Sun Microsystems、docs.sun.com、AnswerBook、AnswerBook2 は、米国およびその他の国における米国 Sun Microsystems, Inc. (以下、米国 Sun Microsystems 社とします) の商標もしくは登録商標です。

サンのロゴマークおよび Solaris は、米国 Sun Microsystems 社の登録商標です。

すべての SPARC 商標は、米国 SPARC International, Inc. のライセンスを受けて使用している同社の米国およびその他の国における商標または登録商<br>標です。SPARC 商標が付いた製品は、米国 Sun Microsystems 社が開発したアーキテクチャに基づくものです。

OPENLOOK、OpenBoot、JLE は、サン・マイクロシステムズ株式会社の登録商標です。

Wnn は、京都大学、株式会社アステック、オムロン株式会社で共同開発されたソフトウェアです。

Wnn6 は、オムロン株式会社、オムロンソフトウェア株式会社で共同開発されたソフトウェアです。© Copyright OMRON Co., Ltd. 1995-2000. All Rights Reserved. © Copyright OMRON SOFTWARE Co.,Ltd. 1995-2002 All Rights Reserved.

「ATOK」は、株式会社ジャストシステムの登録商標です。

「ATOK Server/ATOK12」は、株式会社ジャストシステムの著作物であり、「ATOK Server/ATOK12」にかかる著作権その他の権利は、株式会社 ジャストシステムおよび各権利者に帰属します。

本製品に含まれる郵便番号辞書 (7 桁/5 桁) は郵政事業庁が公開したデータを元に制作された物です (一部データの加工を行なっています)。

本製品に含まれるフェイスマーク辞書は、株式会社ビレッジセンターの許諾のもと、同社が発行する『インターネット・パソコン通信フェイスマー クガイド '98』に添付のものを使用しています。© 1997 ビレッジセンター

Unicode は、Unicode, Inc. の商標です。

本書で参照されている製品やサービスに関しては、該当する会社または組織に直接お問い合わせください。

OPEN LOOK および Sun Graphical User Interface は、米国 Sun Microsystems 社が自社のユーザおよびライセンス実施権者向けに開発しました。米<br>国 Sun Microsystems 社は、コンピュータ産業用のビジュアルまたはグラフィカル・ユーザインタフェースの概念の研究開発における米国 Xerox 社の<br>先駆者としての成果を認めるものです。米国 Sun Microsystems 社は米国

DtComboBox ウィジェットと DtSpinBox ウィジェットのプログラムおよびドキュメントは、Interleaf, Inc. から提供されたものです。(© 1993 Interleaf, Inc.)

本書は、「現状のまま」をベースとして提供され、商品性、特定目的への適合性または第三者の権利の非侵害の黙示の保証を含みそれに限定されな い、明示的であるか黙示的であるかを問わない、なんらの保証も行われないものとします。

本製品が、外国為替および外国貿易管理法 (外為法) に定められる戦略物資等 (貨物または役務) に該当する場合、本製品を輸出または日本国外へ持ち 出す際には、サン・マイクロシステムズ株式会社の事前の書面による承諾を得ることのほか、外為法および関連法規に基づく輸出手続き、また場合 によっては、米国商務省または米国所轄官庁の許可を得ることが必要です。

原典: *Solaris Common Desktop Environment: Programmer's Guide*

Part No: 806-7496-10

Revision A

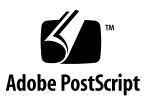

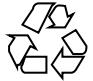

020925@4660

# 目次

はじめに **9**

パート **I** 「基本的な統合方法」

**1** 基本的なアプリケーションの統合方法 **19** 基本的な統合方法の特徴 19 基本的な統合方法情報の構成 20 基本的な統合方法の作業 20 印刷統合のレベル 21 完全な印刷統合 22 部分的な印刷統合 24 統合されていない印刷 27 アプリケーションのための登録パッケージの作成 27

パート **II** 「推奨する統合方法」

- **2** フォントの統合 **31**
	- 標準インタフェースフォント 31 デフォルトのフォント名 31 標準インタフェースフォントのポイント数 32 標準インタフェースフォント名のパターン 33 CDE 構成ファイルでのフォントの使用 34 標準アプリケーションフォント 35 デフォルトのフォント名 35

**3**

ポイント・サイズ 36 app-defaults ファイル内の標準アプリケーション・フォント名 37

- **3** アプリケーションからのエラーの表示 **39** エラー・メッセージの表示方法 39 エラー・ダイアログに表示する情報 40 メッセージ・ダイアログとオンライン・ヘルプのリンク 40 回復処理ルーチン 41
- **4** セッション・マネージャとの統合 **43** セッション・マネージャがセッションおよびアプリケーションを保存する方法 43 セッション管理のためのアプリケーションのプログラム方法 44 プログラム環境の設定 44 WM\_SAVE\_YOURSELF アトムの設定 44 WM\_SAVE\_YOURSELF メッセージを受け取るための準備 45 WM\_SAVE\_YOURSELF メッセージの処理 45 WM COMMAND 属性の設定 45 セッション・マネージャがセッションを復元する方法 46
- **5** ドラッグ&ドロップとの統合 **47**
	- 概要 47

ライブラリとヘッダ・ファイル 48 デモ・プログラム 48 ドラッグ&ドロップの使い方 48 ドラッグ&ドロップ・ユーザ・モデル 49 ドラッグ&ドロップ機能 49 ドラッグ・アイコン 49 ウィンドウ内部からのドラッグ 51 視覚的なフィードバック 52 ドラッグ&ドロップの転送元 (ソース) 53 ドラッグ&ドロップの転送先 53 ドラッグ&ドロップ簡易 API 56 開発者が簡単に使用できる 57 ポリシーの確立 57 共通の機能性の提供 57 既存の Motif API の応用 58 ドラッグ&ドロップ処理 58

統合アクション・プラン 60 ドラッグ&ドロップ API とサンプル・コードの検討 60 可能なドロップ領域についてのアプリケーションの検討 61 可能なドラッグ・ソースに関するアプリケーションの検討 61 API の概要 61 DtSvc ライブラリとヘッダ・ファイル 62 関数 62 DtDndContext 構造体 62 プロトコル 62 操作 63 ドラッグ・ソースの使い方 63 ドラッグの開始 63 リストまたはアイコンからのドラッグ 64 ドラッグしきい値 64 Btransfer または Badjust 64 ドラッグの開始 64 変換コールバックの使い方 66 ドロップ領域の使い方 66 ドロップ領域の登録 67 転送コールバックの使い方 68 データ型の使い方 68

パート **III** 「オプションの統合方法」

**6** ワークスペース・マネージャとの統合 **73** ワークスペース・マネージャとの通信 74 アプリケーション・ウィンドウをワークスペースに置く 74 ▼アプリケーション・ウィンドウをすべてのワークスペースに置くには 75 ▼ アプリケーション・ウィンドウを指定されたワークスペースに置くには 75 アプリケーション・ウィンドウがあるワークスペースの識別 75 ▼ アプリケーション・ウィンドウがあるワークスペースを識別するには 76 ワークスペース間のアプリケーションの移動防止 76 ▼別のワークスペースへの移動を防止するには 77 ワークスペースの変更の監視 77 ▼ ワークスペースの切り替えを監視するには 77 ▼他のワークスペースの変更を監視するには 78

目次 **5**

**7** 共通デスクトップ環境の **Motif** ウィジェット **79** メニュー・ボタン・ウィジェット (DtMenuButton) 80 ライブラリとヘッダ・ファイル 80 デモ・プログラム 80 簡易関数 80 クラス 81 リソース 81 コールバックのための構造体 82 DtMenuButton ウィジェットの例 82 テキスト・エディタ・ウィジェット (DtEditor) 84 ライブラリとヘッダ・ファイル 85 デモ・プログラム 85 クラス 85 簡易関数 86 リソース 89 継承されるリソース 92 ローカライズ・リソース 93 コールバック関数 95

**8** アプリケーションからのアクションの実行 **97** アプリケーションからアクションを実行する方法 98 アクションの型 99 アクション実行 API 100 関連情報 100 actions.c プログラム例 101 アクションおよびデータ型データベースの読み込み 101 ▼デスクトップ・サービス・ライブラリを初期化するには 101 ▼ アクションおよびデータ型データベースを読み込むには 101 ▼ 再読み込みイベントの通知を要求するには 102 アクション・データベースのチェック 102 ▼ 指定されたアクション定義が存在するかどうかを判断するには 103 ▼ 指定されたアクションのアイコン・イメージ情報を取り出すには 103 ▼ アクションのローカライズ・ラベルを取り出すには 105 アクションの実行 105 ▼ アクションを実行するには 105 actions.c のリスト 106

- **9** データ型データベースのアクセス **109** 要約 109 ライブラリとヘッダ・ファイル 110 デモ・プログラム 110 データの基準とデータの属性 110 データ型関数 116 簡易データ型検査 117 中間データ型検査 118 拡張データ型検査 118 アクションであるデータ型 (DtDtsDataTypeIsAction) 118 ドロップ領域としてのオブジェクトの登録 119 データ型データベースの使用例 120
- **10** カレンダとの統合 **123** ライブラリとヘッダ・ファイル 124 デモ・プログラム 124 カレンダ API の使い方 124 ▼ カレンダと統合するには 124 CSA API の概要 124 C の命名規則 125 機能のアーキテクチャ 126 実装モデル 126 データ・モデル 127 機能の概要 129 拡張 131 共通デスクトップ環境 (CDE) の実装 131 データ構造 133 カレンダ属性 134 項目属性 136 CDE エントリ属性 138 反復情報のエントリ属性 139 データ・バージョンによりサポートされる値 140 関数についての一般的な情報 142 サポートされる関数の拡張 143 管理関数 144 カレンダ管理関数 147 項目管理関数 151

コーディング例 158 カレンダのリストおよび出力 158 カレンダの追加 159 カレンダへのログイン 160 カレンダ・セッションの終了 161 カレンダの削除 162 カレンダ・エントリの追加 162 カレンダのエントリの検索 164 カレンダのエントリの更新 167 コールバックの登録および通知プログラムの保持 167

用語集 **173**

索引 **185**

# はじめに

このマニュアルは、共通デスクトップ環境 (Common Desktop Environment、CDE) 開 発環境を説明します。Motif、X、UNIX、または C プログラミングの知識があること を前提としています。

# 対象読者

このマニュアルは、既存のアプリケーションの CDE への統合、または CDE の機能を 使用する新しいアプリケーションの開発に関心があるプログラマを対象としていま す。

# このマニュアルを読む前に

このマニュアルは、プログラミング情報を集めたものです。CDE へのアプリケー ションの統合を開始する前に、11 ページの「関連マニュアル」にリストされている マニュアルをお読みください。

『共通デスクトップ環境 プログラマ概要』は、CDE の説明と、プログラミング環境 を紹介しています。

# 内容の紹介

このマニュアルは、3 つのパートから構成されています。各部に、共通デスクトップ 環境の各要素の詳しい説明、概念図、各要素の具体的な使い方の説明、コーディング 例があります。

パート I

アプリケーション・レベルと印刷レベルの登録方法を説明します。

第 1 章

既存のアプリケーションの CDE への基本的な統合に必要な手順を説明します。

パート II

既存のアプリケーションを共通デスクトップ環境に統合する方法を説明します。

第 2 章

一般的な標準フォントの記述を使用して、CDE 準拠システム上でアプリケーションに 最も近いフォントを使用する方法を説明します。

第 3 章

情報とエラー・メッセージを表示するための一般的なモデルを説明します。

第 4 章

ICCM セッション管理プロトコルを説明し、セッション・マネージャとのアプリケー ションの統合の例を示します。

第 5 章

ドラッグ&ドロップのユーザ・モデル、新しいドラッグ&ドロップのアプリケー ション・プログラム・インタフェース (API)、およびドラッグ&ドロップの使い方を 説明します。

パート III

新しいアプリケーションをセッション・マネージャおよびドラッグ&ドロップと統合 する方法を説明します。また、ロケールがログイン・マネージャ、ウィンドウ・マ ネージャ、および端末エミュレータに与える影響についても説明します。

第 6 章

アプリケーションを特殊な方法でワークスペース・マネージャと統合する方法を説明 します。

第 7 章

CDE の一部として提供されるカスタム・ウィジェットの使い方を説明します。

第 8 章

アプリケーションの中でアクションを作成する方法を説明します。

第 9 章

データ型関数とデータ型データベースの使い方を説明します。

第 10 章

カレンダ API について、関数、データ構造、カレンダ属性、およびエントリ属性など を説明します。カレンダ API の使い方も説明します。

用語集

このマニュアルで使われている語句とその定義のリストです。

# 関連マニュアル

CDE へのアプリケーションの統合を開始する前に、他のマニュアルも参照してくださ い。マニュアルのリストについては、次の 12 ページの「開発環境用マニュアル」の 節も参照してください。

実行環境用のマニュアルは、次のとおりです。

- **『Solaris 共通デスクトップ環境 ユーザーズ・ガイド』**
- 『Solaris 共通デスクトップ環境への移行』
- **『Solaris 共通デスクトップ環境 上級ユーザ及びシステム管理者ガイド』**
- オンライン・ヘルプ・ボリューム

注 **–** 『*Solaris* 共通デスクトップ環境 上級ユーザ及びシステム管理者ガイド』には、ア プリケーションをデスクトップに統合する際に役立つ情報が含まれています。

カレンダ API とスケジュール API の詳細は、X.400 API Association から XAPIA 規格 の最新版を入手してください。住所は下記のとおりです。

X.400 API Association, 800 El Camino Real, Mountain View, California, 94043

はじめに **11**

#### 開発環境用マニュアル

この節では、開発者向けマニュアル (『*Solaris* 共通デスクトップ環境 プログラマー ズ・ガイド』を除く) の概要を示します。このマニュアルの他に、開発環境用のマ ニュアルには次のマニュアルが含まれています。

- 『共通デスクトップ環境 スタイル・ガイド』
- 『共通デスクトップ環境 アプリケーション・ビルダ・ユーザーズ・ガイド』
- 『共通デスクトップ環境 プログラマ概要』
- 『*Solaris* 共通デスクトップ環境 *Motif* への移行』
- 『共通デスクトップ環境 プログラマーズ・ガイド*(*ヘルプ・システム編*)*』
- 『共通デスクトップ環境 *ToolTalk* メッセージの概要』
- 『共通デスクトップ環境 プログラマーズ・ガイド*(*国際化対応編*)*』
- 『共通デスクトップ環境 *Dtksh* ユーザーズ・ガイド』
- 『*Common Desktop Environment: Product Glossary*』
- オンライン・マニュアル・ページ

### 『共通デスクトップ環境 プログラマ概要』

このマニュアルは、2 つのパートから構成されています。パート I には、実行時と開 発環境の両方に関するハイレベルの情報など、共通デスクトップ環境のアーキテク チャの概要が含まれています。パート II には、アプリケーションを開発する前に 知っておくべき情報と、開発環境のコンポーネントの説明があります。

このマニュアルは、共通デスクトップ環境の開発環境と開発者マニュアル・セットの 概要を示すものです。アプリケーションの設計と開発を始める前に、まずこのマ ニュアルを読んでください。

## 『共通デスクトップ環境 スタイル・ガイド』

このマニュアルは、アプリケーション設計のスタイルのガイドラインと、共通デスク トップ環境のアプリケーション・レベルの認定の要件を説明します。これらの要件 は、Motif バージョン 2.1 の要件に共通デスクトップ環境固有の要件を追加したもので す。

チェックリストでは、モデル・キーボードの形式を使用して、キーについて説明して います。チェックリストは、英語ロケールで左から右へ書かれる言語を対象としたア プリケーションを設計することを前提としています。キーボード入力を示す箇所で は、Motif のモデル・キーボードの文字でキーが示されています。マウス・ボタン は、マウスのボタンの数に依存しない動作を示すために、仮想ボタン名称を使用して 説明されています。

このマニュアルは、アプリケーション設計者が一貫性のあるアプリケーションを開発 し、アプリケーション内の動作に一貫性を持たせるために役立つ情報を提供します。

## 『共通デスクトップ環境 アプリケーション・ビル ダ・ユーザーズ・ガイド』

共通デスクトップ環境のアプリケーション・ビルダ (AppBuilder とも呼ばれます) は、共通デスクトップ環境アプリケーションを開発するための対話型ツールです。こ のツールは、アプリケーションのグラフィカル・ユーザ・インタフェース (GUI) の構 築と、デスクトップの多くの便利なデスクトップ・サービス (ヘルプ、ToolTalk™、お よびドラッグ&ドロップなど) の組み込みとを容易にする機能を提供します。このマ ニュアルでは、パレットから「オブジェクト」をドラッグ&ドロップしてインタ フェースを作成する方法を説明します。また、インタフェース内のオブジェクト間の 接続方法、アプリケーション・フレームワーク・エディタを使用してデスク トップ・サービスとの統合を簡単にする方法、C コードの生成方法、および AppBuilder 出力にアプリケーション・コードを追加して最終的なアプリケーションを 生成する方法についても説明しています。

## 『共通デスクトップ環境 プログラマーズ・ガイド *(*ヘルプ・システム編*)*』

このマニュアルは、アプリケーション・ソフトウェアのためのオンライン・ヘルプの 開発方法について説明しています。ヘルプ・トピックの作成方法と、オンライン・ヘ ルプを Motif アプリケーションに統合する方法が述べられています。

このマニュアルの対象読者は、次のとおりです。

- オンライン・ヘルプ情報の設計、作成、および表示する設計者
- 完全に統合されたヘルプ機能を提供するアプリケーション・ソフトウェアを作成す る開発者

このマニュアルは、4 つのパートから構成されています。パート I では、アプリケー ションのヘルプを設計するために設計者と開発者とが協力して行う役割について説明 しています。パート II は、オンライン・ヘルプを構成および記述する設計者に必要な 情報を説明しています。パート III は、ヘルプ・システムのアプリケーション・プロ グラマのツールキットを説明しています。パート IV は、国際化対応環境向けのオン ライン・ヘルプの作成について、設計者とプログラマに必要な情報を説明していま す。

### 『共通デスクトップ環境 *ToolTalk* メッセージの概 要』

このマニュアルでは、メディア交換およびデスクトップ・サービスのメッセー ジ・セットの規則に準拠したアプリケーションを作成するための便利なルーチンとし て提供される ToolTalk のコンポーネント、コマンド、およびエラー・メッセージにつ いて説明しています。このマニュアルは、ToolTalk サービスを使用して他のアプリ ケーションと相互運用するアプリケーションを作成または保守する開発者のためのマ ニュアルです。

はじめに **13**

このマニュアルでは、一般的な ToolTalk の機能については説明していません。 ToolTalk サービスの詳しい説明は、『*Solaris ToolTalk* リファレンスマニュアル』を参 照してください。ToolTalk をより簡単に使用するには、『*Solaris ToolTalk and Open Protocols: Inter-Application Communication*』を参照してください。

## 『共通デスクトップ環境 プログラマーズ・ガイド *(*国際化対応編*)*』

このマニュアルは、アプリケーションを簡単にローカライズして、さまざまな言語と 文化的規則を一貫したユーザ・インタフェースでサポートできるようにする、アプリ ケーションの国際化対応について説明しています。

特に、次の情報を提供しています。

- 開発者に対し、世界中で使用できるようなアプリケーションを書くためのガイドラ インとヒントを提供しています。
- デスクトップのさまざまな階層にまたがる国際化トピックの全体像を提供していま す。
- 参考資料および詳しい記述のあるマニュアルを示しています。標準の規格文書を参 照する場合もあります。

このマニュアルは、既存の参考資料または概念的なドキュメントの説明をそのまま掲 載するのではなく、特定の国際化トピックに関するガイドラインと規則を説明するも のです。国際化トピックに焦点を置くものであり、オープン・ソフトウェア環境の中 の特定のコンポーネントや階層について説明したものではありません。

## 『共通デスクトップ環境 *Dtksh* ユーザーズ・ガイ ド』

このマニュアルでは、デスクトップ Korn シェル (dtksh) スクリプトで Motif アプリ ケーションを作成する方法を説明しています。開発者が作業を始めるにあたって必要 な基本的な情報に加え、徐々に複雑になるスクリプトの例を示しています。

このマニュアルは、特定の作業に適したシェル形式のスクリプト環境を探している開 発者を対象としています。Korn シェル・プログラミング、Motif、Xt イントリンシク スの知識と、Xlib についてのある程度の知識があることを前提としています。

## 『*Solaris* 共通デスクトップ環境 *Motif* への移行』

このマニュアルは、アプリケーション開発のために Solaris の Motif を使用する方法 と、OPEN LOOK または Motif アプリケーションを Solaris CDE へ移植する方法につ いて説明します。

#### 『*Common Desktop Environment: Product Glossary*』

このマニュアルは、共通デスクトップ環境で使用する用語の包括的なリストです。こ の用語集は、デスクトップのすべてのユーザにとって、ソースおよび参照の基本とな ります。この用語集の読者は、エンドユーザ、開発者、翻訳者まで多岐にわたるた め、読者や、用語の由来、グラフィカル・ユーザ・インタフェース (GUI) でその用語 を使用する CDE コンポーネントについての情報も、用語定義の書式に含まれていま す。

# Sun のオンラインマニュアル

http://docs.sun.com では、Sun が提供しているオンラインマニュアルを参照するこ とができます。マニュアルのタイトルや特定の主題などをキーワードとして、検索を おこなうこともできます。

# 表記上の規則

このマニュアルでは、次のような字体や記号を特別な意味を持つものとして使用しま す。

#### 表 **P–1** 表記上の規則

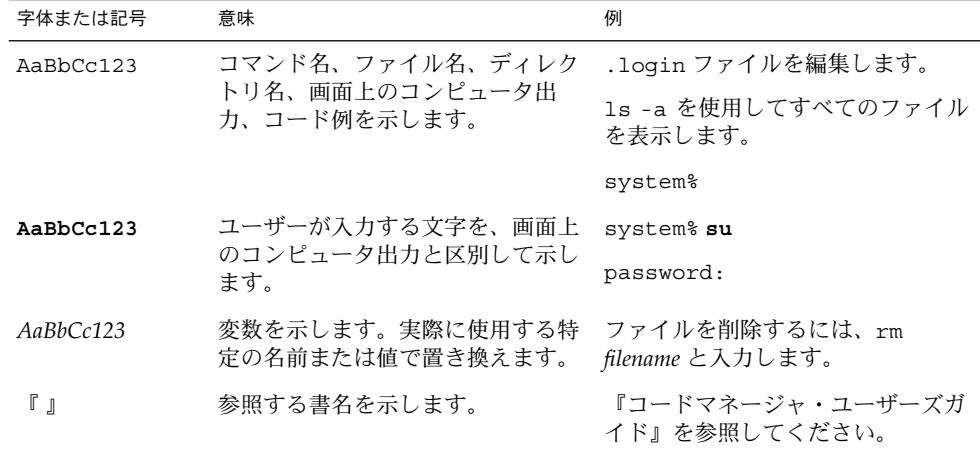

はじめに **15**

表 **P–1** 表記上の規則 *(*続き*)*

| 字体または記号 | 意味                                             | 例                                                        |
|---------|------------------------------------------------|----------------------------------------------------------|
|         | 参照する章、節、ボタンやメニュー<br>名、強調する単語を示します。             | - 第5章「衝突の回避」を参照してく<br>ださい。                               |
|         |                                                | この操作ができるのは、「スーパー<br>ユーザー」だけです。                           |
|         | 枠で囲まれたコード例で、テキスト<br>がページ行幅を超える場合に、継続<br>を示します。 | sun% grep ' <sup>^</sup> #define \<br>XV VERSION STRING' |

コード例は次のように表示されます。

■ Cシェルプロンプト

system% **command y**|**n** [*filename*]

■ Bourne シェルおよび Korn シェルのプロンプト

system\$ **command y**|**n** [*filename*]

■ スーパーユーザーのプロンプト

system# **command y**|**n** [*filename*]

[ ] は省略可能な項目を示します。上記の例は、*filename* は省略してもよいことを示し ています。

| は区切り文字 (セパレータ) です。この文字で分割されている引数のうち1つだけを 指定します。

キーボードのキー名は英文で、頭文字を大文字で示します (例: Shift キーを押しま す)。ただし、キーボードによっては Enter キーが Return キーの動作をします。

ダッシュ (-) は 2 つのキーを同時に押すことを示します。たとえば、Ctrl-D は Control キーを押したまま D キーを押すことを意味します。

# パート **I** 基本的な統合方法

■ 第1章では、基本的な統合方法および印刷機能について説明します。

## 第 **1** 章

# 基本的なアプリケーションの統合方法

基本的なアプリケーションの統合方法は、実行することが強く推奨されるタスクの セットです。

- 19 ページの「基本的な統合方法の特徴」
- 20 ページの「基本的な統合方法の作業」

基本的な統合方法には、デスクトップのアプリケーション・プログラマ・インタ フェース(API)の拡張使用は含まれません。したがって、ドラッグ&ドロップ、 セッション管理、ToolTalk メッセージ、アクションおよびデータ型データベースへの プログラムのアクセスなど、デスクトップとの他の相互作用は提供されません。

この章で説明する統合方法の作業の一部は、ソースコードの変更を必要とします。そ れらはオプションですが、基本的な統合方法の作業と密接な関係があるため、ここで 説明します。

# 基本的な統合方法の特徴

基本的なアプリケーションの統合方法には、エンドユーザ向けの次のような特徴があ ります。

■ デスクトップ上のアプリケーションを探して起動するためのグラフィカルな方法 アプリケーションはデスクトップ登録パッケージを提供し、インストール・スクリ プトはアプリケーションを自動的に登録します。

登録によって、アプリケーション・マネージャのトップ・レベルにアプリケー ション・グループが作成されます。アプリケーション・グループにはアイコンがあ り、ユーザがアイコンをダブルクリックすると、アプリケーションが起動します。

■ アプリケーションのデータ・ファイルを認識し、操作する機能 アプリケーションは、データ・ファイルにデータ型を提供します。

**19**

データ型定義は、データ・ファイルが固有のアイコンを使うように構成して、デー タ・ファイルを見分けやすくします。また、データ・ファイルは、意味があるデス クトップ動作も持っています。たとえば、ユーザは、データ・ファイルをダブルク リックすることによってアプリケーションを起動したり、デスクトップのプリン タ・ドロップ領域にデータ・ファイルをドロップして、適切な印刷コマンドを使用 してファイルを印刷できます。

■ スタイル・マネージャによる簡単なフォントとカラーの選択 アプリケーションは、インタフェースのフォントと、バックグラウンド、フォアグ ラウンド、およびシャドウの色を動的に変更します。 デスクトップは、対応するアプリケーション固有のリソースがない場合に使われる 一般的なインタフェースのフォントおよびカラーのリソースを定義します。

基本的な統合方法では、システム管理者に次のような利点を提供します。

■ インストールと登録が容易

インストール時に、アプリケーションは自動的に登録されます。他にシステム管理 者がしなければならないことはほとんどありません。

■ 運用時の管理が容易

デスクトップの構成ファイルはすべて、一カ所に集められます。また、たとえば管 理者がアプリケーションを更新したい場合や、別のアプリケーション・サーバに移 動したい場合には、アプリケーションの登録解除が簡単にできます。

#### 基本的な統合方法情報の構成

基本的な統合に必要な作業の大部分は、既存のアプリケーションをデスクトップに統 合するシステム管理者によって実行されます。したがって、基本的な統合方法の説明 の大部分は、『*Solaris* 共通デスクトップ環境 上級ユーザ及びシステム管理者ガイ ド』の第 5 章「アプリケーションの登録」にあります。

この章では、その説明の概要を紹介し、アプリケーション・プログラマ向けの追加説 明をします。

# 基本的な統合方法の作業

基本的な統合に必要な一般的な作業は次のとおりです。

■ フォントとカラーを設定するアプリケーションのリソースを変更する。これに よってユーザは、スタイル・マネージャを使ってアプリケーションのインタフェー ス・フォントおよびカラーを変更できます。

『*Solaris* 共通デスクトップ環境 上級ユーザ及びシステム管理者ガイド』の第 5 章「アプリケーションの登録」の「フォント・リソースおよびカラー・リソースの 変更」の節を参照してください。

- アプリケーションのための登録パッケージを作成する。 27 ページの「アプリケーションのための登録パッケージの作成」と、『*Solaris* 共 通デスクトップ環境 上級ユーザ及びシステム管理者ガイド』の第 5 章「アプリ
- 登録パッケージ・ファイルをインストールし、登録手順を実行するように、アプリ ケーションのインストール・スクリプトを変更する。

『*Solaris* 共通デスクトップ環境 上級ユーザ及びシステム管理者ガイド』の第 5 章「アプリケーションの登録」の 「dtappintegrate を使用したアプリケー ションの登録」の節を参照してください。

■ ネットワークおよびローカル・プリンタでアプリケーション・データ・ファイルを 印刷する。デスクトップ・プリンタ・モデルは、印刷のためのグラフィカルな方法 をユーザに提供し、UNIX の lp サービスの本来のネットワーク機能の上に構築さ れます。

#### 印刷統合のレベル

ケーションの登録」を参照してください。

ユーザが使用できる印刷機能は、統合のレベルによって異なります。統合には、次の 3 つのレベルがあります。

■ 完全な統合。

アプリケーションのソースコードを変更する能力がある場合には、完全な統合を行 なってください。

完全な印刷統合を行うと、ユーザはデータ・ファイルをプリンタ・ドロップ領域 (フロントパネルのプリンタとプリント・マネージャのプリンタ・アイコン) にド ロップすることによって、さまざまなプリンタで印刷できます。その他の特定のデ スクトップ動作も実現します (22 ページの「デスクトップ印刷環境変数」を参照 してください)。

■ 部分的な統合。

アプリケーションのソースコードを変更する能力はないが、アクションによって印 刷機能を呼び出すことができる場合には、部分的な統合を行なってください。 部分的な統合をした場合、アプリケーションは完全統合機能の一部分の機能を提供 します。たとえば、LPDEST 環境変数を使用することによって、アプリケーション の印刷機能は、印刷の出力先をドロップ領域から獲得します。

■ 統合なし。

アプリケーションがデータ・ファイルの印刷アクションを提供できない場合には、 ユーザがファイルをプリンタ・ドロップ領域にドロップしたときにエラー・ダイア ログ・ボックスを表示するように、データ・ファイルを構成しなければなりませ ん。

第 1 章 • 基本的なアプリケーションの統合方法 **21**

## 完全な印刷統合

完全な印刷統合をするためには、アプリケーションは次の条件を備えていなければな りません。

- [印刷] アクションを提供する。
- 4つのデスクトップ印刷環境変数を使用する。

#### デスクトップ印刷環境変数

完全に統合された印刷機能を持つためには、アプリケーションは、次の 4 つの環境変 数を参照しなければなりません。LPDEST 変数は、とくに重要です。これによって ユーザは、特定のプリンタ・ドロップ領域を使用して印刷の出力先を選択できます。

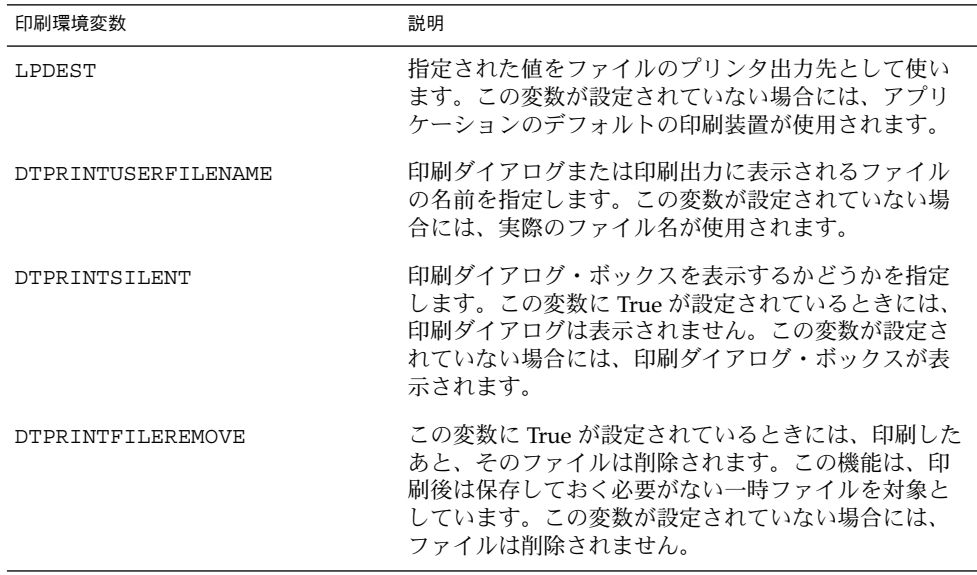

#### 完全に統合された印刷アクション

印刷アクションは、登録パッケージの一部分であり、構成ファイル *app\_root*/dt/appconfig/types/<language>/*name*.dt の中で提供されます。

印刷アクションが、22 ページの「デスクトップ印刷環境変数」で示した 4 つの環境変 数を参照するプログラムを実行する場合には、データ型は完全に統合されています。 <u>、、ことは、ファンスとスロッシッコには、ファンエは兄王に就日といくいよう。</u><br>印刷アクションは、アプリケーションのデータ型に応じて書かなければならず、1 つ のファイルだけを受け入れなければなりません。

たとえば、次の印刷アクションは、ThisAppData という名前のデータ型に固有で す。

```
ACTION Print
{
    ARG_TYPE ThisAppData
    EXEC_STRING print_command -file %(file)Arg_1%
}
```
アプリケーションが ToolTalk の印刷要求を処理する場合には、印刷アクションは、次 のアクションの変形で送ることができます。(4 つの環境変数のどれかが設定されてい ない場合には、対応するメッセージ引き数はヌルになります。メッセージ引き数がヌ ルのときのデフォルトの解釈については、22 ページの「デスクトップ印刷環境変数」 を参照してください。)

```
ACTION Print
{
   ARG_TYPE ThisAppData
   ARG_CLASS FILE<br>ARG_COUNT 1
   \overline{\text{ARG\_COUNT}}TYPE TT MSG
   TT_CLASS TT_REQUEST<br>TT_SCOPE TT_TESSION
   TT_SCOPE TT_SESSION
  TT_OPERATION Print
   TT_FILE %Arg_1%
   TT_ARG0 MODE TT_IN
   TT_ARG0            VTYPE    %Arg_1%
   TT_ARG1_ MODE TT_IN
   TT_ARG1            VTYPE   LPDEST
   TT_ARG1_VALUE $LPDEST
   TT_ARG2_MODE TT_IN
   TT_ARG2_VTYPE DTPRINTUSERFILENAME
   TT_ARG2_VALUE $DTPRINTUSERFILENAME
   TT_ARG3_MODE TT_IN
   TT_ARG3_VTYPE DTPRINTSILENT
  TT_ARG3_VALUE $DTPRINTSILENT
   TT_ARG4_MODE TT_IN
  TT_ARG4_VTYPE DTPRINTFILEREMOVE
   TT_ARG4_VALUE $DTPRINTFILEREMOVE
}
ACTION Print
{
   ARG_TYPE ThisAppData
   ARG CLASS BUFFER
   ARG_COUNT 1
   TYPE TT MSG
   TT_CLASS TT_REQUEST
   TT_SCOPE TT_SESSION
   TT_OPERATION Print
   TT_ARG0_MODE TT_IN
   TT_ARG0_VTYPE %Arg_1%
   TT_ARG0_VALUE %Arg_1%
   TT_ARG1_MODE TT_IN
   TT_ARG1_VTYPE LPDEST
   TT_ARG1_VALUE $LPDEST
   TT_ARG2_MODE
   TT_ARG2_VTYPE DTPRINTUSERFILENAME
   TT_ARG2_VALUE $DTPRINTUSERFILENAME
```
第 1 章 • 基本的なアプリケーションの統合方法 **23**

```
TT_ARG3_MODE TT_IN
TT_ARG4_MODE TT_IN
TT_ARG4_VALUE false
```
TT\_ARG3\_VTYPE DTPRINTSILENT TT\_ARG3\_VALUE \$DTPRINTSILENT TT\_ARG4\_VTYPE DTPRINTFILEREMOVE

}

フィルタされたデータまたは印刷の準備ができているデー タのための印刷アクションの作成

デスクトップ印刷ユーティリティ /usr/dt/dtlp は、lp サブシステムに基づく機能 を提供します。lp の印刷オプションを集めて、指定されたファイルを印刷します。

次の条件のどちらかに該当する場合には、アプリケーションは dtlp を使用できま す。

- プリンタに送る前にデータ・ファイルを処理する必要がない。
- アプリケーションがデータ・ファイルを印刷できる形式に変換するためのフィルタ を備えている。

dtlp の詳細は、dtlp(1)の マニュアル・ページを参照してください。

ファイルを印刷する準備ができている場合には、印刷アクションは、EXEC\_STRING の中で dtlp を実行します。たとえば、次のようにします。

ACTION Print { ARG\_TYPE ThisAppData EXEC STRING dtlp %Arg\_1% }

アプリケーションが変換フィルタを備えている場合には、dtlp を実行する前に フィルタが実行されなければなりません。たとえば、次のようにします。

ACTION Print {

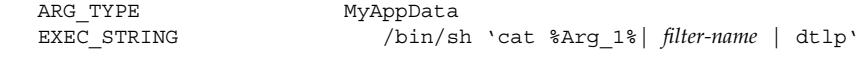

}

*filter\_name* は、印刷フィルタ名です。

## 部分的な印刷統合

部分的な印刷統合をするためには、アプリケーションは、次のものを提供しなければ なりません。

■ 印刷アクション

■ どの印刷環境変数がアクションによって処理されるかによって印刷が統合される範 囲

#### 部分的な統合のための印刷コマンドの提供

部分的な印刷統合を提供するためには、アプリケーションは、次の形式の印刷用コマ ンドを提供しなければなりません。

*print\_command*[*options*]-file *filename*

*options* は、印刷環境変数のいくつかまたはすべてを参照する、あるいはどれも参照し ないためのメカニズムを提供します (22 ページの「デスクトップ印刷環境変数」を参 照してください)。

この印刷用コマンドのもっとも単純な形式では、オプションを省略します。

*print\_command* -file *filename*

このコマンド行を使うと、ユーザは、デスクトップのプリンタ・ドロップ領域を使用 してアプリケーションのデータ・ファイルを印刷できます。ただし、印刷の出力先 は、ドロップ領域によって設定されません。また、環境変数によって設定されたその 他の印刷動作は実装されません。たとえば、デスクトップは直接サイレント印刷を行 なったり、一時ファイルを削除したりできません。

印刷用コマンドでデスクトップ印刷環境変数に対応する別のコマンド行オプションを 提供する場合には、別の統合を提供できます。

たとえば、次のコマンド行は LPDEST を参照する能力を提供します。

*print\_command* [-d *destination*] [-file *filename*]

*destination* は、出力先プリンタです。

次の印刷コマンド行は、4 つの変数すべてを参照するためのオプションを提供しま す。

*print\_command* [-d *destination*] [-u *user\_file\_name*] [-s] [-e] -file *filename*

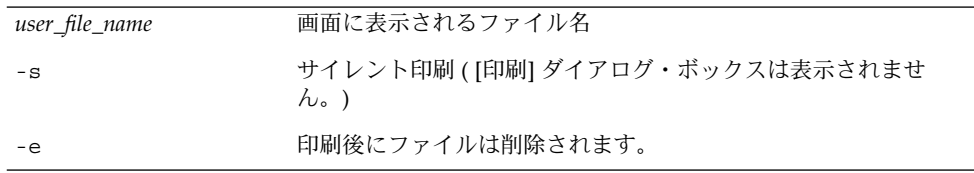

参照はアクション定義で発生します。詳細は、22 ページの「デスクトップ印刷環境変 数」を参照してください。

第 1 章 • 基本的なアプリケーションの統合方法 **25**

#### 環境変数のコマンド行スイッチへの変換

アクションは 4 つの環境変数を参照できないが、対応するコマンド行オプションをと ることができる場合について、この項では、環境変数をコマンド行オプションに変換 する方法を説明します。

たとえば、次の例は LPDEST を参照する簡単な印刷アクションです。

ACTION Print {

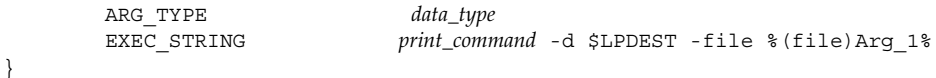

ただし、この印刷アクションは、LPDEST が設定されていない場合には予測できない 動作をすることがあります。

変数が設定されていないときに適切な動作を提供する印刷アクションを作成するため の 1 つの方法は、印刷アクションが使うシェル・スクリプトを作成することです。

たとえば、次のアクションとそれが使用するスクリプトは、4 つの環境変数すべてを 正しく処理します。

```
ACTION Print
```
{

}

ARG\_TYPE *data\_type*<br>EXEC STRING *app\_root*/*E* app\_root/bin/envprint %(File)Arg 1%

envprint スクリプトの内容は次のとおりです。

```
#!/bin/sh
# envprint - sample print script
{\tt DEST} \texttt{=}'' ''USERFILENAME=""
REMOVE=""
SILENT=""
if [ $LPDEST ] ; then
       DEST="-d $LPDEST"
fi
if [ $DTPRINTUSERFILENAME ] ; then
       USERFILENAME="-u $DTPRINTUSERFILENAME"
fi
DTPRINTFILEREMOVE=echo $DTPRINTFILEREMOVE | tr "[:upper:]" "[:lower:]"'
if [ "$DTPRINTFILEREMOVE" = "true" ] ; then
        REMOVE="-e"
fi
DTPRINTSILENT='echo $DTPRINTSILENT | tr
"[:upper:]" "[:lower:]"' if [
```

```
"$DTPRINTSILENT" = "true" ] ; then
       STIENT="-s"
fi
```
*print\_command* \$DEST \$USERFILENAME \$REMOVE \$SILENT -file \$1

## 統合されていない印刷

アプリケーションがデスクトップと印刷機能を統合しない場合には、データ・ファイ ルを正しく印刷するために、ユーザがアプリケーションを開かなければなりません。

それでもやはり、アプリケーションのデータ・ファイルをプリンタ・ドロップ領域に ドロップするときに動作する印刷アクションを提供するべきでしょう。さもなけれ ば、デスクトップはファイルがテキスト・データを含むとみなして、印刷出力を勝手 に行います。

デスクトップは、この目的のために [印刷なし] という印刷アクションを提供します。 [印刷なし] アクションは、プリンタ・ドロップ領域を使用してデータ・ファイルを印 刷できないことをユーザに知らせるダイアログ・ボックスを表示します。

[印刷なし] アクションは、 [印刷できません] ダイアログ・ボックスを表示します。

[印刷できません] ダイアログ・ボックスを使用するには、[印刷なし] アクションに マップされる、データ型に固有の印刷アクションを作成します。たとえば、アプリ ケーションのデータ型を次のように仮定します。

DATA\_ATTRIBUTES MySpreadSheet\_Data1 {

}

{

次の印刷アクションは、このデータ型の [印刷なし] にマップされます。

ACTION Print

—

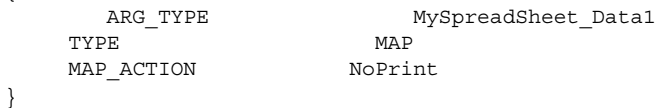

# アプリケーションのための登録パッケージの作成

アプリケーションのために作成するデスクトップ登録パッケージは、アプリケー ションのインストール・パッケージの一部にならなければなりません。登録パッケー ジを作成するための手順は、既存のアプリケーションをデスクトップに統合するシス テム管理者によって実行されます。これらの手順については、『*Solaris* 共通デスク トップ環境 上級ユーザ及びシステム管理者ガイド』の第 5 章「アプリケーションの登 録」に説明があります。

第 1 章 • 基本的なアプリケーションの統合方法 **27**

# $\mathsf{M}$  -- || 推奨する統合方法

第 2 章から第 5 章では、次の推奨する統合作業を実行する方法を説明します。

- 標準フォントの別名を使用して、アプリケーションがデスクトップ準拠システム上 で最も近いフォントを使用するようにする
- アプリケーションからエラー・メッセージを表示する
- セッション・マネージャと統合して、ログアウト時のアプリケーションの状態を保 存する
- 既存の機能の直接操作アクセラレータとして、アプリケーションの中でドラッグ& ドロップを実現する
- 第2章「フォントの統合」
- 第3章「アプリケーションからのエラーの表示」
- 第4章「セッション・マネージャとの統合」
- 第5章「ドラッグ&ドロップとの統合」

第 **2** 章

# フォントの統合

アプリケーションは、X 端末で、またはネットワークを介してリモート・ワークス テーションで使用できます。このような状況では、ユーザの X ディスプレイを X Window System のサーバから使用できるフォントは、アプリケーションのデフォル トとは異なることもあり、使用できないフォントもあります。

共通デスクトップ環境 (CDE) によって定義された標準フォント名は、すべての CDE 準拠システムで使えるように保証されています。これらの名前は、実際のフォントを 表すわけではありません。その代わりに、各システム・ベンダが、使用できるフォン トの中で最も適したフォントにマップする別名です。アプリケーションの中でこれら のフォント名だけを使用する場合には、CDE 準拠システムで最もよく適合したフォン トを使用できます。

標準アプリケーションフォント名が ISO Latin 言語環境でしか利用できないのに対し て、これらの標準インタフェースフォント名はすべての言語環境で利用できることを 保証されています。 詳細については、マニュアルページ、 DtStdInterfaceFontNames、DtStdAppFontNames を参照してください。

- 31 ページの「標準インタフェースフォント」
- 34 ページの「CDE 構成ファイルでのフォントの使用」
- 35 ページの「標準アプリケーションフォント」

# 標準インタフェースフォント

#### デフォルトのフォント名

標準的なインタフェースフォント名のセットは、表 2–2で説明する XLFD フィールド 名の値によって定義されます。

表 **2–1** 標準インタフェースフォント名のフィールド名の値

| フィールド             | 値                                          | 説明                                             |
|-------------------|--------------------------------------------|------------------------------------------------|
| FOUNDRY           | dt                                         | CDE 名                                          |
| FAMILY NAME       | interface<br>system あるいは<br>interface user | CDE 標準インタフェースフォント名                             |
| WEIGHT NAME       | medium あるいは<br>bold                        | フォントの太さ                                        |
| SLANT             | r                                          | Roman                                          |
| SET WIDTH         | normal                                     | 標準の太さ                                          |
| SPACING           | p あるいは m                                   |                                                |
| ADD_STYLE         | size hint<br>sans あるいは<br>serif            | xxs から xxl までのプロポーショナルま<br>たはモノスペースの値          |
|                   |                                            | sans serif フォントに sans、または serif<br>フォントに serif |
| PIXEL SIZE        | プラットフォーム依<br>存                             |                                                |
| POINT SIZE        | プラットフォーム依<br>存                             |                                                |
| RESOLUTION X      | プラットフォーム依<br>存                             |                                                |
| RESOLUTION Y      | プラットフォーム依<br>存                             |                                                |
| AVERAGE WIDTH     | m                                          | ユーザフォントのモノスペースフォント                             |
|                   | p                                          | システムフォントのプロポーショナル<br>フォント                      |
| NUMERIC FIELD     | $^\star$                                   | プラットフォーム依存                                     |
| CHAR SET REGISTRY | iso8859-1                                  | 規格作成組織                                         |
| ENCODING          | 1                                          | 文字セット番号                                        |

# 標準インタフェースフォントのポイント数

3 つのスタイルそれぞれの7 つの名前付きポイント数が ADD\_STYLE\_NAME フィール ドに付加されます。 XLFD フォントのパターンは、数値の大きさではなく、名前付き サイズに一致します。これらの名前付きサイズが使われるのは、インタフェース

フォントについては、その正確なサイズよりも名目上のフォントサイズが優先される ためです。また、個別に調整されたインタフェースフォントに起因する実装の差異に よって、異なるシステム間に共通するポイント数を設定できないためです。

7 つのサイズ名は次の通りです。

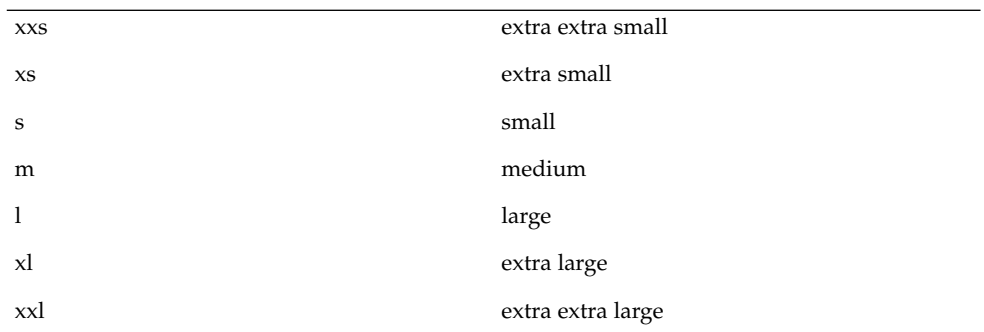

名前付けされたサイズを用いるのは、CDE が実行されるさまざまなモニタサイズと解 像度に対応するだけの、十分なフォント数を提供するためです。また、ボタンラベ ル、ウィンドウ名などのさまざまなユーザー設定に GUI を適合させるためです。ただ し、最も小さい xxl と最も大きい xxs は、一般的なディスプレイや X 端末を利用して CDE デスクトップで表示するのに最適なものとして用意されているもので、精度の低 い印刷や見出しサイズのディスプレイには適しません。

## 標準インタフェースフォント名のパターン

XLFD パターンは、次のとおりです。

-dt-interface\*-\*

これらの値によって、XCDE 標準インタフェースフォント名のフルセットに論理的に 適合します(特定のXサーバーの動作が暗黙に定義されるわけではないことに注意し てください)。

例えば、西欧語のロケールでは、21の CDE 標準インタフェースフォント名が表示さ れます。

-dt-interface system-medium-r-normal-\*-\*-\*-\*-\*-\*-\*-iso8859-1 -dt-interface user-medium-r-normal-\*-\*-\*-\*-\*-m-\*-iso8859-1 -dt-interface user-bold-r-normal-\*-\*-\*-\*-\*-m-\*-iso8859-1

7 つのシステムフォントサイズすべてについての、app-defaults ファイル内のパ ターンのフルセットは次のとおりです。

```
-dt-interface system-medium-r-normal-xxs*-*-*-*-*-*-*-iso8859-1
-dt-interface system-medium-r-normal-xs*-*-*-*-*-*-*-iso8859-1
-dt-interface system-medium-r-normal-s*-*-*-*-*-*-*-iso8859-1
```
第 2 章 • フォントの統合 **33**

-dt-interface system-medium-r-normal-m\*-\*-\*-\*-\*-\*-\*-iso8859-1 -dt-interface system-medium-r-normal-l\*-\*-\*-\*-\*-\*-\*-iso8859-1 -dt-interface system-medium-r-normal-xl\*-\*-\*-\*-\*-\*-\*-iso8859-1 -dt-interface system-medium-r-normal-xxl\*-\*-\*-\*-\*-\*-\*-iso8859-1

これらのパターンはリソースファイルで使用することができ、すべての CDE 対応の システム上の iso Latin-1 ロケール用の CDE 標準インタフェース名と一致します。詳 細については、DtStdInterfaceFontNames(5) マニュアルページを参照してくだ さい。

# CDE 構成ファイルでのフォントの使用

CDE は、すべてのプラットフォーム上の CDE で動作するアプリケーションで使用で きる一般的な標準アプリケーション・フォント名のセットを、いくつかのサイズにお いて指定します。各 CDE ベンダは、標準フォント名のセットを使用可能なフォント にマップします。既存のフォントへのフォント名のマッピングは、ベンダによって異 なります。

app-defaults ファイルの中で標準アプリケーション・フォント名を使用すると、す べての CDE プラットフォームで単一の app-defaults ファイルを使用できます。標 準フォント名を使用しない場合には、各 CDE プラットフォーム上の各アプリケー ションごとに別の app-defaults ファイルをそれぞれ提供しなければなりません。

すべての CDE システムは、13 の標準アプリケーション・フォント名のセットを、少 なくとも 6 サイズで提供します。これは、12 の一般的なデザインと変形スタイル (serif および sans serif)、および記号フォントを表します。これらの標準名に加えて、 特定の CDE プラットフォームに対応して標準名がマップされるフォント名が提供さ れます。また、追加の 4 つの標準フォント名 (固定幅フォント内に serif と sans serif の両方のデザインを可能にします) が CDE プラットフォーム・ベンダによって提供さ れることもあります。

これら 13 のフォント名は、ISO 8859-1 の文字セットを使用するロケールのために、 CDE プラットフォームの中に用意されています。他のロケールでの標準フォント名の 使用方法については、『*Solaris* 共通デスクトップ環境 プログラマーズ・ガイド*(*国際 化対応編*)*』を参照してください。

# 標準アプリケーションフォント

## デフォルトのフォント名

フォント名のセットは、表 2–2 に示されている XLFD フィールド名の値によって定義 されます。

表 **2–2** フォント名のフィールド名の値

| フィールド             | 値            | 説明                       |
|-------------------|--------------|--------------------------|
| FOUNDRY           | dt.          | $CDE$ $\&$               |
| FAMILY NAME       | application  | CDE 標準アプリケーション・フォント<br>名 |
| WEIGHT_NAME       |              | mediumまたはbold フォントの線の太さ  |
| SLANT             | r            | ローマン                     |
|                   | i.           | イタリック                    |
| SET WIDTH         | normal       | 通常設定幅                    |
| ADD STYLE         | sans または     | sans serif フォントまたは       |
|                   | serif        | serif フォント               |
| PIXEL SIZE        | $\star$      | プラットフォーム依存               |
| POINT SIZE        | pointsize    | 要求されたフォントのポイント・サイズ       |
| RESOLUTION X      | $^\star$     | プラットフォーム依存               |
| RESOLUTION Y      | $^\star$     | プラットフォーム依存               |
| AVERAGE_WIDTH     | p            | プロポーショナル(システムフォント)       |
|                   | m            | 固定幅 (ユーザフォント)            |
| NUMERIC FIELD     | $^\star$     | プラットフォーム依存               |
| CHAR SET REGISTRY | iso8859-1    | 規格作成組織                   |
| ENCODING          | $\mathbf{1}$ | 文字セット番号                  |

標準名は、X Windows XLFD フォント命名スキーマに従って使用できます。プラット フォーム依存フィールドに対して適切なワイルドカードで正しく指定すれば、CDE フォント名は、有効な、対応するプラットフォーム依存フォントを確実に開きます。 ただし、Xlib の XListFont() 関数の呼び出しから返される XLFD 名は、すべての CDE プラットフォーム上で同じであるとは限りません。

第 2 章 • フォントの統合 **35**

このような値を使うと、次の XLFD パターンは、特定のプラットフォーム上の CDE 標準 アプリケーション・フォント名のセットのすべてと一致します。

-dt-application-\*

次のパターンは、CDE のボールドのプロポーショナルスペース・フォント (serif と sans serif の両方) に一致します。

-dt-application-bold-\*-\*-\*-\*-\*-\*-\*-p-\*-\*-\*-

また、次のパターンは、固定幅フォントに一致します (serif または sans serif、あるい は両方)。

-dt-application-\*-\*-\*-\*-\*-\*-\*-\*-m-\*-\*-\*-

CDE 標準アプリケーション・フォント名のセットのすべては、次のように表すことが できます。

```
-dt-application-bold-i-normal-serif-*-*-*-*-p-*-iso8859-1
-dt-application-bold-r-normal-serif-*-*-*-*-p-*-iso8859-1
-dt-application-medium-i-normal-serif-*-*-*-*-p-*-iso8859-1
-dt-application-medium-r-normal-serif-*-*-*-*-p-*-iso8859-1
-dt-application-bold-i-normal-sans-*-*-*-*-p-*-iso8859-1
-dt-application-bold-r-normal-sans-*-*-*-*-p-*-iso8859-1
-dt-application-medium-i-normal-sans-*-*-*-*-p-*-iso8859-1
-dt-application-medium-r-normal-sans-*-*-*-*-p-*-iso8859-1
-dt-application-bold-i-normal-*-*-*-*-*-m-*-iso8859-1
-dt-application-bold-r-normal-*-*-*-*-*-m-*-iso8859-1
-dt-application-medium-i-normal-*-*-*-*-*-m-*-iso8859-1
-dt-application-medium-r-normal-*-*-*-*-*-m-*-iso8859-1
-dt-application-medium-r-normal-*-*-*-*-*-p-*-dtsymbol-1
```
## ポイント・サイズ

それぞれの標準アプリケーション・フォント名で使用できるポイント・サイズの完全 なセットは、ベンダの CDE プラットフォームで出荷されるフォントのセットに よって決まります (ビットマップ・フォントのみか、ビットマップ・フォントとス ケーラブル・アウトライン・フォントの両方)。すべての CDE プラットフォーム上で 使用できる必要最小限のサイズのセットは、X11R5 のデフォルトのマッピングを構成 するビットマップ・フォントの標準サイズ (8、10、12、14、18、または 24) に対応し ます。

たとえば、単純な固定幅フォントの 6 サイズの全セットを次のパターンによって表す ことができます。

-dt-application-medium-r-normal-\*-80-\*-\*-\*-m-\*-iso8859-1 -dt-application-medium-r-normal-\*-100-\*-\*-\*-m-\*-iso8859-1 -dt-application-medium-r-normal-\*-120-\*-\*-\*-m-\*-iso8859-1 -dt-application-medium-r-normal-\*-140-\*-\*-\*-m-\*-iso8859-1 -dt-application-medium-r-normal-\*-180-\*-\*-\*-m-\*-iso8859-1 -dt-application-medium-r-normal-\*-240-\*-\*-\*-m-\*-iso8859-1
これらのパターンは、CDE プラットフォーム上の対応する標準フォント名に一致しま すが、POINTSIZE 以外の数値フィールドはプラットフォームによって異なる場合が あります。また、ベンダが標準名のセットを実装する方法によって、一致するフォン トは serif か sans serif のどちらかになります。

### app-defaults ファイル内の標準アプリケー ション・フォント名

一つの app-defaults ファイルを作成してアプリケーションのフォント・リソース を指定し、それをすべての CDE プラットフォームで使用できます。定義される標準 名の部分は、どのベンダのプラットフォームでも同じなので、app-defaults ファイ ルの中のリソース指定でこれらの値を指定できます。ただし、その他のフィールド (PIXEL SIZE、RESOLUTION X、RESOLUTION Y、および AVERAGE WIDTH) はプ ラットフォームによって異なることがあるので、ワイルドカードを使用しなければな りません。たとえば、appOne という名前のアプリケーションが必要とするデフォル トのリソースを指定するには、次のようにします。

appOne\*headFont: -dt-application-bold-r-normal-sans-\*-140-\*-\*-p-\*-iso8859-1

appOne\*linkFont:

-dt-application-bold-i-normal-sans-\*-100-\*-\*-p-\*-iso8859-1

もう一つの例として、あるベンダのプラットフォーム上で動作する appTwo は、見出 しとハイパーテキスト・リンクのために 2 つのフォント・リソースを定義すると仮定 します。appTwo は、14 ポイントのボールドの serif フォント (Lucidabright bold) と 12 ポイントのボールドかつイタリックの sans serif フォント (Lucida bold-italic) を使 用します。その場合、app-defaultsファイル内のフォント定義を、

apptwo \*headingFont: -b&h-lucidabright-bold-r-normal--20-140-100-100-p-127-iso8859-1

apptwo \*linkFont: -b&h-lucida-bold-i-normal-sans-17-120-100-100-p-96-iso8859-1

から

apptwo \*headingFont: -dt-application-bold-r-normal-serif-\*-140-\*-\*-p-\*-iso8859-1

apptwo \*linkFont: -dt-application-bold-i-normal-sans-\*-120-\*-\*-p-\*-iso8859-1

に変更します。他の CDE プラットフォーム上のフォント名がわからなくても、CDE 標準アプリケーション・フォント名で指定されたプラットフォームに独立したパター ンは、各プラットフォーム上の適切なフォントを示します。

第 2 章 • フォントの統合 **37**

リソース定義の中で、\*ワイルドカードを使用して示した例のように作成します。ポ イント・サイズ以外の数値フィールドにワイルドカードを適用することによって、 フォントの正確なピクセル・サイズまたは平均の幅が多少違っても、リソースがすべ てのプラットフォーム上の CDE フォントに必ず一致するようにできます。

詳細は、DtStdAppFontNames(5) マニュアルページを参照してください。

第 **3** 章

# アプリケーションからのエラーの表示

アプリケーションを実行しているユーザは、メッセージ・フッタ、エラー・ダイアロ グ、または警告ダイアログにメッセージが表示され、適宜、詳しい説明がオンライン ヘルプにあることを期待します。共通デスクトップ環境のアプリケーションは、エ ラー・メッセージと警告を表示するための共通モデルに従います。

- 39 ページの「エラー・メッセージの表示方法」
- 40 ページの「エラー・ダイアログに表示する情報」
- 40 ページの「メッセージ・ダイアログとオンライン・ヘルプのリンク」
- 41 ページの「回復処理ルーチン」

## エラー・メッセージの表示方法

メッセージ・テキストの処理方法のために、ダイアログ、フッタ、または別のユー ザ・インタフェースのどこかに表示しないと、ユーザはアプリケーションからの メッセージを見ることができません。

共通デスクトップ環境 (CDE) では、そのようなメッセージは、通常のユーザが定期的 に調べることのないログ・ファイルに出力されます。警告、メッセージ、およびエ ラー条件を表示する場所を決めるときには、次の規則に従ってください。

- 情報を示すメッセージの場合は、アプリケーションのメッセージ・フッタにテキス トを表示します。たとえば、「MyDoc ファイルがコピーされました」のようにな ります。
- エラーまたは重大な警告についてのメッセージの場合は(ユーザにとって重要な操 作が失敗した場合のトラブルなど) 、エラー・ダイアログまたは警告ダイアログに 表示します。

# エラー・ダイアログに表示する情報

優れたエラー・ダイアログまたは警告ダイアログでは、次の情報をユーザに提供しま す。

- 何が起きたか (ユーザの視点から)
- 原因(ユーザが現在の作業と環境に関連づけて理解できるような簡単な表現で)
- 問題の解決方法

4、5 行のエラー・ダイアログで説明できない場合には、ダイアログにヘルプ・ボタン を追加して、ヘルプ・ボタンをアプリケーションのヘルプ・ボリューム内のトピック にリンクすることを検討してください。

メッセージの作成の詳細は、『*Solaris* 共通デスクトップ環境 プログラマーズ・ガイド *(*国際化対応編*)*』を参照してください。

## メッセージ・ダイアログとオンライ ン・ヘルプのリンク

追加の背景情報が必要な場合や、4、5 行のダイアログではエラーを十分に説明できな い場合には、オンライン・ヘルプにリンクするボタンを追加できます。

ダイアログのオンライン・ヘルプの追加は単純な作業です。特定のダイアログをオン ライン・ヘルプの候補として決めたら、次の作業を実行します。

**1.** エラー・ヘルプに対して固有な **ID** を選択します。

この ID が、オンライン・ヘルプ・テキストへのリンクとなります。ID は、64 文字以 下でなければなりません。たとえば、DiskSpaceError のようになります。

**2.** ダイアログを作成して、ヘルプ・コールバックを追加します。

エラー・メッセージに対しては XmCreateErrorDialog()簡易関数を、警告に対し ては XmCreateWarningDialog()簡易関数を使用して、次のようにヘルプ・コール バックを追加します。

XtAddCallback(dialog, XmNhelpCallback, *helpfn*, "*ID*"); この例では、*helpfn* はヘルプ・ダイアログを管理するために作成したヘルプ関数、文 字列「ID」は、エラー・メッセージに対して選んだ ID です (たとえば、 DiskSpaceError)。ヘルプ関数では、XmNlocationId リソースを ID の値に設定し ます。/usr/dt/examples/dthelp ディレクトリに、このようなヘルプ関数の設定 例があります。

ヘルプ・ダイアログ・ウィジェットの作成と管理の詳細は、『*Solaris* 共通デスク トップ環境 プログラマーズ・ガイド*(*ヘルプ・システム編*)*』を参照してください。

**3.** エラー・メッセージに対応するヘルプ・セクションを書きます。

ヘルプ・ボリュームの「メッセージ」の章に、メッセージの説明を書きます。ヘルプ のソース・ファイルでは、メッセージごとにセクションを設けなければならず、セク ションの始めの ID= 属性は、コードの中でエラーに対して選んだ ID と一致しなけれ ばなりません。

たとえば、s1 セクション見出しでは、ID は DiskSpaceError です。 次の見出しは、ユーザのシステムに十分なディスク領域がないときに、「ファイルを 保存できません」というエラー・メッセージを表示します。

<s1 ID=DiskSpaceError> ファイルを保存できません <\s1>

規則によって、セクション見出しのテキストはエラー・ダイアログのテキストと1対 1 で対応しなければならないので注意してください。

**4.** ヘルプ・ファイルを再作成します。

エラー・メッセージに対する新しいヘルプ・セクションは、ヘルプ・ファイルを再作 成して (dthelptag プログラムを使用して)、アプリケーションを再コンパイルする とすぐにアクティブになります。

オンライン・ヘルプの記述と作成方法の詳細は、『*Solaris* 共通デスクトップ環境 プロ グラマーズ・ガイド*(*ヘルプ・システム編*)*』を参照してください。

## 回復処理ルーチン

エラー条件のための回復処理ルーチンがある場合には、ダイアログに [再実行] ボタン を追加することを検討してください。たとえば、システムのディスク空間が不足して いるためにファイルをコピーできなかった場合、ダイアログに [再コピー] オプション があれば、ユーザは、ディスク空間やアクセス権の問題を訂正してから、そのオプ ションを選択できます。

第 3 章 • アプリケーションからのエラーの表示 **41**

第 **4** 章

# セッション・マネージャとの統合

セッション・マネージャは、ユーザが (現在のセッションから) ログアウトするとき や、ユーザが (ホーム・セッションとして) 環境を保存するときに、デスクトップ環境 と実行中のアプリケーションに関する情報を保存します。アプリケーションが現在の セッションまたはホーム・セッションの一部として保存され、次のセッションの一部 として再起動されるためには、X クライアント間通信規約マニュアル (ICCCM) 1.1 の セッション管理プロトコルを理解できる必要があります。この章では、 セッション・マネージャがセッションを保存して復元する方法を概説し、アプリケー ションがセッション管理に関与するために必要な手順を詳しく述べます。

- 43 ページの「セッション・マネージャがセッションおよびアプリケーションを保 存する方法」
- 44 ページの「セッション管理のためのアプリケーションのプログラム方法」
- 46 ページの「セッション・マネージャがセッションを復元する方法」

## セッション・マネージャがセッションお よびアプリケーションを保存する方法

セッションを終了するときや、ホーム・セッションを保存するとき、セッション・マ ネージャは次の作業を実行します。

- **1.** 選択されたリソース設定と **X** サーバ設定を保存する。
- **2.** 各アプリケーションが状態を保存できるようにして、保存の完了を待つ。
- **3.** アプリケーションの再起動に必要なコマンド行を獲得する。

## セッション管理のためのアプリケー ションのプログラム方法

プログラム環境の設定

この節では、統合プロセスの一部としてアプリケーションを保存するために必要なプ ログラミングの手順を説明します。

プログラム環境を設定するには、次の手順に従います。

- **1.** 次のヘッダ・ファイルを組み込みます。
	- Xm/Xm.h
	- Xm/Protocols.h
	- Dt/Session.h
- **2.** libXmと libDtSvcをリンクします。
- **3.** ツールキットを初期化して、トップレベル・ウィジェットを作成します。

### WM\_SAVE\_YOURSELF アトムの設定

次の例に示すように、Motif の XmAddWMProtocol() 関数を使用して、アプリケー ションのトップレベル・ウィンドウの WM\_PROTOCOLS 属性の WM\_SAVE\_YOURSELF アトムを設定します。

Atom XaWmSaveYourself; Display \*dsp; dsp = XtDisplay(toplevel); XaWmSaveYourself = XmInternAtom(dsp, "WM\_SAVE\_YOURSELF", False);

XmAddWMProtocols(toplevel, &XaWmSaveYourself, 1);

注 **–** 複数のウィンドウに対して WM\_SAVE\_YOURSELF アトムを設定しないでくださ  $\mathcal{V}^{\, \gamma}{}_{\circ}$ 

#### WM\_SAVE\_YOURSELF メッセージを受け取るた めの準備

Motif の XmAddWMProtocolCallback() 関数を使用して、アプリケーションが WM SAVE YOURSELF クライアント・メッセージを受け取ったときに呼び出される コールバック・プロシージャを設定します。

XmAddWMProtocolCallback(toplevel, XaWmSaveYourself, SaveYourselfProc, toplevel);

#### WM\_SAVE\_YOURSELF メッセージの処理

セッション・マネージャがこのアプリケーションのトップレベル・ウィンドウに WM SAVE YOURSELF クライアント・メッセージを送ると、SaveYourselfProc() コールバック・プロシージャが呼び出されます。このコールバックを使用して、アプ リケーションの状態を保存します。アプリケーションはプログラマが選んだ任意の方 法で状態を保存できますが、保存中はユーザと対話できません。

セッション・マネージャは、アプリケーションの状態を保存するための絶対パス名と ベース・ファイル名を返す手段として、DtSessionSavePath() 関数を提供しま す。

#### WM\_COMMAND 属性の設定

アプリケーションが WM\_SAVE\_YOURSELF メッセージの処理(状態を保存するか、 メッセージを無視する) を終了した後、アプリケーションはトップレベル・ウィンド ウの WM\_COMMAND 属性を設定して、保存操作が完了したことをセッション・マネー ジャに知らせなければなりません。

アプリケーションのトップレベル・ウィンドウの WM\_COMMAND 属性を設定するに は、Xlib の XSetCommand() 関数を使用します。この属性を設定することによって、 アプリケーションが WM\_SAVE\_YOURSELF メッセージの処理を終了したことを セッション・マネージャに知らせ、アプリケーションを再起動するために必要なコマ ンド行をセッション・マネージャに与えます。

XSetCommand() は、コマンド引き数の配列を受け入れます。アプリケーションが保 存プロセスの一部として DtSessionSavePath() 関数を使用する場合には、 XSetCommand() には追加のコマンド引き数 -session *basename* が必要です。 *basename* は、DtSessionSavePath() によって返されるベース・ファイル名です。

第 4 章 • セッション・マネージャとの統合 **45**

## セッション・マネージャがセッションを 復元する方法

セッション・マネージャは、次のようにしてセッションを復元します。

- **1.** リソース・データベースとサーバ設定を復元する。
- **2.** 保存されたコマンドを使用して、アプリケーションを再起動する。

アプリケーションが、保存された状態のパスを見つけるために DtSessionSavePath () を使用した場合には、アプリケーションは、ベース・ファイル名を-session 引 き数から DtSessionRestorePath() 関数に渡して、保存状態ファイルの絶対パス 名を見つけることができます。

第 **5** 章

# ドラッグ&ドロップとの統合

この章では、ドラッグ&ドロップ・ユーザ・モデルと共通デスクトップ環境 (CDE) の ドラッグ&ドロップ簡易アプリケーション・プログラム・インタフェース (API) を説 明し、ドラッグ&ドロップの使い方を説明します。

- 47 ページの「概要」
- 49 ページの「ドラッグ&ドロップ・ユーザ・モデル」
- 56 ページの「ドラッグ&ドロップ簡易 API」
- 58 ページの「ドラッグ&ドロップ処理」
- 60 ページの「統合アクション・プラン」
- 61 ページの「API の概要」
- 63 ページの「ドラッグ・ソースの使い方」
- 66ページの「ドロップ領域の使い方」

### 概要

共通デスクトップ環境 (CDE) には、あらゆるデスクトップを通じて操作に一貫性のあ る便利なドラッグ&ドロップを提供するために、Motif に基づくドラッグ&ドロップ のためのアプリケーション・プログラム・インタフェース (API) があります。CDE の ドラッグ&ドロップ API は、開発者によるドラッグ&ドロップの実現をより簡単にし ます。ドラッグ&ドロップを使うと、ユーザは、画面上のオブジェクトをグラブし、 ディスプレイ上をドラッグし、他のオブジェクトの上にドロップするという直接操作 によって、データを転送できます。

テキスト、ファイル、およびバッファは、CDE のドラッグ&ドロップ API で使用さ れるデータの 3 つのカテゴリです。この文脈のテキストは、入力フィールドのテキス トのように、ユーザの目に見えるテキストとして定義されます。ファイルは、ファイ ル・システム内にあるデータのコンテナです。各ファイルは、その内容を記述する形 式を持ちます。バッファは、メモリに含まれるデータです。特徴として、各 バッファはその内容を記述する形式を持ちます。

### ライブラリとヘッダ・ファイル

ドラッグ&ドロップを使用するには、DtSvc ライブラリをリンクする必要がありま す。ヘッダ・ファイルは Dt/Dnd.h です。

## デモ・プログラム

ドラッグ&ドロップの例が入っているデモ・プログラムは、 /usr/dt/examples/dtdnd にあります。

### ドラッグ&ドロップの使い方

- ▼ ドラッグ&ドロップと統合するには ドラッグ&ドロップとアプリケーションを統合するには、次の手順に従います。
	- **1. Dt/Dnd.h** を組み込みます。
	- **2. libDtSvc** をリンクします。
	- **3.** 受信側は次の作業を実行します。
		- **a.** DtDndDropRegister を使用して、ドロップ領域を登録します。
		- **b.** オプション。ドロップ・アニメーションのコールバックを書くこともできます。
		- **c.** 転送コールバックを書きます。
	- **4.** 送信側は次の作業を実行します。
		- **a.** ユーザ・アクションを認識し **(**変換テーブルの変更が必要な場合があります**)**、 DtDndDragStart を呼び出します。
		- **b.** 変換コールバックを書きます。
		- **c.** ドラッグ終了コールバックを書きます。

# ドラッグ&ドロップ・ユーザ・モデル

この節では、デスクトップの他の部分に矛盾せずに、ユーザの期待に反しないアプリ ケーションが設計できるように、ドラッグ&ドロップの基本となるユーザ・モデルを 説明します。

ドラッグ&ドロップの詳細と、ドラッグ&ドロップ要素の外観に関するガイドライン については、『共通デスクトップ環境 スタイル・ガイド』を参照してください。

ドラッグ&ドロップをデスクトップ上のすべてのアプリケーションで使用できれば、 システムはユーザにとってより予測可能なものとなり、したがって、より使いやすく 覚えやすくなります。ユーザは、すでに知っている技術を使うことによって、自分が 学んだことをより多くのアプリケーションに応用できます。また、多くのユーザはメ ニューを使うよりもドラッグ&ドロップを好みます。

この章では、ユーザが何かをドロップできる場所としてドロップ領域という用語を使 用します。ドロップ領域は、通常、コントロールまたはグラフィック・アイコンに よって表示されます。たとえば、ごみ箱アイコンや入力フィールドのグラフィックで す。ドロップ領域を表す矩形の領域には、ドロップ・ターゲットという用語を使用し ます。

#### ドラッグ&ドロップ機能

ドラッグ&ドロップ機能があれば、ユーザはアイコンとして表されたオブジェクトを 選択し、操作できます。

注 **–** ドラッグ&ドロップは、アプリケーション内でサポートされている他のユー ザ・インタフェース・コントロールを通して使用できる機能のアクセラレータです。 ただし、すべてのユーザがドラッグ&ドロップを利用できるわけではありません。基 本的な操作は、ドラッグ&ドロップ以外にもサポート方法を用意してください。アプ リケーションがドラッグ&ドロップを通してサポートする基本的な機能は、メ ニュー、ボタン、またはダイアログ・ボックスによってもサポートされなければなり ません。

### ドラッグ・アイコン

ユーザがドラッグ&ドロップを使用してアイコンを選択し、操作するときには、ド ラッグされる項目を表すグラフィック・アイコンは、選択からドラッグ&ドロップの 終了まで一貫していることをユーザは期待します。ユーザがファイル・マネージャの メッセージ・アイコンを選択してドラッグを開始した場合には、ドラッグ・アイコン

の元の部分は、そのメッセージ・アイコンによって表されます。このような一貫性を 与えることで、ドラッグ&ドロップはユーザにとって予測可能なものになります。転 送先アプリケーションがアイコンを使用する場合、ほとんどのアイコンは、選択され てドラッグ&ドロップされたアイコンと同じでなければなりません。ただし、この動 作は、すべてのアプリケーションで常に適切であるとは限りません。テキストのド ラッグは例外です。選択されたテキストをドラッグする代わりに、テキスト・ド ラッグ・アイコンが使用されます。

転送元と転送先の両方のアプリケーションが、ドラッグ・アイコンの外観を指定しま す。アプリケーションが一貫した適切なドラッグ・アイコンを持つようにするのは、 開発者の責任です。ドラッグ&ドロップ・ライブラリはデフォルトのアイコンを提供 しますが、各アプリケーションのために開発者が独自のアイコンを指定するとよいで しょう。アイコンとそのアイコンによって表されるデータ型を関連付けるために、 データ型データベースを使用しなければならない場合があります。詳細は、第 9 章を 参照してください。

ユーザがアイコンを選択せずにドラッグを開始する場合は、関連するドラッグ・アイ コンを提供しなければなりません。たとえば、アポイント・エディタでは、ユーザは スクロール・リストからアポイントを選択できますが、アイコンが表示される場合と 表示されない場合があります。ソース・インジケータとしてアポイント・アイコンを 使用しなければなりません。転送先アプリケーション (たとえば、ファイル・マネー ジャ) は、同じアポイント・アイコンを表示しなければなりません。

#### ドラッグ・アイコンの各部

ドラッグ・アイコンがドロップ領域の上に来ると、ドラッグオーバ・フィードバック を提供するために外観が変化します。

ドラッグ・アイコンには次の 3 つの部分があり、その組み合わせによってドラッグ オーバ・フィードバックを提供します。

- 状態インジケータ
- 操作インジケータ
- ソース・インジケータ

状態インジケータは、有効または無効ドロップ領域インジケータと組み合わされて、 位置付けのために使用されるポインタです。有効状態インジケータは、矢印ポインタ です。このポインタにはホット・スポットがあるので、ユーザは予測可能な方法で位 置付けることができます。無効状態インジケータは、円と斜線の組み合わせであり、 ユーザが無効なドロップ領域の上にカーソルを置いたときに表示されます。

操作インジケータは、ドラッグ時に行われる操作 (移動、コピー、またはリンク) に関 するフィードバックをユーザに与えます。ほとんどのドラッグは移動なので、より頻 度が少ないコピーまたはリンク操作を実行するときには、追加のフィードバックが与 えられます。

注 **–** 操作フィードバックは、状態フィードバックとソース・フィードバックの手前に 表示されます。この動作は、Motif のドラッグ&ドロップ動作と一致しています。

ユーザは、表 5–1 に示されている特定のキーを押しながらドラッグすることに よって、ドラッグ操作 (移動、コピー、またはリンク) を選択できます。

表 **5–1** ドラッグ操作を変更するためのキー

|                   | 操作  |
|-------------------|-----|
| [Shift]           | 移動  |
| [Control]         | コピー |
| [Control]+[Shift] | リンク |

ファイル・マネージャの読み取り専用ウィンドウの場合のように、転送元アプリケー ションがコピーを強制することもあります。ユーザが操作を選択したときに、ド ロップ領域がその操作と一致しなければドロップできません。一致しない場合には、 ドロップ領域は無効です。つまり、ユーザが [Control] キーを押してコピーを選択し て、ドラッグ・アイコンをごみ箱アイコンへドラッグした場合には、ごみ箱へのコ ピーは許可されません。このため、ドラッグ・アイコンはごみ箱アイコンを無効なド ロップ領域として表示しなければならず、ドロップは失敗します。

ソース・インジケータは、選択 (すなわち、ドラッグされている項目) を表します。 ソース・インジケータは、選択が 1 つの項目または複数の項目を表すか、あるいは選 択が表す項目の種類によって変化します。

### ウィンドウ内部からのドラッグ

アプリケーションは、ダイアログ・ボックスまたはウィンドウ内部からのドラッグを 可能にする必要がある場合があります。カレンダのアポイントエディタには、アポイ ントのスクロール・リストとアポイントを編集するための入力領域があります。ユー ザは、スクロール・リストからアポイントをドラッグできますが、アポイント入力領 域からもドラッグできなければなりません。ユーザが入力領域からドラッグできるの は、アポイントがまだカレンダに挿入されていないときです (たとえば、申し込まれ たミーティングの時間を入力したが、カレンダに挿入していないときなどです)。

ドラッグできる項目には、アイコン・グラフィックを関連付ける必要があります。ダ イアログ・ボックスのグラフィック・アイコンは、ドラッグされる情報に隣接する適 切な領域に置きます。ダイアログ・ボックスまたはウィンドウの右上隅が、望ましい デフォルトの位置です。このアイコンは何かをドラッグできることをユーザに知らせ ます。また、使用するグラフィックは、ドラッグ・アイコンに使用するグラフィック

と同じにして、一貫性を持たせます。アイコンは 32 × 32 ピクセルでなければなら ず、ファイル・マネージャが使用するアイコンと同様のラベルがなければなりませ ん。詳細は、『共通デスクトップ環境 スタイル・ガイド』の第 3 章「ドラッグ&ド ロップ」を参照してください。

注 **–** ドラッグが可能なのは、選択できるコンポーネントまたは項目を持つヒューマ ン・インタフェース要素からだけです。ボタンまたはメニューのラベルなど、静的な ラベルからはドラッグできません。

#### 視覚的なフィードバック

この節では、ドロップ領域フィードバックとドラッグ&ドロップの遷移効果を説明し ます。

#### ドロップ領域フィードバック

デフォルトのドロップ領域フィードバックをドラッグアンダといい、領域を囲む実 線、ドロップ領域を囲む斜角の付いた浮き出した表面かくぼんだ表面、またはド ロップ領域の上に描かれたピックスマップで表されます。

#### 遷移効果

遷移効果は、ドロップが成功したか失敗したかをユーザに知らせます。メルトとス ナップバックという 2 つの遷移効果があります。

メルトは、ユーザがドラッグ・アイコンを有効なドロップ領域にドロップしたときに 発生します。ユーザがドラッグ・アイコンを有効なドロップ領域にドロップすると、 ドラッグ・アイコンは、ドロップ領域に溶けてなくなります。ドラッグ・アイコン は、転送先アプリケーションにふさわしいアイコンに置き換えられます。フロントパ ネルのプリンタは、メルト効果以外には何も示しません。開いているファイル・マ ネージャ・ウィンドウは、適切なアイコンを表示することがあります。

アイコンがドロップされても、メルト効果が直ちに起こらないこともあります。転送 が完了するまで、アイコンが位置していた場所に表示されています。転送中は、転送 先のカーソルをビジー状態に設定してください。転送が完了するまで、ユーザはアイ コンを動かしたり、選択したりできません。ビジー・カーソルによって、転送中であ ることをユーザに知らせます。

スナップバックは、ドロップが失敗したときに発生します。ドロップの失敗には、2 通りあります。ユーザが無効なドロップ領域にドラッグ・アイコンをドロップした場 合には、ドラッグ・アイコンは転送元アプリケーションへ戻ります (スナップバック します)。ドロップが発生したら、転送元と転送先のアプリケーションはデータを転送 しなければなりません。データ転送が失敗した場合には、ドラッグ・アイコンはス ナップバックし、転送先アプリケーションは失敗したことをユーザに通知し、ド ロップが失敗した理由を示さなければなりません。

## ドラッグ&ドロップの転送元 (ソース)

ドラッグ&ドロップの転送元の動作が理解できるように、表 5–2 に、選択されたテキ スト、ファイル、およびバッファのドラッグ・ソースにできる主なデスクトップ・コ ンポーネントを示します。

表 **5–2** ドラッグ・ソースにできるデスクトップ・コンポーネント

| ドラッグ・ソース                   | 選択されたテキスト     | ファイル     | バッファ                             |
|----------------------------|---------------|----------|----------------------------------|
| テキスト・フィールド (Motif)*        | 選択されたテキス<br>r | N/A      | N/A                              |
| テキスト・エディタ: メイン・ウィンド<br>ウ   | 選択されたテキス<br>ト | N/A      | N/A                              |
| 端末エミュレータ: メイン・ウィンドウ        | 選択されたテキス<br>F | N/A      | N/A                              |
| ファイル・マネージャ: フォル<br>ダ・ウィンドウ | N/A           | ファイル N/A |                                  |
| ファイル・マネージャ: ごみ箱ウィンド<br>ウ   | N/A           | ファイル     | N/A                              |
| メール: メッセージ・リスト             | N/A           | N/A      | メールメッセージ<br>形式のメッセージ             |
| メール: アタッチメント・リスト           | N/A           | N/A      | アタッチメント形<br>式のアタッチメン<br>$\vdash$ |
| カレンダ: アポイントエディタ            | N/A           | N/A      | アポイント形式の<br>アポイント                |

\* Motif テキスト・フィールドの転送元が選択されたアプリケーションは、テキストを ドラッグします。

#### ドラッグ&ドロップの転送先

次のデスクトップ・コンポーネントは、ドロップ先になります。

- エディタ
- ファイル・マネージャ
- フロントパネル

各コンポーネントは、選択されたテキスト、ファイル、およびバッファのドロップを 受け入れます。テキスト・ドロップの転送先のほとんどは、Motif ライブラリに よって自動的に提供されます。ファイルまたはバッファ・データのドロップ先がド ロップを受け入れるためには、プログラムを追加しなければなりません。

ユーザがファイルからデータをドロップして、そのファイルが何らかの方法で変更さ れたときには、ファイルの元の保持者へ変更を書き戻すことができます。この動作を セーブバックといいます。ただし、データがバッファからドロップされたときには、 データは元のファイルに関する情報を持ちません。つまり、データの元の保持者がな いので、バッファからのデータに加えられた変更を書き戻すことはできません。この 動作をセーブバックなしといいます。

たとえば、メール・プログラムは、ドラッグ&ドロップを使用して、メール・ア タッチメントをエディタにエクスポートできます。アタッチメントがバッファとして エクスポートされた (セーブバックがない) 場合、エディタでメール・プログラム内の 元のアタッチメントを変更する手段はありません。したがって、エディタは、ア タッチメントの変更済みの版を新しいファイルに保存するしかありません。

メール・アタッチメントは、すでに別のファイルではない (メール・フォル ダ・ファイルに埋め込まれている) ので、バッファとしてエクスポートされるだけ で、他のエディタによって保存できません。

アタッチメントがファイルとしてエクスポートされた (セーブバックがある) 場合に は、エディタは変更済みのものを同じファイルに保存します。

表 5–3 は、テキスト・エディタ、アイコン・エディタ、カレンダ、メール・プログラ ムなどのエディタ型コンポーネントへ、選択されたテキスト、ファイル、および バッファをドロップする場合を示します。

| ドロップ先                      | 選択され<br>たテキス<br>ь | ファイル                                    | バッファ                                       |
|----------------------------|-------------------|-----------------------------------------|--------------------------------------------|
|                            |                   |                                         |                                            |
| テキスト・エディタ: メイ<br>ン・ウィンドウ   | 挿入                | 挿入                                      | 挿入                                         |
| 端末エミュレータ: メイ<br>ン・ウィンドウ    | 挿入                | N/A                                     | N/A                                        |
| アイコン・エディタ:メイ<br>ン・ウィンドウ    | N/A               | 読み込み (ファイルがアイー<br>コン形式の場合)。セーブ<br>バックあり | 読み専用で読み込み (デー<br>タがアイコン形式の場<br>合)。セーブバックなし |
| メール・プログラム:<br>メッセージ・リスト    | N/A               | 追加(ファイルがメール形<br>式の場合)                   | 追加 (データがメール形式<br>の場合)                      |
| メール・プログラム: メー<br>ル作成       | 挿入                | 挿入                                      | 挿入                                         |
| メール・プログラム: ア<br>タッチメント・リスト | 挿入                | 挿入                                      | 挿入                                         |
| カレンダ: メイン・ウィン<br>ドウ        | N/A               | (ファイルがアポイント形 (データがアポイント形式<br>式の場合)      | アポイントをスケジュール アポイントをスケジュール<br>の場合)          |

表 **5–3** エディタのドロップ先

表 **5–3** エディタのドロップ先 *(*続き*)*

|                     | 選択され<br>たテキス |                                                                             |                                             |
|---------------------|--------------|-----------------------------------------------------------------------------|---------------------------------------------|
| ドロップ先               | ь            | ファイル                                                                        | バッファ                                        |
| カレンダ: アポイントエ<br>ディタ | テキス          | アポイント・フィールドに アポイント・フィールドに<br>ト・フィー記入(ファイルがアポイン 記入(データがアポイント<br>ルドへ挿 ト形式の場合) | 形式の場合)                                      |
| アプリケーション・ビルダ N/A    |              | 読み込み (ファイルが BIX<br>または BIL 形式の場合)。<br>セーブバックあり                              | 読み専用で読み込み (デー<br>夕が BIP 形式の場合)。<br>セーブバックなし |

表 5–4 は、ファイル・マネージャ内のファイルとフォルダ・アイコンへ、選択された テキスト、ファイル、およびバッファをドロップする場合を示します。

表 **5–4** ファイル・マネージャのドロップ先

| ドロップ先     | 選択されたテキスト                                                                                                    | ファイル                                                                                                    | バッファ                                                                                                    |
|-----------|----------------------------------------------------------------------------------------------------|----------------------------------------------------------------------------------------------------|----------------------------------------------------------------------------------------------------|
| ファイル・アイコン | ターゲット・ファイル<br>とドロップされたテキ<br>ストに対してド<br>ロップ・アクションを<br>呼び出す (ファイルが<br>テキストのドロップを<br>受け入れ、ドロップさ<br>れたテキストが適切な<br>形式の場合)。セーブ<br>バックなし/コピーな<br>L | ターゲット・ファイル<br>とドロップされた<br>ファイルに対してド<br>ロップ・アクションを<br>呼び出す (ファイルが<br>ファイルのドロップを<br>受け入れ、ドロップさ<br>れたファイルが適切な<br>形式の場合)。セーブ<br>バックあり | ターゲット・ファイル<br>とドロップされたデー<br>夕に対してド<br>ロップ・アクションを<br>呼び出す (ファイルが<br>データのドロップを受<br>け入れ、ドロップされ<br>たデータが適切な形式<br>の場合)。セーブ<br>バックなし/コピーな<br>L |
| フォルダ・アイコン | テキストをフォルダ内<br>の新しいファイル<br>に「タイトルなし」と<br>いう名前で挿入する                                                                                           | ファイルをフォルダに<br>コピー/移動する                                                                                                    | データをフォルダ内の<br>新しいファイルに指定<br>された名前(指定され<br>た場合)で挿入する。<br>名前が指定されな<br>かった場合には、「タ<br>イトルなし」という名<br>前で挿入する                                   |
|           | アクション・アイコン テキストに対してアク<br>ションを呼び出す(適<br>切な形式であり、テキ<br>ストのドロップを受け<br>入れる場合)。セーブ<br>バックなし                                                      | ファイルに対してアク<br>ションを呼び出す(適<br>切な形式であり、<br>ファイルのドロップを<br>受け入れる場合)。<br>セーブバックあり                                                       | データに対してアク<br>ションを呼び出す (適<br>切な形式であり、デー<br>夕のドロップを受け入<br>れる場合)。セーブ<br>バックなし                                                               |
| イコン       | メール・コンテナ・ア メールボックスに追加<br>する(テキストがメー<br>ル形式の場合)                                                                                              | メールボックスに追加<br>する(ファイルがメー<br>ル形式の場合)                                                                                               | メールボックスに追加<br>する(データがメール<br>形式の場合)                                                                                                    |

表 5–5 は、フロントパネルのアクション・アイコンへ、選択されたテキスト、ファイ ル、およびバッファをドロップする場合を示します。

表 **5–5** フロントパネルのドロップ先

| ドロップ先                  | 選択されたテキスト                             | ファイル                                            | バッファ                                    |
|------------------------|---------------------------------------|-------------------------------------------------|-----------------------------------------|
| テキスト・エディタ              | 読み専用で読み込む。                            | 読み込む。セーブ                                        | 読み込み専用で読み込                              |
|                        | セーブバックなし                              | バックあり                                           | む。セーブバックなし                              |
| カレンダ                   | アポイントをスケ                              | アポイントをスケ                                        | アポイントをスケ                                |
|                        | ジュールする (テキス                           | ジュールする (ファイ                                     | ジュールする (データ                             |
|                        | トがアポイント形式の                            | ルがアポイント形式の                                      | がアポイント形式の場                              |
|                        | 場合)                                   | 場合)                                             | 合)                                      |
| メール                    | テキストを接続して                             | ファイルを接続して                                       | データを接続して                                |
|                        | メッセージを作成する                            | メッセージを作成する                                      | メッセージを作成する                              |
| プリンタ                   | テキストを印刷する<br>(印刷方法がテキスト<br>に対して有効な場合) | ファイルの内容を印刷<br>する (印刷方法が<br>ファイル形式に対して<br>有効な場合) | データを印刷する (印<br>刷方法がデータの形式<br>に対して有効な場合) |
| ごみ箱                    | N/A                                   | ファイルをごみ箱へ移 N/A<br>動する                           |                                         |
| サブパネル: アイコン<br>のインストール | N/A                                   | アイコンをインストー N/A<br>ルする                           |                                         |
| サブパネル: アク              | ファイル・マネー                              | ファイル・マネー                                        | ファイル・マネー                                |
| ション                    | ジャと同じ                                 | ジャと同じ                                           | ジャと同じ                                   |
| サブパネル: 実行形式            | ファイル・マネー                              | ファイル・マネー                                        | ファイル・マネー                                |
|                        | ジャと同じ                                 | ジャと同じ                                           | ジャと同じ                                   |

ユーザに対するドラッグ&ドロップの表示方法とガイドラインの詳細は、『共通デス クトップ環境 スタイル・ガイド』を参照してください。

## ドラッグ&ドロップ簡易 API

CDE は、デスクトップ内の一貫性と相互運用を促進し、開発者によるドラッグ&ド ロップの実現を容易にするために、ドラッグ&ドロップ簡易 API を提供します。

ドラッグ&ドロップのための既存の Motif の API は、トランザクション中の転送元と 転送先アプリケーションの通信を達成するための合理的な機能を提供します。データ 転送のためのフレームワークを提供しますが、実際のデータ転送の詳細はアプリケー

ションに依存します。デスクトップ内のアプリケーション間の真の一貫性と相互運用 のためには、すべてのアプリケーションが同じデータ転送プロトコルを使用しなけれ ばなりません。CDE のドラッグ&ドロップ簡易 API は、共通のデータ転送ルーチン を提供します。

#### 開発者が簡単に使用できる

ドラッグ&ドロップのための既存の Motif の API は非常に柔軟性がありますが、その 分、未熟な開発者にとっては使いにくい点もあります。CDE のドラッグ&ドロップ簡 易 API は、次に説明するいくつかの簡易関数とサービスを提供することによって、よ り簡単で使いやすい API になっています。

- ドラッグ・アイコンの構成と外観を管理します。Motif のドラッグ・アイコンを構 成するデフォルトのソース、状態、および操作アイコンのグラフィックが用意され ています。これらのアイコンの組み合わせによって、ドラッグされているデータの 型をチェックします。
- ドロップのアニメーションを可能にします。ドロップが完了したときに呼び出され るアニメーション・プロシージャを定義できます。
- テキスト、ファイル、およびバッファ転送のために、標準の X Window System の 選択ターゲットを使用してデータ転送を提供します。このデータ転送は、標準の ターゲットを直接使用する他のアプリケーションとの相互運用を可能にします。
- 二重登録を提供します。テキスト・ウィジェットをテキスト以外のデータのための ドロップ領域として登録できます。その場合でも、テキストのドロップを受け入れ る機能は変わりません。

#### ポリシーの確立

ドラッグ&ドロップ API は、次の 3 つの分野のポリシーを確立します。

- 共通ターゲット。使用可能な場合には、クライアント間通信規約マニュアル (ICCCM) によって定義された既存の選択ターゲットが使用されます。
- データ転送プロトコル。API は、データ転送の詳細を隠し、データを単純なデータ 構造体の形でアプリケーションに提示します。
- デフォルトのドラッグ・アイコン。デフォルトのドラッグ・アイコンは、それらを 受け入れることができるアプリケーションのために用意されています。

#### 共通の機能性の提供

ドラッグ&ドロップ API は、次の分野での共通の機能性を提供します。

- テキスト、ファイル名、およびバッファとしてのデータ転送をサポートします。
- データ転送フレームワークによって、新しい組み込みプロトコルの追加をサポート します。

### 既存の Motif API の応用

ドラッグ&ドロップのための API は、新しいドラッグ&ドロップ・サブシステムを使 用するわけではなく、既存の Motif API を使用しています。また、共通のデータ転送 プロトコルが選択されているので、使用可能な場合には、アプリケーションは新しい API をグローバルに使用しなくても、選択プロトコル・レベルで相互運用できます。

テキストとファイルの転送は、既存のプロトコルを使用します。バッファ転送は、新 しいプロトコルを使用します。

## ドラッグ&ドロップ処理

基本的なドラッグ&ドロップ処理の実行例を、図 5–1 に示します。

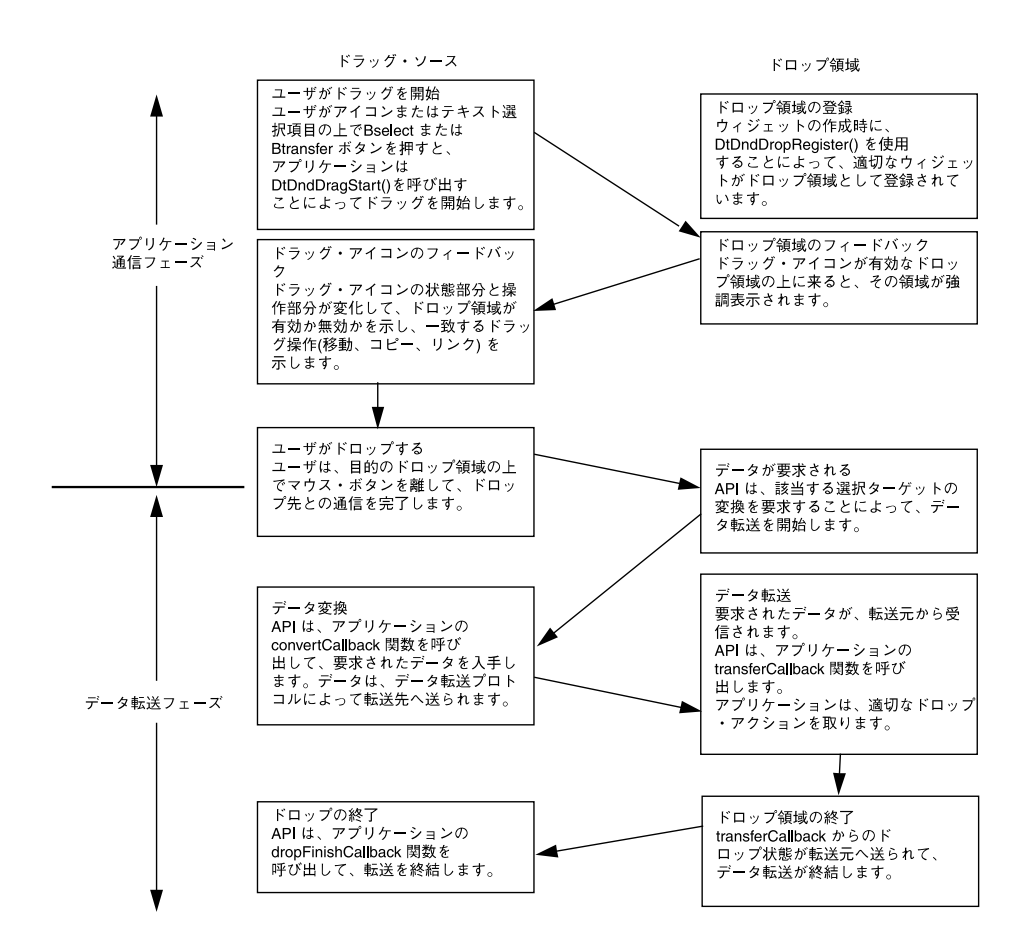

図 **5–1** 基本的なドラッグ&ドロップ処理

図 5–2 は、オプションのドラッグ&ドロップ処理の変化と操作を示します。破線の ボックスは、基本的な処理を示します。実線のボックスは、オプションの変化と操作 を示します。

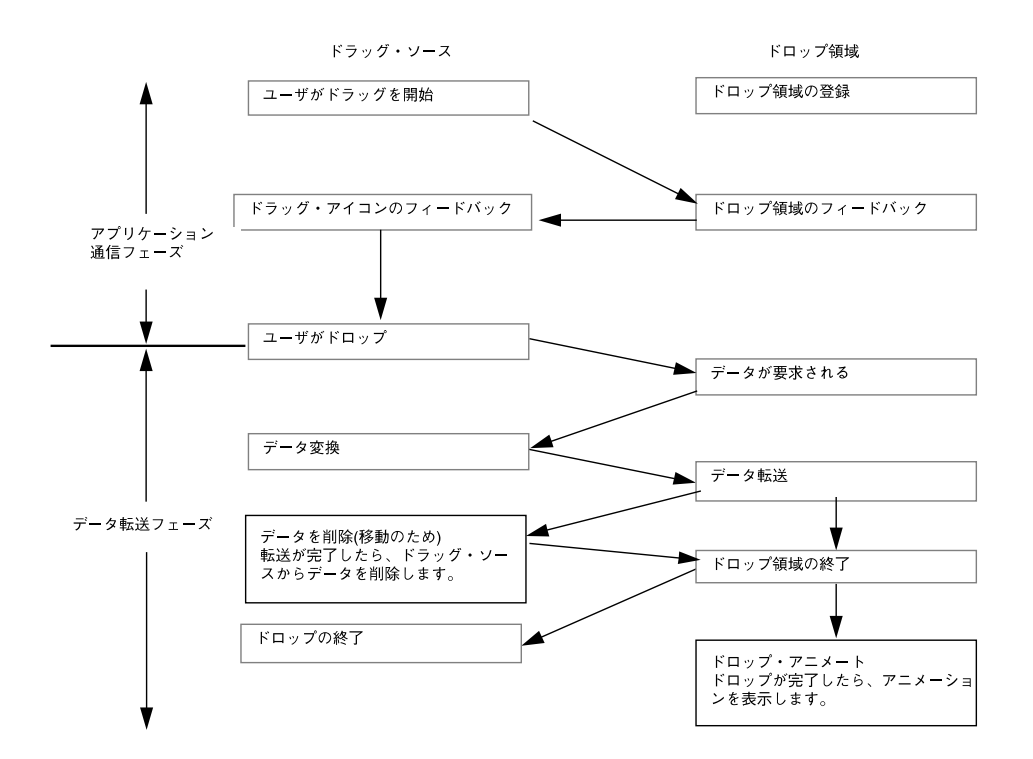

図 **5–2** オプションのドラッグ&ドロップの変化と操作

## 統合アクション・プラン

この節では、アプリケーションと CDE のドラッグ&ドロップとの統合のためのアク ション・プランを提案します。

### ドラッグ&ドロップ API とサンプル・コードの検 討

この章の説明を読んで、ドラッグ&ドロップ API を理解してください。API の基本的 な理解ができたら、ドラッグ&ドロップのデモ・プログラム /usr/dt/examples/dtdnd のソースコードを見てください。このコードは、さまざ まな API の使い方の例を提供しています。これらの例によって、アプリケーションで ドラッグ&ドロップをサポートするために書かなければならないコードの性質と量が 理解できます。アクションとデータ型 API の理解にも役立ちます。

#### 可能なドロップ領域についてのアプリケーション の検討

アプリケーションがドラッグ&ドロップの処理を通して受け入れるデータの型を決め ます。たとえば、ビットマップ・エディタを作成する場合には、ファイルのドロップ をサポートしたいことがあります。アプリケーションにドロップできるデータ型を決 めたら、ドロップ領域になるウィジェットを決めます。ビットマップ・エディタの例 の場合には、ビットマップ編集領域を、アプリケーション上でファイルをドロップで きる唯一の場所として決定できます。この場合、DtDndDropRegister() を使用し て、この領域を表すウィジェットを登録し、適切なコールバックを提供します。

ファイル名のドロップの処理は最も簡単なので、ファイル名のドロップの実現から始 めてください。この手法をマスターすると、簡単にテキストとバッファのドロップの 実現へ進むことができます。

### 可能なドラッグ・ソースに関するアプリケー ションの検討

アプリケーションがドラッグ&ドロップの処理の転送元として許可するデータの型を 決めます。ビットマップ・エディタの例の場合、カット&ペーストのアクセラレータ として、現在のビットマップ選択を含んでいるビットマップ・データをド ラッグ・ソースにしたいことがあります。アプリケーションからドラッグできるデー タ型を決めたら、ドラッグ・ソースになるウィジェットを決めます。ビット マップ・エディタの例の場合、強調表示されているビットマップ選択を含んでいる ビットマップ編集領域がドラッグ・ソースの役目を果たすと決定できます。この場 合、この領域を表しているウィジェットがドラッグ・ソースになります。

アプリケーションに最もふさわしい、または特有のバッファのドラッグの実現から始 めてください。また、アプリケーションの複数起動間の簡単なデータ転送を可能にす るために、アプリケーションにバッファをドロップする機能を追加する必要がある場 合もあります。

## API の概要

この節では、ドラッグ&ドロップのアプリケーション・プログラム・インタフェース (API) の概要を説明します。

### DtSvc ライブラリとヘッダ・ファイル

ドラッグ&ドロップ機能は、デスクトップ・サービス・ライブラリ DtSvc で実現さ れます。ドラッグ&ドロップ API にアクセスするには、ヘッダ・ファイル <Dt/Dnd.h> を組み込み、-lDtSvc をつけてリンクします。

#### 関数

API には 4 つの関数呼び出しがあり、ヘッダ・ファイル Dnd.h の中で宣言されてい ます。これらの関数について、以下の段落で概説します。これらの関数については、 後の節で詳しく説明します。

- DtDndDragStart()は、ユーザ・アクションに応答して、ドラッグを開始しま す。
- DtDndCreateSourceIcon()は、DtDndDragStart()で使用するソース・アイ コンを作成します。
- DtDndDropReqister()は、ウィジェットをドロップ領域として登録します。ド ロップ領域の登録は、通常はウィジェットが作成された直後に行われますが、いつ 行なってもかまいません。
- DtDndDropUnreqister()は、以前に登録したウィジェットの登録を解除しま す。ドロップ領域は、通常は破壊される直前に登録解除されますが、登録後であれ ば、いつ登録解除してもかまいません。

### DtDndContext 構造体

データ転送を処理するには、DtDndContext のデータ構造を使用します。この構造体 には、転送プロトコルのためのフィールド、転送される項目数、および転送される データ項目の配列が入ります。この構造体の構文の詳細は、DtDndDragStart(3X) および DtDndDropRegister(3X) のマニュアル・ページを参照してください。

### プロトコル

プロトコルは、転送データの型を API に知らせるために使用されます。定義済みプロ トコルを表 5–6 に示します。

表 **5–6** 定義済みプロトコル

| プロトコル                   | 説明                                                                     |
|-------------------------|------------------------------------------------------------------------|
| DtDND TEXT TRANSFER     | テキスト転送。コンパウンド・テキスト (Motif<br>は、テキスト転送のためにコンパウンド・テキス<br>ト・ターゲットを使用します。) |
| DEDND FILENAME TRANSFER | ファイル名転送                                                                |
| DtDND BUFFER TRANSFER   | メモリ・バッファ                                                               |

#### 操作

表 5–7 に示すように、ドラッグ・ソースとドロップ領域は 3 つの方法のいずれか 1 つ でデータを転送できます。

表 **5–7** データ転送操作

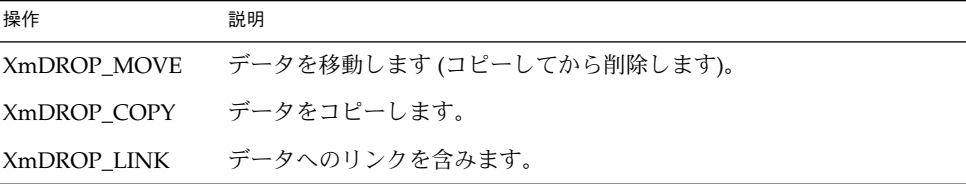

## ドラッグ・ソースの使い方

この節では、ドラッグ・ソースの使い方を説明します。

#### ドラッグの開始

ドラッグは、2 つの方法のどちらかで開始されます。1 つは、ユーザは、Btransfer (中央マウス・ボタン) を押すことで、ドラッグを開始できます。ボタンが押されると すぐに、ドラッグが開始されます。もう 1 つは、ユーザは Bselect (左マウス・ボタ ン)を押しながらカーソルを動かすことによって、ドラッグを開始できます。ユーザが マウスを特定の距離だけ動かすと、ドラッグが開始されます。この距離をドラッグし きい値といい、ピクセル単位で示されます。Bselect のデフォルトのドラッグしきい 値は、10 ピクセルです。Btransfer のドラッグしきい値は 0 です。ドラッグしきい 値がないので、ポインタを動かすとすぐに、ドラッグが開始されます。Motif スク ロール・テキスト・リストおよびテキスト・ウィジェットは、Btransfer と Bselect によってテキスト・ドラッグするためのドラッグ・ソースとして自動的に登 録されます。

### リストまたはアイコンからのドラッグ

ドラッグ・ソースとして使用できる 2 つの一般的なインタフェース・オブジェクトが あります。すなわち、リストとアイコンです。Motif リスト・ウィジェットは、自動 的にテキスト・ドラッグの転送元を示します。他の種類のドラッグが必要な場合に は、デフォルトのウィジェット変換を新しい Btn1 と Btn2 変換で無効にすることに よって行われます。Motif にはアイコン・ウィジェットはありませんが、通常は描画 領域をアイコンのコンテナとして使用します。この場合、ドラッグを開始するため に、Btn1Motion のイベント・ハンドラが使用されます。コーディング例の詳細は、 /usr/dt/examples/dtdnd のサンプル・コードを参照してください。

### ドラッグしきい値

Bselect を使用してドラッグを開始するときには、ウィジェット・イベント・ハンド ラまたは変換手順は、ドラッグを開始する前に、10 ピクセルのドラッグしきい値を適 用しなければなりません。Btransfer にしきい値はないので、直ちにドラッグが開 始されます。

### Btransfer または Badjust

スタイル・マネージャの [マウス] カテゴリには、Btn2 (中央マウス・ボタン) が Btransfer として機能するか、それとも Badjust として機能するかを制御する設定 があります。この設定は、リソース名 enableBtn1Transfer として格納されます。 1 の設定は、Btn2 が Badjust であり、選択を調節することを示します。他の値の設 定は、Btn2 が Btransfer であり、ドラッグを開始することを意味します。Btn1 (左マウス・ボタン) は、常にドラッグを開始します。

次の例は、Btn2 が Btransfer か Badjust であるかを決める方法を示します。

```
Display* display;
```

```
int
adjust;
 XtVaGetValues ((Widget)XmGetXmDisplay(display,
    "enableBtn1Transfer", &adjust, NULL);
  if (adjust == 1)/* Btn2 is adjust */
 else
      /* Btn2 is transfer */
```
### ドラッグの開始

共通デスクトップ環境 1.0 アプリケーションは、DtDndDragStart() を呼び出すこ とによってドラッグを開始します。この関数は、ドラッグを開始するためにデスク トップに特有の準備を行い、XmDragStart() を呼び出します。DtDndDragStart () 関数の形式とパラメータの使用法は、次のとおりです。

Widget DtDndDragStart(  $\begin{tabular}{ll} \texttt{Widget} & \texttt{dragSource}, \\ \texttt{XEvent} & \texttt{*event}, \\ \texttt{DtDndProtocol} & \texttt{proc} \end{tabular}$ XEvent \*event, DtDndProtocol protocol, Cardinal numItems, unsigned char **operations**, XtCallbackList convertCallback, XtCallbackList dragFinishCallback ArgList argList, Cardinal argCount) Widget dragSource ドラッグを始めたイベントを受け取るウィジェット XEvent \*event ドラッグを始めたボタンが押された、またはボタン・モーション・イベント DtDndProtocol protocol データ転送のために使用するプロトコル。プロトコルは、次のいずれか 1 つを使用 できます。 DtDND\_TEXT\_TRANSFER DtDND\_FILENAME\_TRANSFER DtDND\_BUFFER\_TRANSFER Cardinal numItems ドラッグする項目数を指定します。 unsigned char operations dragSource によってサポートされるオプションを指定します。オプションは、 XmDROP MOVE、XmDROP COPY、および XmDROP LINK です。ドラッグ・ソース は、これらの操作の任意の組み合わせをサポートできます。操作の組み合わせを指 定するには、or (|) を使用します。たとえば、移動とコピー操作をサポートするに は、XmDROP\_MOVE | XmDROP\_COPY と指定します。 XtCallbackList convertCallback このコールバックは、ドロップが開始され、ドロップ領域がドラッグ・ソースから データを要求したときに呼び出されます。convertCallback については、次の 節で詳しく説明します。 XtCallbackList dragFinishCallback このコールバックは、ドラッグ&ドロップ・トランザクションが完了したときに呼 び出されます。dragFinishCallback は、dragMotionHandler() をリセット して、ドラッグ&ドロップ・トランザクション時にドラッグ・ソースによって割り 当てられたメモリを解放します。

#### 変換コールバックの使い方

変換コールバックは、ドロップが発生すると、ドロップ領域にデータを提供します。 変換コールバックの最初のアクションは、callData の中の reason フィールドの確認 です。reason が DtCR\_CONVERT\_DATA または DtCR\_CONVERT\_DELETE でない場合 には、直ちに戻さなければなりません。そうでない場合には、データの変換を続けま す。たとえば、ファイル名の変換を処理する場合には、内部のデータ構造体から該当 するファイル名を検索して、ファイル・データ・オブジェクトにコピーします。ド ラッグ・ソースが移動操作をサポートしている場合には、DELETE ターゲットの変換 をサポートする必要があります。すなわち、reason が DtCR\_CONVERT\_DELETE で convertCallback が呼ばれた場合は、移動されたデータに対して適切な削除アク ションを実行します。ファイル転送の場合には、ファイルを削除します。次に、 ファイル名の変換と削除を処理する簡単な convertCallback を示します。

```
void
convertFileCallback(
    Widget dragContext,
    XtPointer clientData,
    XtPointer callData)
{
   DtDndConvertCallbackStruct *convertInfo = (DtDndConvertCallbackStruct*)
  allData;
    char *fileName = (char *) clientData;
     if (convertInfo->reason == DtCR_DND_CONVERT_DATA)
   {
       convertInfo->dragData->data.files[0]=
                 XtNewString(fileName);
   }
else if (convertInfo->reason == DtCR_DND_CONVERT_DELETE)
   {
       deleteFile(fileName);
    } else {
     convertInfo->status = DtDND_FAILURE;
     }
}
```
ドロップ領域の使い方

この節では、ドロップ領域の使い方を説明します。

#### ドロップ領域の登録

一般に、ドロップ領域は、ドロップ領域になるウィジェットが作成された直後に登録 します。モード付きドロップ領域にする場合は、ユーザがその上にドロップできるよ うにするにはウィジェットをドロップ領域として登録し、ユーザがその上にドロップ できないようにするには登録を解除します。

Motif テキスト・ウィジェットは、作成されたときに、テキスト用のドロップ領域と して自動的に登録されます。二重登録が可能です。テキスト・ウィジェットが、テキ ストだけでなく、ファイル名など他のデータのドロップも受け入れるようにする場合 には、テキスト・ウィジェットをファイル用のドロップ領域としても登録できます。 Motif によって提供されるテキスト・ドロップ機能は変わりません。ファイル名 (また は他のデータ型) のドロップに対する機能は、その上に重ねられます。

ウィジェットをドロップ領域として登録するには、関数 DtDndDropRegister() を 使用します。この関数は、必要に応じて二重登録を処理し、デスクトップに特有の準 備を行い、XmDropSiteRegister() を呼び出します。DtDndDropRegister() 関 数の形式とパラメータの使用法は、次のとおりです。

void DtDndDropRegister( Widget dropSite, DtDndProtocol protocols; unsigned char operations; XtCallbackList transferCallback; ArgList argList; Cardinal argCount)

Widget dropSite ドロップ領域として登録されるウィジェット

DtDndProtocol protocols

ドロップ領域が使用できるデータ転送プロトコルのリストを指定します。複数のプ ロトコルの使用を指定するには、or (|) とプロトコルの値を使用します。

unsigned char operations

ドロップ領域によってサポートされる操作。ドロップ領域は、目的の操作の組み合 わせに対して or (|) を使用することによって、XmDROP\_MOVE、XmDROP\_COPY、 および XmDROP\_LINK の任意の組み合わせをサポートできます。

XtCallbackList transferCallback この関数は、ドロップ領域にドロップされたデータを受け入れます。転送コール

バックについては、次の節で詳しく説明します。

ArgList argList

オプションの引き数リストを指定します。

Cardinal argCount

*argList* 内の引き数の数を指定します。

#### 転送コールバックの使い方

転送コールバックは、ドロップが発生したときに、ドラッグ・ソースからデータを受 け入れます。転送コールバックの最初のアクションは、callData の中の reason フィールドの確認です。reason が DtCR\_DND\_TRANSFER\_DATA ではない場合には、 直ちに戻さなければなりません。そうでない場合には、型と reason の中で指定された 操作に基づいて、データ転送を続けます。たとえば、ファイルのコピーを処理してい る場合には、データ構造体からファイル名を検索し、ファイルを開き、その内容をコ ピーします。ドロップ領域が複数のデータ型をサポートしている場合には、各データ 型の転送を適切にサポートする必要があります。

次に、テキストとファイル名のデータ型のコピーをサポートするドロップ領域を描画 するための簡単な転送コールバックを示します。

```
void
    TransferCallback(
    Widget widget,
    XtPointer clientData,
    XtPointer callData)
{
   DtDndTransferCallbackStruct *transferInfo =
                (DtDndTransferCallbackStruct*) callData;
  int ii;
  DtDndcontext * dropData = transferInfo->dropData;
            return;
   switch dropData->protocol {
     case DtDND_FILENAME_TRANSFER:
        for (ii=0; ii < dropData->numItems; ii++) {
             drawTheString(dropData->data, strings[ii]);
         }
        break;
     case DtDND_TEXT_TRANSFER:
        for (ii=0; ii<dropData->numItems; ii++){
      drawTheFile(dropData->data.files[ii]);
        }
     break;
     default:
            transferInfo->status = DtDND_FAILURE;
     }
}
```
### データ型の使い方

バッファのドロップを受け入れるアプリケーションでは、ドロップされたデータをそ の型に基づいて異なる方法で処理したいことがあります。データ型を判断するには、 データ型 API を使用します。重要なデータ型関数呼び出しは、 DtDtsBufferToDataType() と DtDtsBufferToAttributeValue() です。前者 はデータのデータ属性名を返し、後者は指定されたデータ属性の値を返します。ド ラッグ&ドロップに役立つ属性を、表 5–8 に示します。

**<sup>68</sup>** Solaris 共通デスクトップ環境 プログラマーズ・ガイド • 2002 年 12 月

表 **5–8** データ型属性

| 属性           | 説明                    |
|--------------|-----------------------|
| <b>ICON</b>  | このデータに対して使用するアイコンのパス  |
| <b>MEDIA</b> | このデータに対するメッセージ提携メディア名 |

詳細は、第9章を参照してください。

## パート **III** オプションの統合方法

第 6 章から第 10 章では、次のオプションの統合方法の作業を実行する方法について 説明します。

- ワークスペース・マネージャと統合し、アプリケーションがセッションの開始時に 各セッションのワークスペースの位置を判断できるようにする
- CDE カスタム・ウィジェットを使用する
- アプリケーションの内部からアクションを呼び出す
- データ型データベースにアクセスする
- カレンダの API にアクセスする

第 6 章「ワークスペース・マネージャとの統合」 第 7 章「共通デスクトップ環境の Motif ウィジェット」 第 8 章「アプリケーションからのアクションの実行」 第 9 章「データ型データベースのアクセス」 第 10 章「カレンダとの統合」
第 **6** 章

# ワークスペース・マネージャとの統合

ワークスペース・マネージャは、デスクトップの複数のワークスペース環境の中でア プリケーションがウィンドウを管理するための手段を提供します。アプリケーション は、ワークスペース・マネージャと通信することによって、主に次の 4 つのタスクを 実行できます。

- アプリケーションのウィンドウを1つ以上のワークスペースに置く
- アプリケーションのウィンドウが位置するワークスペースを識別する
- アプリケーションのウィンドウが別のワークスペースに移動するのを防止する
- ユーザが別のワークスペースに切り替えるなど、ワークスペースに対する変更を監 視する

通常、セッション・マネージャはプログラマに干渉されることなく、アプリケー ションのメイン・ウィンドウを正しいワークスペースに取り出します。ただし、アプ リケーションが複数のトップレベル・ウィンドウを持つ場合には、ワークスペー ス・マネージャの API を使用してウィンドウの位置を特定し、このデータを セッション状態の一部として保存しなければなりません。

セッション間のアプリケーション関連情報の保存の詳細は、第 4 章を参照してくださ  $\mathcal{V}^{\mathcal{I}^{\circ}}$ 

- 74 ページの「ワークスペース・マネージャとの通信」
- 74ページの「アプリケーション・ウィンドウをワークスペースに置く」
- 75 ページの「アプリケーション・ウィンドウがあるワークスペースの識別」
- 76 ページの「ワークスペース間のアプリケーションの移動防止」
- 77 ページの「ワークスペースの変更の監視」

# ワークスペース・マネージャとの通信

アプリケーションは、デスクトップが提供する関数を使用して、ワークスペース・マ ネージャと通信します。これらの関数を使用すると、ワークスペースの管理に関連す るさまざまなタスクをすばやく簡単に実行できます。次に、これらの関数のリストを 示します。

- DtWsmAddCurrentWorkspaceCallback()
- DtWsmAddWorkspaceFunctions ()
- DtWsmAddWorkspaceModifiedCallback ()
- DtWsmFreeWorkspaceInfo ()
- DtWsmGetCurrentBackdropWindows ()
- DtWsmGetCurrentWorkspace ()
- DtWsmGetWorkspaceInfo ()
- DtWsmGetWorkspaceList ()
- DtWsmGetWorkspacesOccupied ()
- DtWsmOccupyAllWorkspaces ()
- DtWsmRemoveWorkspaceCallback ()
- DtWsmRemoveWorkspaceFunctions ()
- DtWsmSetCurrentWorkspace ()
- DtWsmSetWorkspacesOccupied()

2 つのデモ・プログラム (occupy.c と wsinfo.c) の中に、これらの関数の使用方法 を示すコードの一部分があります。occupy.c、wsinfo.c、およびいくつかのブラ ンドのワークステーションの makefile をリストしたものがディレクトリ /usr/dt/examples/dtwsm にあります。各関数の詳細は、該当するマニュア ル・ページを参照してください。

# アプリケーション・ウィンドウをワーク スペースに置く

アプリケーションは、ウィンドウを任意のまたは全部の既存のワークスペースに置く ことができます。DtWsmOccupyAllWorkspaces() は、現在定義されているすべて のワークスペースにウィンドウを置きます。一方、

DtWsmSetWorkspacesOccupied() は、この関数に渡されたリストの中で指定され ている、すべてのワークスペースにウィンドウを置きます。

- ▼ アプリケーション・ウィンドウをすべてのワーク スペースに置くには
	- DtWsmOccupyAllWorkspaces() を使用します。
		- occupy.c では、[すべてのワークスペースに配置] プッシュ・ボタンのコールバック allWsCB() がこの関数を呼び出します。

DtWsmOccupyAllWorkspaces (XtDisplay(toplevel), XtWindow(toplevel));

- XtDisplay(toplevel) は、X ディスプレイです。
- XtWindow(toplevel)は、すべてのワークスペースに置かれるウィンドウで す。

この関数の詳細は、DtWsmOccupyAllWorkspaces() のマニュアル・ページを参照 してください。

- ▼ アプリケーション・ウィンドウを指定されたワー クスペースに置くには
	- DtWsmSetWorkspacesOccupied() を使用します。 occupy.c では、[配置するワークスペース] プッシュ・ボタンのコールバック setCB () がこの関数を呼び出します。

DtWsmSetWorkSpacesOccupied XtDisplay(toplevel),

XtWindow(toplevel), paWsSet, numSet);

- XtDisplay(toplevel) は、X ディスプレイです。
- XtWindow(toplevel)は、ワークスペースに置かれるウィンドウです。
- paWsSet は、Xのアトムに変換されたワークスペース名のリストを指すポインタ です。
- numSet は、リスト内のワークスペースの番号です。

この関数の詳細は、DtWsmSetWorkspacesOccupied() のマニュアル・ページを参 照してください。

# アプリケーション・ウィンドウがある ワークスペースの識別

関数 DtWsmGetWorkspacesOccupied() は、指定されたアプリケーション・ウィン ドウがあるワークスペースのリストを返します。occupy.c では、プロシージャ ShowWorkspaceOccupancy() がこの関数を呼び出します。この呼び出しの結果に

第 6 章 • ワークスペース・マネージャとの統合 **75**

基づいて、ShowWorkspaceOccupancy() はワークスペースを表すトグル・ボタン の外観を変更します。アプリケーション・ウィンドウがあるワークスペースの各トグ ル・ボタンには、チェック・マークが表示されます。

## ▼ アプリケーション・ウィンドウがあるワークス ペースを識別するには

● DtWsmGetWorkspacesOccupied() を使用します。

rval = DtWsmGetWorkspacesOccupied(XtDisplay(toplevel) XtWindow(toplevel), &paWsIn, &numWsIn);

- XtDisplay(toplevel) は、X ディスプレイです。
- XtWindow(toplevel)は、ワークスペースで検索されるウィンドウです。
- paWsIn は、Xのアトムに変換されたワークスペース名のリストを指すポインタの アドレスです。
- numWsIn は、リスト内のワークスペースの番号を表す整数のアドレスです。

この呼び出しの後、ループが設定され、ワークスペースのリスト (DtWsmGetWorkspaceList() によってプロシージャ SetUpWorkspaceButtons() で検索されます) と、アプリケーション・ウィンドウがあることがわかったワークス ペースのリストとを比較します。各トグル・ボタンがアプリケーション・ウィンドウ があるワークスペースを表す場合は、トグル・ボタン・リソース XmNset に True が 設定されます。

# ワークスペース間のアプリケーションの 移動防止

関数 DtWsmRemoveWorkspaceFunctions() は、アプリケーションが次の作業を実 行しないようにします。

- 他のワークスペースへの切り替え
- すべてのワークスペースの占有
- 現在のワークスペースからの削除

DtWsmRemoveWorkspaceFunctions() が上記の作業を実行する場合は、デスク トップ・ワークスペース・マネージャ (dtwm) のウィンドウ・メニューの一部分をア クティブにしないようにします。dtwm はアプリケーションのトップレベル・ウィン ドウを管理するときにワークスペース情報をチェックするだけなので、アプリケー ションはトップレベル・ウィンドウがマップされる前に DtWsmRemoveWorkspaceFunctions() を呼び出さなければなりません。アプリ

ケーションのトップレベル・ウィンドウが管理された後で DtWsmRemoveWorkspaceFunctions() を呼び出す必要がある場合には、最初に Xlib 関数 XWithdrawWindow() を呼び出してから DtWsmRemoveWorkspaceFunctions() を呼び出し、次に XMapWindow() を呼び 出して、トップレベル・ウィンドウを再マップしなければなりません。

## ▼ 別のワークスペースへの移動を防止するには

● DtWsmRemoveWorkspaceFunctions() を使用します。

DtWsmRemoveWorkspaceFunctions(XtDisplay(toplevel), XtWindow(toplevel));

- XtDisplay(toplevel) は、X ディスプレイです。
- XtWindow(toplevel)は、ワークスペースの移動を防止するウィンドウです。

# ワークスペースの変更の監視

次の関数の 1 つまたは両方を使用して、ワークスペースの変更を監視できます。

- DtWsmAddCurrentWorkspaceCallback()
- DtWsmWorkspaceModifiedCallback()

DtWsmAddCurrentWorkspaceCallback() は、ワークスペース・マネージャが新 しいワークスペースに切り替えられるときに、必ず呼び出されるアプリケー ション・コールバックを登録します。詳細は、 DtWsmAddCurrentWorkspaceCallback(3) のマニュアル・ページを参照してくだ さい。

DtWsmWorkspaceModifiedCallback() は、ワークスペースが追加、削除、または 変更されるときに必ず呼び出されるアプリケーション・コールバックを登録します。 詳細は、DtWsmWorkspaceModifiedCallback(3) のマニュアル・ページを参照し てください。

# ▼ ワークスペースの切り替えを監視するには

● DtWsmAddCurrentWorkspaceCallback() を使用します。 デモ・プログラム wsinfo.c では、この関数は、トップレベル・ウィジェットが実体

化された後で呼び出されます。

DtWsmAddCurrentWorkspaceCallback (toplevel, wschangecb, NULL);

■ toplevel は、アプリケーションのトップレベル・ウィジェットです。

第 6 章 • ワークスペース・マネージャとの統合 **77**

- wschangecb()は、呼び出される関数名です。
- NULL は、コールバックに渡されるクライアント・データのパラメータです。この 場合、データは渡されません。
- ▼ 他のワークスペースの変更を監視するには
	- DtWsmWorkspaceModifiedCallback() を使用します。

DtWsmWorkspaceModifiedCallback toplevel, wschangecb, NULL);

- toplevel は、アプリケーションのトップレベル・ウィジェットです。
- wschangecb()は、呼び出される関数名です。
- NULL は、コールバックに渡されるクライアント・データのパラメータです。この 場合、データは渡されません。

第 **7** 章

# 共通デスクトップ環境の Motif ウィジェット

共通デスクトップ環境 (CDE) は、Motif 2.1 ライブラリ (バグ修正付き) および拡張機 能を提供します。さらに、CDE は、OPEN LOOK と Microsoft Windows の特定の機 能を提供するために使用できる 4 つのカスタム・ウィジェットを提供します。この章 では、これらの Motif カスタム・ウィジェットについて説明します。

- 80 ページの「メニュー・ボタン・ウィジェット (DtMenuButton)」
- 84 ページの「テキスト・エディタ・ウィジェット (DtEditor)」

ウィジェット・ライブラリ (libDtWidget) には、既存の Motif 2.1 ウィジェットの機 能を組み合わせたり、拡張したりする 4 つのウィジェットがあります。

- DtMenuButtonは、メニュー・バーの外側にメニュー階層機能を提供します。
- DtEditorは、カット&ペーストなどの単純なテキスト・エディタ関数を組み込 みます。
- DtSpinBox は、テキスト・フィールドと矢印ボタンを組み合わせたコントロール を作成して、数値またはテキスト値を増減できます。このウィジェットは Motif ウィジェットの XmSpinBox を引き継いでいます。
- DtComboBox は、テキスト・フィールドとリスト・ボックスを組み合わせたコン トロールを作成して、テキスト・フィールドに対する多数の有効な選択項目の 1 つ を表示します。このウィジェットは Motif ウィジェットの XmComboBox を引き継 いでいます。

これらのウィジェットは、すべての CDE アプリケーションに共通の機能を提供しま す。これらのウィジェットは、サブクラス化はサポートしていません。

カスタム・ウィジェット・ライブラリは、次のライブラリに直接依存します。

- Motif スーパークラスのサポートについては Xm ライブラリ
- ウィジェットの作成と操作については Xt ライブラリ
- ベース X Window System については X11 ライブラリ
- DtEditorが利用するデスクトップ・サポートについては DtSvc

# メニュー・ボタン・ウィジェット (DtMenuButton)

DtMenuButton ウィジェットは、メニュー区画の外側にメニュー階層機能を提供する ために使用します。

DtMenuButton ウィジェットは、XmCascadeButton ウィジェットのメニュー階層 機能を補足するコマンド・ウィジェットです。XmCascadeButton ウィジェットを補 うものとして、メニュー・バー、プルダウン、またはポップアップの外側で示すこと ができます (MenuPane の内部では XmCascadeButton ウィジェットを使用しま す)。図 7–1 に、DtMenuButton ウィジェットの使用例を示します。

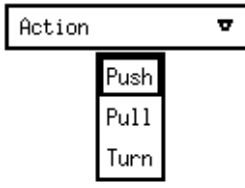

図 **7–1** メニュー・ボタン・ウィジェット (DtMenuButton) の例

# ライブラリとヘッダ・ファイル

DtMenuButton ウィジェットは、libDtWidget ライブラリにあります。 ヘッダ・ファイルは、Dt/MenuButton.h です。

# デモ・プログラム

DtMenuButton ウィジェットの使用例が入っているデモが、 /usr/dt/examples/dtwidget/controls.c にあります。

### 簡易関数

DtCreateMenuButton() は、CDE ウィジェットを作成する簡易関数です。

DtMenuButton ウィジェットは、XmLabel クラスのサブクラスです。視覚的には、 DtMenuButton ウィジェットは、ラベル文字列とメニュー・グリフ (絵文字) を持ち ます。メニュー・グリフは、常にウィジェットの右端に表示され、デフォルトでは下 向き矢印です。

**80** Solaris 共通デスクトップ環境 プログラマーズ・ガイド • 2002 年 12 月

DtMenuButton ウィジェットには、暗黙的に作成されたサブメニューが接続されてい ます。サブメニューは、この DtMenuButton ウィジェットを親とするポップ アップ・メニューです。暗黙的に作成されたサブメニュー名は、この DtMenuButton ウィジェットの名前の前に submenu を付けたものです。サブメニューの ウィジェット ID は、この DtMenuButton ウィジェットの DtNsubMenuId リソース に XtGetValues を設定することにより取得できます。暗黙的に作成されたサブメ ニューは、このウィジェットの利用者によって破壊されることはありません。

サブメニューは、DtMenuButton ウィジェットのどこかで [メニュー・ポスト] ボタ ン(XmRowColumn の XmNmenuPost リソースを参照) を押すことによって、または Motif の取り消しキー (通常は [Escape] キー) を押すことによってポップアップできま す。

## クラス

DtMenuButtonWidget は、Core、XmPrimitive、および XmLabel クラスから動 作とリソースを継承します。

クラス・ポインタは、dtMenuButtonWidgetClass です。

クラス名は、DtMenuButtonWidget です。

DtMenuButtonWidget は、サブクラス化をサポートしません。

## リソース

DtMenuButtonWidget は、次のリソースを提供します。これらのリソースのクラ ス、型、デフォルト、およびアクセスを表 7–1 に示します。

- DtNcascadingCallback は、接続されたサブメニューが表示される前に呼び出 されるコールバックのリストを指定します。
- DtNcascadePixmap は、メニュー・グリフとして表示されるピックスマップを指 定します。ピックスマップが指定されない場合は、下向き矢印が表示されます。
- DtNsubMenuIdは、この DtMenuButton ウィジェットと関連付けられるポップ アップ・メニュー区画のウィジェット ID を指定します。この DtMenuButton を 親としてポップアップ・メニュー区画を作成しなければなりません。リソースの設 定時に、このウィジェットによってサブメニューが自動的に破壊されるので、 ウィジェットの作成時にこのリソースを指定できません。

詳細は、DtMenuButtonwidget(3X) のマニュアル・ページを参照してください。

アクセス欄のコードは、次の作業が可能かどうかを示します。

- 作成時にリソースを設定する (C)
- XtSetValues を使用して設定する (S)
- XtGetValues を使用して検索する(G)

#### 表 **7–1** DtMenuButtonWidget リソース

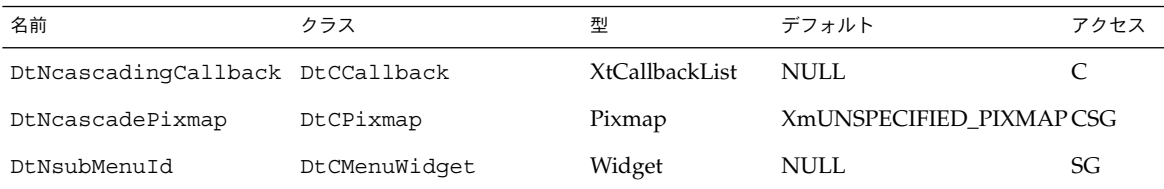

## コールバックのための構造体

コールバックのための構造体を次に示し、表 7–2 で説明します。

typedef struct { int *reason*;<br>XEvent \**even* XEvent *\*event*; } XmAnyCallbackStruct;

表 **7–2** DtMenuButtonWidget コールバックのための構造体

| 構造体    | 説明                                                                         |
|--------|----------------------------------------------------------------------------|
| reason | コールバックが呼び出された reason を返します。                                                |
| event  | コールバックをトリガした XEvent へのポインタ。コールバックが<br>XEvent によってトリガされなかった場合には NULL になります。 |

## DtMenuButton ウィジェットの例

次の例は、DtMenuButton ウィジェットの作成方法と使用方法を示しています。この コードは、/usr/dt/examples/dtwidget ディレクトリの controls.c デモの一 部です。

```
/*
 * Example code for DtMenuButton
  */
#include Dt/DtMenuButton.h
/* MenuButton custom glyph */
#define menu_glyph_width 16
#define menu_glyph_height 16
static unsigned char menu_glyph_bits[] = {
     0xe0, 0x03, 0x98, 0x0f, 0x84, 0x1f, 0x82, 0x3f, 0x82, 0x3f, 0x81,
     0x7f, 0x81, 0x7f, 0xff, 0x7f, 0xff, 0x40, 0xff, 0x40, 0xfe, 0x20, 0xfe,
    0x20, 0xfc, 0x10, 0xf8, 0x0c, 0xe0, 0x03, 0x00, 0x00};
static void CreateMenuButtons(Widget parent) {
```
**82** Solaris 共通デスクトップ環境 プログラマーズ・ガイド • 2002 年 12 月

```
Widget menuButton, submenu, titleLabel, button;
Pixmap cascadePixmap;
Pixel fg, bg;
Cardinal depth;
XmString labelString;
Arg args[20];
int i, n;
 /* Create title label */
labelString = XmStringCreateLocalized("MenuButton Widget");
n = 0;
XtSetArg(args[n], XmNlabelString, labelString); n++;
titleLabel = XmCreateLabel(parent, "title", args, n);
XtManageChild(titleLabel);
XmStringFree(labelString);
/*
 * Create a MenuButton.
 * Add push buttons to the built-in popup menu.
*/
labelString = XmStringCreateLocalized("Action"); n = 0;
XtSetArg(args[n], XmNlabelString, labelString); n++;
menuButton = DtCreateMenuButton(parent, "menuButton1", args, n);
XtManageChild(menuButton);
XmStringFree(labelString);
XtVaGetValues(menuButton, DtNsubMenuId, &submenu, NULL);
button = XmCreatePushButton(submenu, "Push", NULL, 0);
XtManageChild(button);
button = XmCreatePushButton(submenu, "Pull", NULL, 0);
XtManageChild(button);
button = XmCreatePushButton(submenu, "Turn", NULL, 0);
XtManageChild(button);
/*
* Create a MenuButton.
 * Replace the built-in popup menu with a tear-off menu.
 * Add a custom pixmap in the colors of the MenuButton.
 */
labelString = XmStringCreateLocalized("Movement");
n = 0;
XtSetArg(args[n], XmNlabelString, labelString); n++;
   menuButton = DtCreateMenuButton(parent, "menuButton1", args, n);
XtManageChild(menuButton);
XmStringFree(labelString);
/* Create a tear-off menu */
n = 0;XtSetArg(args[0], XmNtearOffModel, XmTEAR_OFF_ENABLED); n++;
submenu = XmCreatePopupMenu(menuButton, "submenu", args, n);
button = XmCreatePushButton(submenu, "Run", NULL, 0);
XtManageChild(button);
```

```
button = XmCreatePushButton(submenu, "Jump", NULL, 0);
XtManageChild(button);
button = XmCreatePushButton(submenu, "Stop", NULL, 0);
XtManageChild(button);
XtVaSetValues(menuButton, DtNsubMenuId, submenu, NULL);
/* Create a pixmap using the menu button's colors and depth */
XtVaGetValues(menuButton,
       XmNforeground, &fg,
        XmNbackground, &bg,
        XmNdepth, &depth,
        NULL);
cascadePixmap = XCreatePixmapFromBitmapData(XtDisplay
  (menuButton),DefaultRootWindow(XtDisplay
  (menuButton)),
  (char*)menu_glyph_bits,
 menu_glyph_width, menu_glyph_height,
fg, bg, depth);
XtVaSetValues(menuButton, DtNcascadePixmap, cascadePixmap,
 NULL);
```
# テキスト・エディタ・ウィジェット (DtEditor)

共通デスクトップ環境のテキスト編集システムは、次の 2 つのコンポーネントから成 ります。

- グラフィカル・インタフェース、アクション・インタフェース、および ToolTalk インタフェースを介して編集サービスを提供するテキスト・エディタ・クライアン トの dtpad
- 次の編集サービスのためのプログラム・インタフェースを提供するエ ディタ・ウィジェットの DtEditor(3)
	- カット&ペースト
	- 検索と置換

}

- 単純な書式化
- スペルチェック (8 ビット・ロケール用)
- 以前の編集を元に戻す
- ASCII テキスト、マルチバイト・テキスト、およびバッファ・データの入出力 をサポートする拡張入出力処理機能

**84** Solaris 共通デスクトップ環境 プログラマーズ・ガイド • 2002 年 12 月

■ ファイルの直接読み書きのサポート

OSF/Motif テキスト・ウィジェットはプログラム・インタフェースも提供しますが、 システム全体で一貫したエディタを使用するアプリケーションは、DtEditor(3) ウィジェットを使用しなければなりません。CDE のテキスト・エディタとメール・プ ログラムは、エディタ・ウィジェットを使用します。このウィジェットは、次のよう な状況のときに使用してください。

- **1. [**スペルチェック**]**、**[**元に戻す**]**、および **[**検索/変更**]** など、DtEditor(3) ウィジェットが提供する機能を使いたい場合
- **2.** ユーザがファイルからデータを読み込んだり、ファイルにデータを書き込んだりする コードを作成したくない場合
- **3.** ユーザが入力した文字またはユーザが行なったカーソル移動を調べる必要がないプロ グラムを作成する場合

この節では、テキスト・エディタ・ウィジェット DtEditor(3) について説明しま す。

エディタ・ウィジェット・ライブラリは、テキスト・ファイルの作成と編集のための サポートを提供します。デスクトップ環境で実行するアプリケーションで、一貫した 方法でテキスト・データを編集できるようにします。DtEditor(3) ウィジェット は、テキスト用のスクロールする編集ウィンドウ、オプションのステータス行と、テ キストの検索と置換、スペルチェック、および書式オプションの指定を行うためのダ イアログから成ります。テキスト・エディタ・ウィジェットには、ウィジェットをプ ログラム的に制御するための簡易関数のセットが含まれています。

## ライブラリとヘッダ・ファイル

DtEditor ウィジェットは、libDtWidget ライブラリにあります。ヘッダ・ファイ ルは、Dt/Editor.h です。

# デモ・プログラム

DtEditor ウィジェットの使用例が入っているデモが、 /usr/dt/examples/dtwidget/editor.c にあります。

### クラス

DtEditor ウィジェット・クラスについては、ウィジェットのサブクラス化はサポー トされません。

DtEditor は、Core、Composite、Constraints、XmManager、および XmForm クラスから動作とリソースを継承します。

エディタ・ウィジェットのクラス名は、DtEditorWidget です。

クラス・ポインタは、dtEditorWidgetClass です。

## 簡易関数

DtEditor 簡易関数を、次の表に示します。

#### ライフ・サイクル関数

DtEditor ライフ・サイクル関数を表 7–3 に示します。

#### 表 **7–3** DtEditor ライフ・サイクル関数

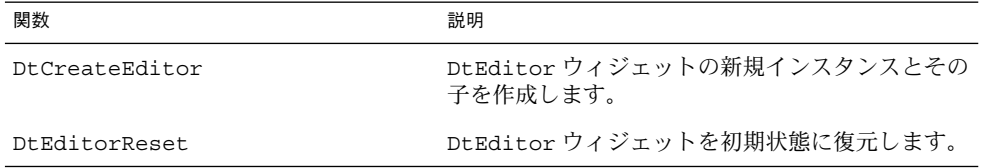

#### 入出力関数

DtEditor 入出力関数を表 7–4 に示します。

#### 表 **7–4** DtEditor 入出力関数

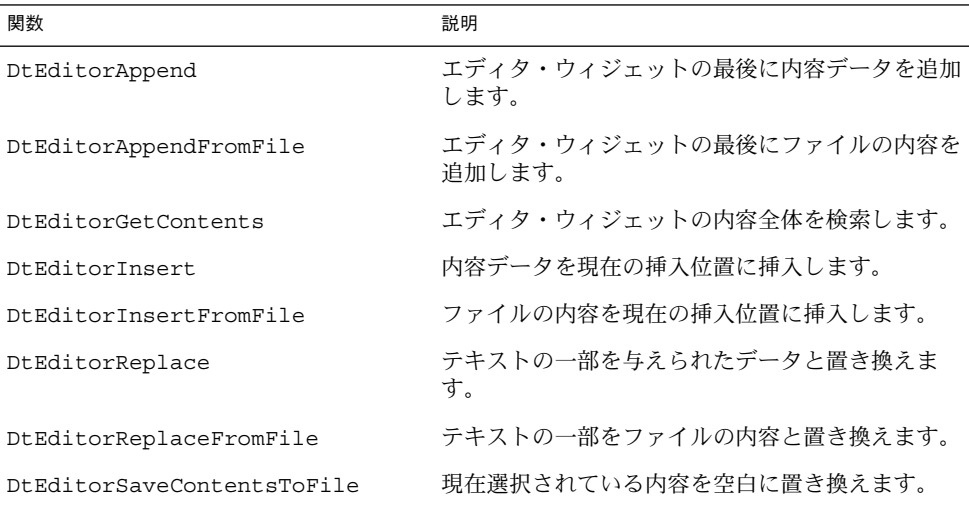

#### 表 **7–4** DtEditor 入出力関数 *(*続き*)*

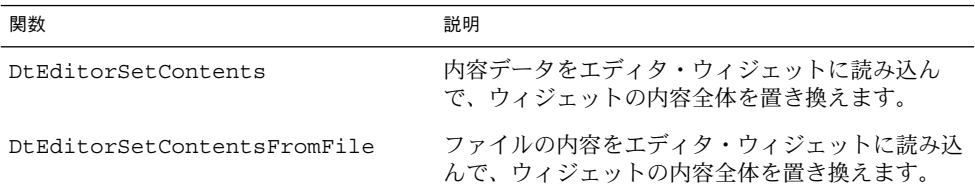

# 選択関数

DtEditor 選択関数を表 7–5 に示します。

表 **7–5** DtEditor 選択関数

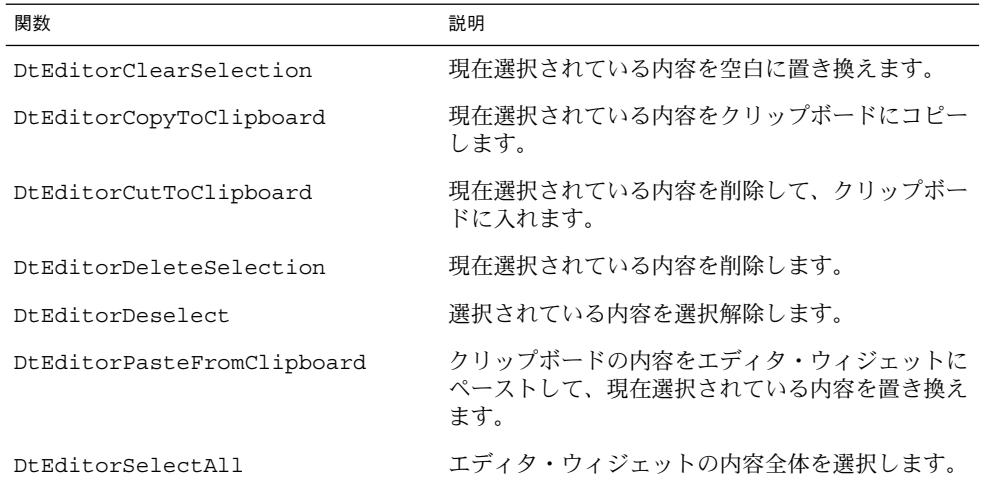

## 書式化関数

DtEditor 書式化関数を表 7–6 に示します。

#### 表 **7–6** DtEditor 書式化関数

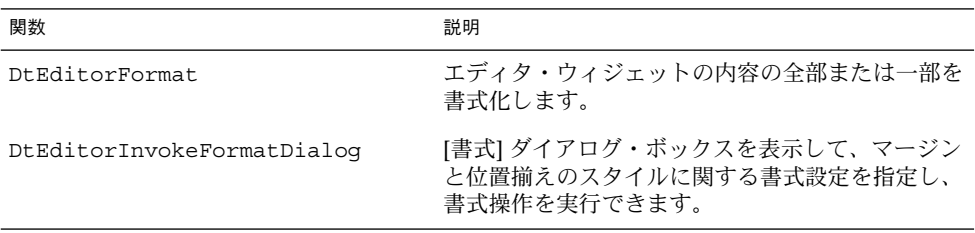

# 検索/変更関数

DtEditor検索/変更関数を表 7–7 に示します。

表 **7–7** DtEditArea 検索/変更関数

| 関数                             | 説明                                                   |
|--------------------------------|------------------------------------------------------|
| DtEditorChange                 | 文字列の1つまたはすべての存在箇所を置換<br>します。                         |
| DtEditorFind                   | 文字列の次の出現箇所を検索します。                                    |
| DtEditorInvokeFindChangeDialog | 文字列を検索(オプションで置換も)するため<br>のダイアログ・ボックスを表示します。          |
| DtEditorInvokeSpellDialoq      | 現在の内容の中でスペルが間違っている単語<br>のリストがあるダイアログ・ボックスを表示<br>します。 |

## 補助関数

DtEditor 補助関数を表 7–8 に示します。

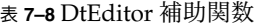

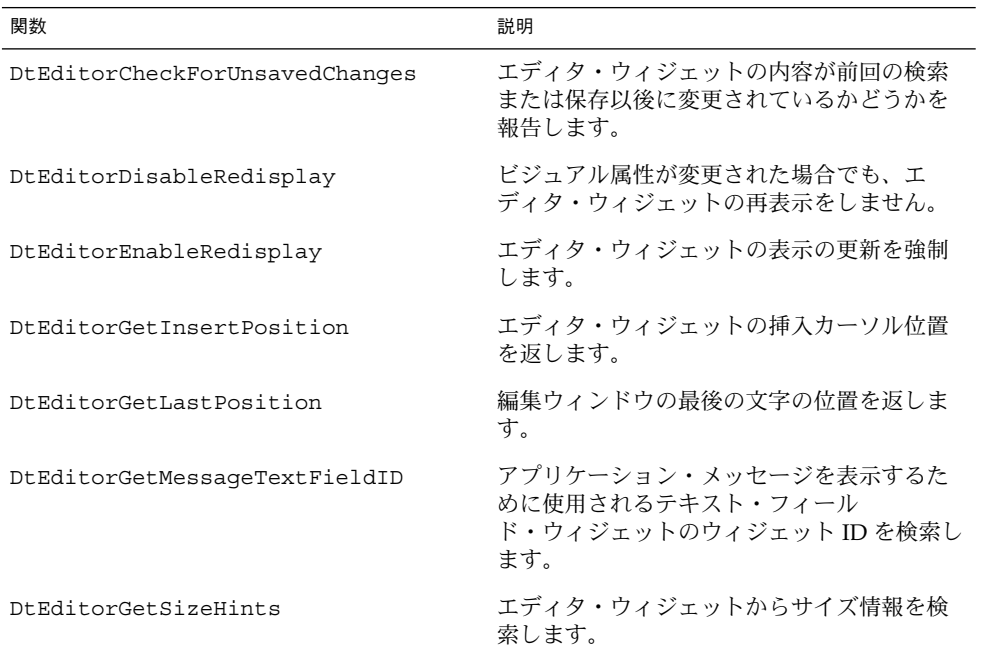

**88** Solaris 共通デスクトップ環境 プログラマーズ・ガイド • 2002 年 12 月

表 **7–8** DtEditor 補助関数 *(*続き*)*

| 関数                           | 説明                                      |  |  |
|------------------------------|-----------------------------------------|--|--|
| DtEditorGoToLine             | 挿入カーソルを指定された行へ移動します。                    |  |  |
| DtEditorSetInsertionPosition | 挿入カーソルの位置を設定します。                        |  |  |
| DtEditorTraverseToEditor     | エディタ・ウィジェットの編集ウィンドウへ<br>のキーボード移動を設定します。 |  |  |
| DtEditorUndoEdit             | ユーザが行なった最後の編集を元に戻しま<br>す。               |  |  |

### リソース

DtEditor ウィジェットは、次のリソースのセットを提供します。

- DtNautoShowCursorPosition に True が設定された場合は、スクロール編集 ウィンドウに表示されるテキストに挿入カーソルが必ずあるようにします。挿入 カーソルが変わると、エディタの内容をスクロールして、挿入ポイントがウィンド ウに入るようにします。
- DtNblinkRateは、テキスト・カーソルの点滅間隔をミリ秒単位で指定します。 挿入カーソルの点滅に要する時間は、点滅間隔の 2 倍です。点滅間隔が 0 に設定 された場合は、カーソルは点滅しません。値を負にすることはできません。
- DtNbuttonFontListは、DtEditorのダイアログ・ボックスに表示されるボタ ンのフォント・リストを指定します。
- DtNcolumns は、エディタの初期の幅を整数の文字単位で指定します。値は0よ り大きくなければなりません。
- DtNcursorPosition は、エディタの中で現在の挿入カーソルが置かれる位置を 指定します。位置は、テキストの先頭からの文字数によって決められます。最初の 文字位置は 0 です。
- DtNcursorPositionVisible は、論理値が True のときに点滅しているテキス ト・カーソルで、挿入カーソルの位置をマークします。
- DtNdialogTitle は、DtEditor によって表示されるすべてのダイアログのタイ トルを指定します。これには、単語の検索と置換、スペルが間違っている単語、お よび書式設定のためのダイアログが含まれます。
- DtNeditable に True が設定されている場合は、ユーザはデータを編集できま す。False が設定されている場合は、ユーザはデータを編集できません。
- DtNlabelFontList は、DtEditor ラベルとして使用されるフォント・リストを 指定します (ラベルは、ステータス行と DtEditor ダイアログ・ボックスに表示さ れます)。
- DtNoverstrike に False が設定されている場合、エディタ・ウィジェットに入力 された文字は、カーソルの位置に挿入されます (デフォルト)。True が設定されて いる場合、エディタ・ウィジェットに入力された文字は、挿入カーソルの直後の文 字を置き換えます。行末に達した場合は、文字は行末に追加されます。ステータス

行が表示されている場合、DtNoverstrike が True のときは DtNoverstrikeIndicatorLabel が必ずステータス行に表示されます。

- DtNrowsは、エディタの初期の高さを文字単位で指定します。値は 0 より大きく なければなりません。
- DtNscrollHorizontal は論理値が True の場合、テキストを水平方向にスク ロールできるスクロール・バーを追加します。
- DtNscrollLeftSide は論理値が True の場合は、スクロール編集ウィンドウの左 側に垂直スクロール・バーを置きます。
- DtNshowStatusLine は、True が設定された場合、テキスト・ウィンドウの下に ステータス行を表示します。ステータス行のフィールドには、挿入カーソルの現在 の行番号、ドキュメント内の総行数、およびエディタが上書きモードかどうかを表 示します。ユーザは、行番号表示に行番号を入力することによって、直接その行を 表示できます。

ステータス行は、アプリケーションによって提供されるメッセージを表示するための Motif の XmTextField(3x) ウィジェットも含んでいます。このフィールドは、アプ リケーションが編集中のドキュメントについてのステータスとフィードバックを表示 するのに便利です。テキスト・フィールドの ID は、 DtEditorGetMessageTextFieldID(3) を使用して検索されます。メッセージは、 このウィジェットの XmNvalue または XmNvalueWcs リソースを設定することに よって表示されます。テキスト・フィールドが必要ない場合には、その ID で XtUnmanageWidget(3X) を呼び出すことによって管理からはずすことができます。

- DtNspellFilterは、スペルチェックに使用するフィルタを指定します。関数 DtEditorInvokeSpellDialog(3) は、DtNspellFilter によって指定された フィルタを使用してエディタの内容をチェックします。指定されたフィルタは、 ファイル名を受け入れて、このファイルの中のスペルが間違っている単語と認識不 能の単語のリストを標準出力に出力しなければなりません。デフォルトのフィルタ は、spell(1) です。
- DtNtextBackground は、編集ウィンドウのバックグラウンドを指定します。
- DtNtextDeselectCallbackは、編集領域内でテキストが選択されていない場 合に呼び出される関数を指定します。コールバックによって送られる reason は、 DtEDITOR\_TEXT\_DESELECT です。
- DtNtextFontList は、DtEditor 編集ウィンドウとテキスト・フィールドに使 用されるフォント・リストを指定します。テキスト・フィールドは、ステータス行 と DtEditor ダイアログ・ボックスに表示されます。
- DtNtextForeground は、編集ウィンドウのフォアグラウンドを指定します。
- DtNtextSelectcallback は、編集領域内でテキストが選択された場合に呼び出 される関数を指定します。コールバックによって送られる reason は、 DtEDITOR\_TEXT\_SELECT です。
- DtNtextTranslations は、編集ウィンドウに追加される変換を指定します。こ のリソースで指定された変換は、編集ウィンドウに対して定義された重複する変換 を無効にします。DtEditor によって提供される変換のリストについては、 DtEditor(3) のマニュアル・ページを参照してください。
- DtNtopCharacter は、スクロールした編集ウィンドウの最上部にテキストの位 置がある行を表示します。行はテキストを左右に移動することなくウィジェットの 最上部に表示されます。位置は、テキストの先頭からの文字数によって決められま す。最初の文字位置は 0 です。
- DtNtopCharacter に対する XGetValues(3X) は、ウィジェットの最上部に表 示される行の最初の文字の位置を返します。
- DtNwordWrap は、ウィンドウの右端に達した場合に、語の切れ目でソフ ト・キャリッジ・リターンによる行分割を行います。行折返しは、エ ディタ・ウィジェットの内容の視覚的外観だけに影響を及ぼすので注意してくださ い。行分割 (ソフト・キャリッジ・リターン) は、テキストに物理的に挿入される わけではありません。エディタは、ウィジェットの内容が検索される場合または ファイルに保存される場合に、ハード・キャリッジ・リターンへの置換をサポート します。詳細は、DtEditorGetContents(3) および DtEditorSaveContentsToFile(3) のマニュアル・ページを参照してくださ い。

各リソースのクラス、型、デフォルト、およびアクセスを表 7–9 にリストします。継 承クラスのリソース値を設定することによって、このウィジェットの属性を設定する こともできます。.Xdefaults ファイルの中で名前またはクラスによってリソースを 参照するには、DtN または DtC の接頭辞を除いて、残りの文字を使用します。 .Xdefaults ファイルでリソースに対して定義済みの値の 1 つを指定するには、Dt 接頭辞を除いて、残りの文字を使用します (小文字または大文字で、単語の間に下線 を入れます)。

アクセス欄のコードは、次の作業が可能かどうかを示します。

- 作成時にリソースを設定する (C)
- XtSetvalues を使用して設定する (S)
- XtGetValues を使用して検索する (G)

詳細は、DtEditor(3) のマニュアル・ページを参照してください。

表 **7–9** DtEditor リソース

| 名前                       | クラス                                                         | 型                     | デフォルト       | アクセス            |
|--------------------------|-------------------------------------------------------------|-----------------------|-------------|-----------------|
|                          | DtNautoShowCursorPosition DtCAutoShowCursorPosition Boolean |                       | True        | CSG <sub></sub> |
| DtNblinkRate             | DtCBlinkRate                                                | int                   | 500         | CSG <sub></sub> |
| DtNbuttonFontList        | DtCFontList                                                 | XmFontList            | Dynamic     | CSG <sub></sub> |
| DtNcolumns               | DtCColumns                                                  | <b>XmNcolumns</b>     | Dynamic     | CSG <sub></sub> |
| DtNcursorPosition        | DtCCursorPosition                                           | <b>XmTextPosition</b> | $\Omega$    | CSG <sub></sub> |
| DtNcursorPositionVisible | DtCCursorPositionVisible                                    | <b>Boolean</b>        | <b>True</b> | CSG <sub></sub> |
| DtNdialogTitle           | DtCDialogTitle                                              | XmString              | NULL.       | CSG <sub></sub> |
| DtNeditable              | DtCEditable                                                 | <b>Boolean</b>        | <b>True</b> | CSG <sub></sub> |

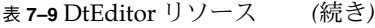

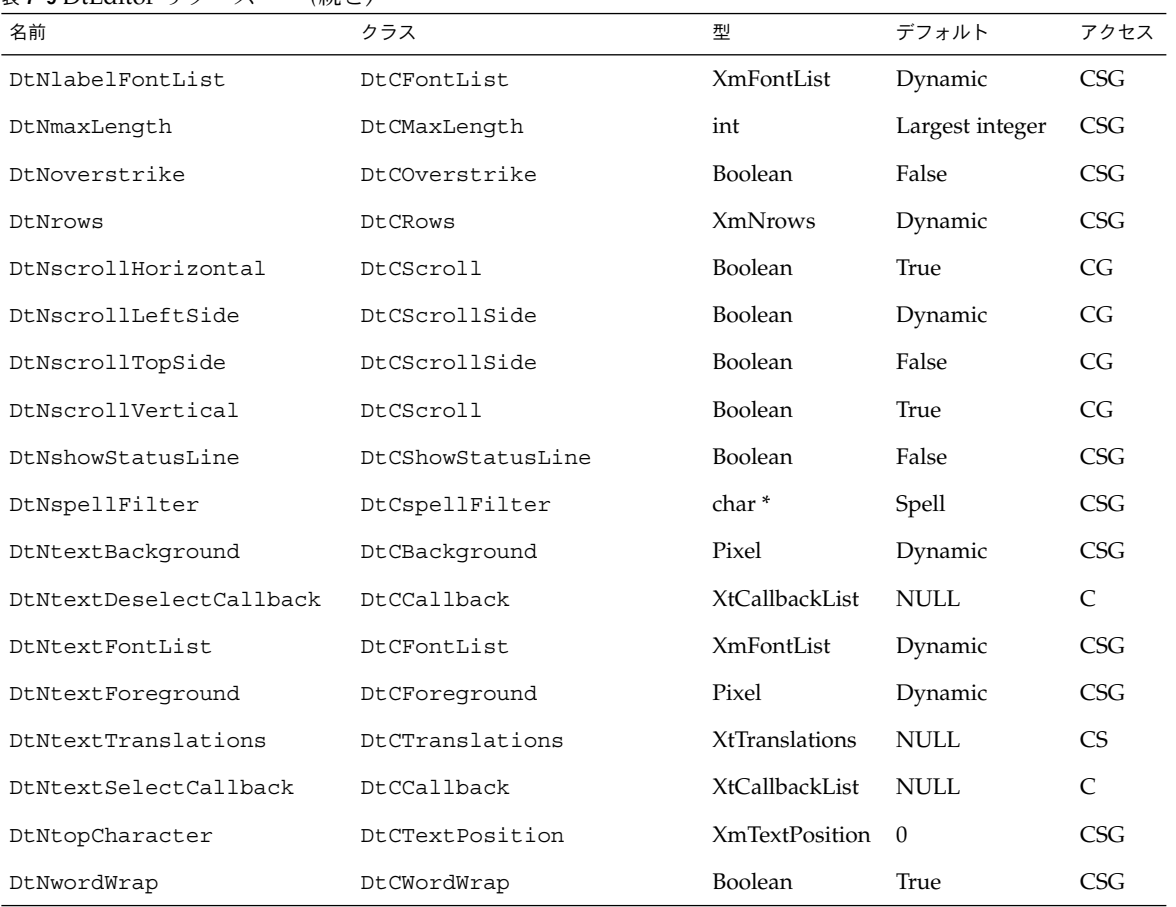

## 継承されるリソース

DtEditor は、次のスーパークラスから動作とリソースを継承します。

- XmForm
- XmManager
- Composite
- Core

詳細は、該当するマニュアル・ページを参照してください。

## ローカライズ・リソース

次のリストは、DtEditor ウィジェットとそのダイアログ・ボックスのローカライズ のために設計されるウィジェット・リソースのセットを示しています。これらのリ ソースのデフォルト値は、ロケールに依存します。

- DtNcenterToqqleLabel は、[書式の設定] ダイアログ・ボックスの中央に揃え るトグル・ボタンのラベルを指定します。C ロケールでのデフォルト値は、 [Center] です。日本語ロケールでは [中央] です。
- DtNchangeAllButtonLabel は、ドキュメントの中の検索文字列のすべての存 在箇所を置換する [検索/変更] ダイアログ・ボックスにあるボタンのラベルを指 定します。C ロケールでのデフォルト値は、[Change all] です。日本語ロケールで は [すべてを変更] です。
- DtNchangeButtonLabel は、ドキュメントの中の検索文字列の次の存在箇所を 置換する [検索/変更] ダイアログ・ボックスにあるボタンのラベルを指定しま す。C ロケールでのデフォルト値は、[Change] です。日本語ロケールでは [変更] です。
- DtNchanqeFieldLabel は、ユーザが置換文字列を指定する [検索/変更] ダイア ログ・ボックスにあるフィールドのラベルを指定します。C ロケールでのデフォル ト値は、[Change To] です。日本語ロケールでは [変更後の単語] です。
- DtNcurrentLineLabel は、ステータス行の現在の行番号フィールドのラベルを 指定します。C ロケールでのデフォルト値は、[line] です。日本語ロケールでは [ 行] です。
- DtNfindButtonLabel は、ドキュメントの中の検索文字列の次の存在箇所を検 索する [検索/変更] ダイアログ・ボックスにあるボタンのラベルを指定します。C ロケールでのデフォルト値は、[Find] です。日本語ロケールでは [検索] です。
- DtNfindChangeDialogTitle は、「検索/変更1ダイアログ・ボックスのタイト ルを指定します。DtNdialogTitle がヌルでない場合は、このリソースの前面に 追加されてタイトルを形成します。C ロケールでのデフォルト値は、 [Change To] です。日本語ロケールでは [検索/変更] です。
- DtNfindFieldLabel は、ユーザが検索文字列を指定する [検索/変更] ダイアロ グ・ボックスにあるフィールドのラベルを指定します。C ロケールでのデフォルト 値は、[Find] です。日本語ロケールでは [検索] です。
- DtNformatAllButtonLabel は、ドキュメント全体を書式化する [書式の設定] ダイアログ・ボックスにあるボタンのラベルを指定します。C ロケールでのデ フォルト値は、[All] です。日本語ロケールでは [すべて] です。
- DtNformatParagraphButtonLabel は、挿入カーソルを含んでいるパラグラフ を書式化する [書式の設定] ダイアログ・ボックスにあるボタンのラベルを指定し ます。C ロケールでのデフォルト値は、[Paragraph] です。日本語ロケールでは [ パラグラフ] です。
- DtNformatSettingsDialogTitle は、[書式の設定] ダイアログ・ボックスのタ イトルを指定します。DtNdialogTitle がヌルでない場合は、このリソースの前 面に追加されてタイトルを形成します。C ロケールでのデフォルト値は、[Format Setting] です。日本語ロケールでは [書式の設定] です。

- DtNinformationDialogTitleは、ユーザにフィードバックと一般情報を提示 するのに使用される [インフォメーション] ダイアログ・ボックスのタイトルを指 定します。DtNdialogTitle がヌルでない場合は、このリソースの前面に追加さ れてタイトルを形成します。C ロケールでのデフォルト値は、[Information] で す。日本語ロケールでは [インフォメーション] です。
- DtNjustifyToggleLabel は、[書式の設定] ダイアログ・ボックスにある両端揃 えトグル・ボタンのラベルを指定します。C ロケールでのデフォルト値は、 [Justify] です。日本語ロケールでは [両端揃え] です。
- DtNleftAlignToggleLabel は、[書式の設定] ダイアログ・ボックスにある左揃 えトグル・ボタンのラベルを指定します。C ロケールでのデフォルト値は、[Left Align] です。日本語ロケールでは [左揃え] です。
- DtNleftMarginFieldLabel は、[書式の設定] ダイアログ・ボックスにある左 マージン値フィールドのラベルを指定します。C ロケールでのデフォルト値は、 [Left Margin] です。日本語ロケールでは [左マージン] です。
- DtNmisspelledListLabel は、[スペルチェック] ダイアログ・ボックスにある 認識できない、またはスペルが間違っている単語のリストのラベルを指定します。 C ロケールでのデフォルト値は、[Misspelled Words] です。日本語ロケールでは [ スペルミスの単語] です。
- DtNoverstrikeLabel は、エディタが上書きモードであることを示すステータ ス行にあるラベルを指定します。C ロケールでのデフォルト値は、[Overstrike] で す。日本語ロケールでは [上書き] です。
- DtNrightAlignToggleLabel は、[書式の設定] ダイアログ・ボックスにある右 揃えトグル・ボタンのラベルを指定します。C ロケールでのデフォルト値は、 [Right Align] です。日本語ロケールでは [右揃え] です。
- DtNrightMarginFieldLabel は、[書式の設定] ダイアログ・ボックスにある右 マージン値フィールドのラベルを指定します。C ロケールでのデフォルト値は、 [Right Margin] です。日本語ロケールでは [右マージン] です。
- DtNspellDialoqTitle は、[書式の設定] ダイアログ・ボックスのタイトルを指 定します。DtNdialogTitle がヌルでない場合は、このリソースの前方に追加さ れてタイトルを形成します。C ロケールでのデフォルト値は、[Spell] です。日本 語ロケールでは [スペルチェック] です。
- DtNtotalLineCountLabel は、ドキュメントの総行数を示すステータス行にあ るディスプレイのラベルを指定します。C ロケールでのデフォルト値は、[Total] です。日本語ロケールでは [合計] です。

ローカライズ・リソースのそれぞれのクラス、型、デフォルト、およびアクセスを表 7–10 にリストします。アクセス欄のコードは、次の作業が可能かどうかを示します。

- 作成時にリソースを設定する (C)
- XtSetvalues を使用して設定する (S)
- XtGetValues を使用して検索する (G)

詳細は、DtEditor(3) のマニュアル・ページを参照してください。

表 **7–10** DtEditor ローカライズ・リソース

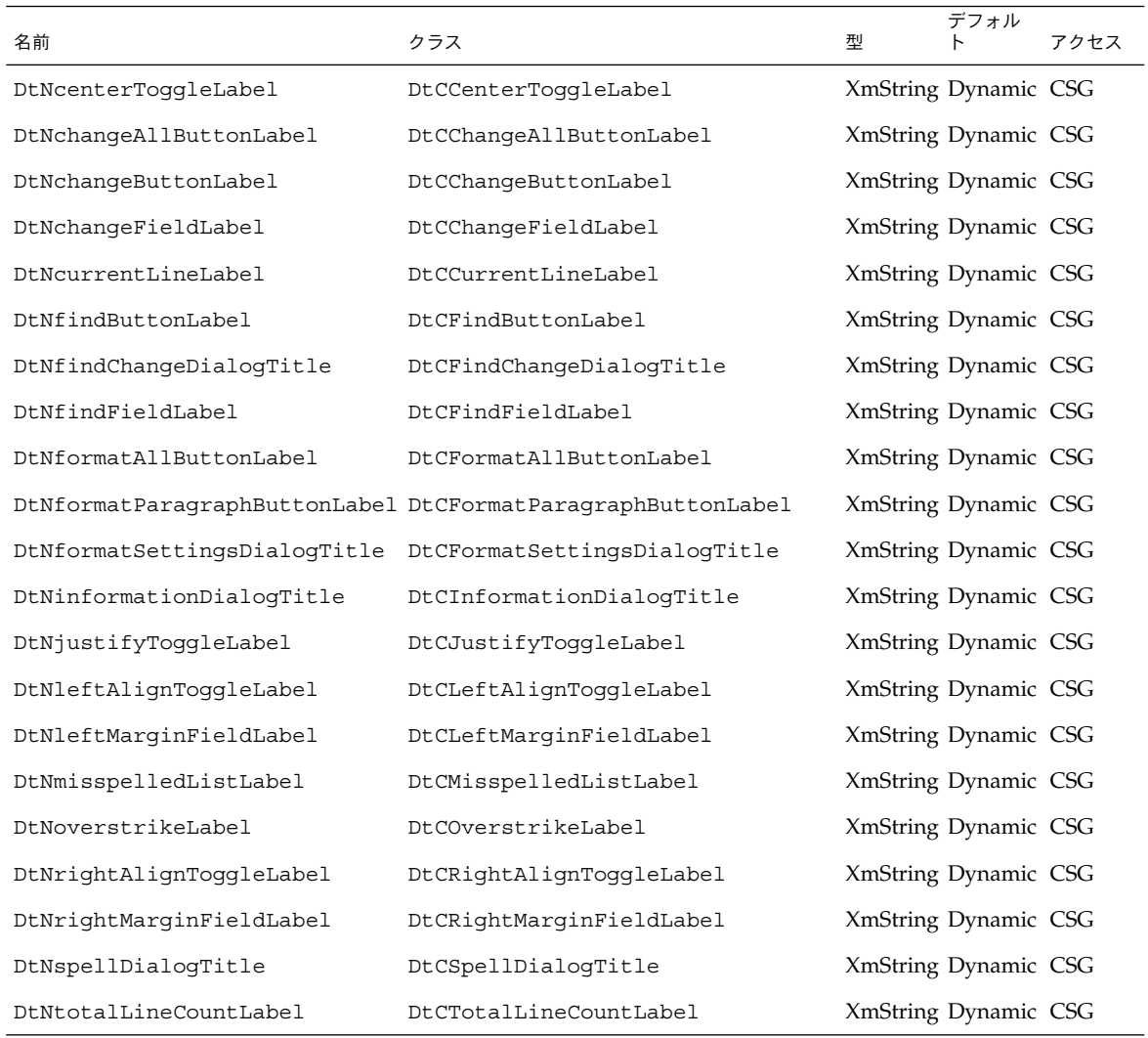

# コールバック関数

DtEditor ウィジェットは、次の 3 つのコールバック関数をサポートします。

- DtEditorNHelpCallback
- DtNtextSelectCallback
- DtNtextDeselectCallback

エディタ・ウィジェットとそのダイアログ・ボックスについてのヘルプ情報を表示す る場合は、XmNhelpCallback リソースを設定し、

DtEditorHelpCallbackStruct の一部として渡される reason フィールドを使用し て、[ヘルプ] ダイアログ・ボックスの内容を設定します。次の構造体へのポインタが XmNHelpCallback に渡されます。コールバックのための構造体を次に示し、表 7–11 で説明します。

typedef struct { int *reason*; XEvent \**event*; } DtEditorHelpCallbackStruct;

表 **7–11** DtEditorHelp コールバックのための構造体

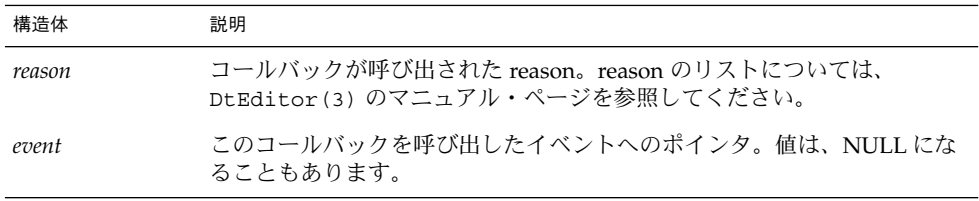

テキストが選択されているかどうかによって、メニュー項目とコマンドを有効か無効 にする場合は、DtNtextSelectCallback リソースおよび

DtNtextDeselectCallback リソースを使用します。DtNtextSelectCallback は、編集ウィンドウでテキストが選択されたときに呼び出される関数を指定します。 DtNtextDeselectCallback は、編集ウィンドウでテキストが選択されていないと きに呼び出される関数を指定します。コールバックによって送られる reason は、 DtEDITOR TEXT SELECT と DtEDITOR TEXT DESELECT です。

第 **8** 章

# アプリケーションからのアクションの 実行

アプリケーションが拡張性のある一連のデータ型を管理する場合には、アクションの 実行によりデータ型を直接実行しなければなりません。この章では、アプリケー ションからアクションを実行する方法について説明します。アクションの実行方法を 示すサンプル・プログラムも示します。

アクションとアクションの作成の詳細は、第 9 章「データ型データベースのアクセ ス」と、『*Solaris* 共通デスクトップ環境 上級ユーザ及びシステム管理者ガイド』の次 の章を参照してください。

- 『Solaris 共通デスクトップ環境 上級ユーザ及びシステム管理者ガイド』の「アク ションとデータ型の概要」
- **『Solaris 共通デスクトップ環境 上級ユーザ及びシステム管理者ガイド』の「アク** ション作成ツールを使ったアクションとデータ型の作成」
- 『*Solaris* 共通デスクトップ環境 上級ユーザ及びシステム管理者ガイド』の「手入 力によるアクションの作成」
- **『Solaris 共通デスクトップ環境 上級ユーザ及びシステム管理者ガイド』の「手入** 力によるデータ型の作成」
- 98 ページの「アプリケーションからアクションを実行する方法」
- 99 ページの「アクションの型」
- 100 ページの「アクション実行 API」
- 100 ページの「関連情報」
- 101 ページの「actions.c プログラム例」
- 106 ページの「actions.c のリスト」

# アプリケーションからアクションを実行 する方法

デスクトップ・サービス・ライブラリによってエクスポートされたアクション実行 API は、アプリケーションから別のアプリケーションを実行したり、操作を実行した りするための方法の 1 つです。その他の方法として、次のものがあります。

- fork/exec システム・コール
- ToolTalk メッセージ

これらの方法は、それぞれ利点と制約があるので、具体的な状況を評価して、どちら が適切かを判断しなければなりません。

アクション実行 API の利点は、次のとおりです。

- アクションは、従来のコマンド行アプリケーション (すなわち、COMMAND アク ション)と ToolTalk アプリケーション (すなわち、TT\_MSG アクション) の両方をカ プセル化できます。アクションを実行するアプリケーションは、コマンドがフォー クされたのか、それともメッセージが送られたのかを知る必要はありません。
- アクションは多様性を持ち、デスクトップのデータ型機構と統合されます。これ は、[開く] や [印刷] などのアクションは、与えられる引き数の型に基づいて異な る動作をするが、動作の違いは、アクションを呼び出すアプリケーションに対して 透過されることです。
- アクションは、アプリケーション開発者、システム統合者、システム管理者、およ びエンドユーザに対して、構成の大きな可能性を提供します。これらのユーザは、 アクション・データベースを編集して、アクションの実行方法の定義を変更できま す。
- アクションは、分散環境でも有効です。アプリケーションが fork/exec により別 のアプリケーションを直接実行する場合には、両方のアプリケーションが同じシス テム上で使用可能でなければならず、同じシステム上で実行可能でなければなりま せん。それに対して、アクション実行 API は、アクション・データベース内の情 報に基づいて、どのシステム上で COMMAND アクションを実行するかを判断しま す。
- アクションによって、デスクトップの動作と常に一貫性のあるアプリケーションの 動作が可能になります。これは、デスクトップのコンポーネントがユーザのデー タ・ファイルを操作するときに、アクションを使用することで対話するからです。

アクション実行 API の欠点は、戻り値機能が制限されている実行方法であり、実 行されたアクション・ハンドラとの対話機能がないことです。これらの機能が必要 な場合には、fork/exec/pipes を使用できます。ただし、共通デスクトップ環 境 (CDE) で望ましいプロセス間通信の方法は、一般化されたクライアント/サー バ・パラダイムを持つ ToolTalk です。

実行について説明します。アプリケーションがいくつかの異なる形式 (テキストと グラフィック) のデータ・ファイルを管理すると仮定し、これらのファイルの編集 と表示の手段をユーザに提供する必要があると仮定します。アクションを使用せず にこれを実現するには、次の方法の 1 つを使用することになります。

- fork/exec を使用して、適切なエディタを起動し、ユーザがエディタの名前を指 定するための何らかの方法 (環境変数など) を考えてください。このアプローチに は次のような制約があります。
	- システム・コールによりサブプロセスを実行し、その結果のシグナルを監視す る複雑なコードを書かなければなりません。
	- アプリケーションと同じシステム上で使用できるエディタが必要であり、シス テム管理者は、rsh などの機能を使用する複雑な構成を提供しなければなりま せん。
	- システム管理者とユーザは、アプリケーションの固有の構成モデルを学び、管 理しなければなりません。
- ToolTalk メッセージを使用して、編集や表示などの操作をデータに対して実行する ことを要求します。このアプローチには、すべてのデータ型に対して使用可能な ToolTalk 形式のエディタが必要であるという制約があります。

アクションによりこれを実現するには、バッファまたはデータ・ファイルに対して [ 開く] アクションを実行するだけです。アクション実行 API はアクション・データ ベースに基づいて、送信する適切なメッセージまたは実行するコマンドを判断し、一 時ファイルの作成や削除、必要なシグナルの取り込みなどのすべての詳細を処理しま す。

# アクションの型

アクションのアプリケーション・プログラム・インタフェース (API) は、どの種類の アクションに対しても機能します。デスクトップでのアクションの種類は、次のとお りです。

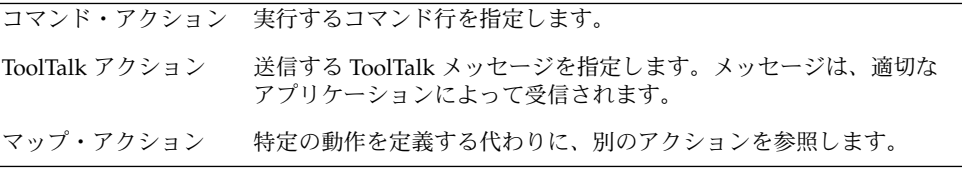

詳細は、『*Solaris* 共通デスクトップ環境 上級ユーザ及びシステム管理者ガイド』の第 10 章「アクションとデータ型の概要」を参照してください。

第 8 章 • アプリケーションからのアクションの実行 **99**

# アクション実行 API

アクション実行 API は、デスクトップ・サービス・ライブラリからエクスポートされ て、次のような多数のタスクを実行する関数を提供します。

- アクションおよびデータ型定義のデータベースを初期化し、読み込みます。アク ションを実行するためには、その前にデータベースが読み込まれていなければなり ません。
- データベースに問い合わせます。指定されたアクション、アクションに関連付けら れたアイコン・イメージ、ラベル、または記述が存在するかどうかを判断する関数 があります。
- アクションを実行します。アプリケーションは、ファイルまたはバッファ引き数を アクションに渡すことができます。
- アクション・ステータスを受け取り、引き数を返すコールバックを登録します。

# 関連情報

アクション・コマンド、関数、およびデータ形式の詳細は、次のマニュアル・ページ を参照してください。

- dtaction(1)
- $\blacksquare$  dtactionfile(4)
- DtActionCallbackProc(3)
- DtActionDescription(3)
- DtActionExists(3)
- DtActionIcon(3)
- DtActionInvoke(3)
- DtActionLabel(3)
- DtActionQuit(3)
- DtActionQuitType(3)
- DtActionStUpCb(3)
- dtexec(1)

# actions.c プログラム例

この節では、簡単なサンプル・プログラム actions.c について説明します。 actions.c の完全なリストは、この章の終わりにあります。

## アクションおよびデータ型データベースの読み込 み

アプリケーションがアクションを実行するには、その前に、デスクトップ・サービ ス・ライブラリ (アクション実行 API を含む) を初期化して、アクションおよびデータ 型定義のデータベースを読み込まなければなりません。

- ▼ デスクトップ・サービス・ライブラリを初期化す るには
	- デスクトップ・サービス・ライブラリを初期化するには、DtInitialize() 関数を 使用します。

DtInitialize(\**display*,*widget*,\**name*,\**tool\_class*)

DtInitialize() は、デフォルトのイントリンシクス関数 XtAppContext を使用し ます。API は、アプリケーションが *app\_context* を指定しなければならないときに使用 する追加の関数 DtAppInitialize() を提供します。

DtAppInitialize(*app\_context*,\**display*,*widget*,\**name*, *tool\_class*)

#### DtInitialize() の例

次のコードの一部分は、サンプル・プログラム actions.c の中で DtInitialize () がどのように使用されているかを示しています。

if (DtInitialize(XtDisplay(shell), shell,

```
argv[0],ApplicationClass)==False) {
        /* DtInitialize() has already logged an appropriate error msg */
                    exit(-1);}
```
- ▼ アクションおよびデータ型データベースを読み込 むには
	- アクションおよびデータ型データベースを読み込むには、DtDbLoad() 関数を使用し ます。

第 8 章 • アプリケーションからのアクションの実行 **101**

#### DtDbLoad(void)

DtDbLoad() は、アクションおよびデータ型データベースを読み込みます。この関数 は、データベース・ファイルを検索するディレクトリのセット (データベース検索パ ス) を判断して、データベース内で見つかった \*.dt ファイルを読み込みます。 ディレクトリ検索パスは、DTDATABASESEARCHPATH 環境変数と内部のデフォルト値 に基づきます。

### ▼ 再読み込みイベントの通知を要求するには

長時間実行中のアプリケーションの中で DtDbLoad() を使用する場合、データベー スが変更されたときには、動的に再読み込みしなければなりません。

**1.** DtDbReloadNotify() 関数を使用して、再読み込みイベントの通知を要求します。

/\* Notice changes to the database without needing to restart application \*/

DtDbReloadNotify(DbReloadCallbackProc, *callback\_proc*, XTPointer, *client\_data*);

- **2.** 次の作業を実行するコールバックを指定します。
	- アプリケーションによって保持されている、キャッシュされたデータベース情報を 破棄する。
	- DtDbLoad() 関数を再コールする。

*callback\_proc* は、アプリケーションが保持している、キャッシュされたデータベース 情報をクリーンアップしてから、DtDbLoad() を呼び出します。*client\_data* を使用し て、追加のクライアント情報をコールバック・ルーチンに渡すことができます。

### アクション・データベースのチェック

アプリケーションは、アクションのアイコンまたはラベルを表示する必要がある場合 には、データベースにアクセスします。また、アクションを実行することによって、 アプリケーションはアクションの存在をチェックできます。データベース内のアク ションは、アクション名によって識別されます。

```
ACTION action_name
{
 ...
}
たとえば、[電卓] アクションの定義は次のとおりです。
ACTION Dtcalc
{
    LABEL 電卓
    ICON Dtcalc
```
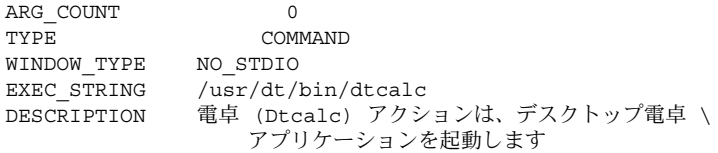

}

[電卓] アクションのアクション名は Dtcalc です。

実行形式ファイルがデータベース内のアクション名と一致するファイル名を持つ場合 には、そのファイルはアクション・ファイルです。すなわち、基本のアクションの表 現です。そのファイルのアイコンとラベルに関する情報は、データベースに格納され ます。

### ▼ 指定されたアクション定義が存在するかどうかを 判断するには

● 指定されたアクション定義が存在するかどうかを判断するには、DtActionExists () 関数を使用します。

DtActionExists(\**name*)

DtActionExists() は、指定された名前がデータベース内のアクションの名前に一 致するかどうかをチェックします。この関数は、名前がアクション名に一致する場合 には True を返し、その名前のアクションが見つからない場合には False を返します。

## ▼ 指定されたアクションのアイコン・イメージ情報 を取り出すには

● アイコン・イメージ情報を取り出すには、DtActionIcon()関数を使用します。

DtActionIcon(char \**action\_name*)

アクション定義は、アクションを表すために使われるアイコン・イメージを定義の ICON フィールドで指定します。

ACTION *action\_name*

{

}

ICON *icon\_image\_base\_name* ...

DtActionIcon() は、アイコン・イメージ・フィールドの値にある文字列を返しま す。アクション定義にアイコン・フィールドがない場合には、この関数はデフォルト のアクション・アイコン・イメージの値 Dtactn を返します。

第 8 章 • アプリケーションからのアクションの実行 **103**

次に、使用したいアイコンとサイズの位置を決めます。アイコンには 4 つのサイズが あり、ビットマップまたはピックスマップ形式で使用できます。たとえば、[電卓] の アクション定義からアイコン・ファイルのベース名を見つけることができます。次 に、そのベース名と表 8–1 の情報の組み合わせと、すべてのアイコンの格納情報か ら、目的のアイコン・ファイルを見つけ出せます。

[電卓] アクションのアイコン名は Dtcalc ですが、これはファイル名全体ではありま せん。アイコン・ファイル名はアイコンのサイズに基づき、4 つのサイズがありま す。表 8–1 は、デスクトップ・アイコンのサイズとファイル名の命名規則を示しま す。

表 **8–1** アイコンのサイズとファイル名

| アイコンのサイズ                | ビットマップ名           | ピックスマップ名  |
|-------------------------|-------------------|-----------|
| $16 \times 16$ (極小)     | name.t.bm         | name.t.pm |
| $24 \times 24$ (小)      | <i>name</i> .s.bm | name.s.pm |
| 32 $\times$ 32 (中)      | name.m.bm         | name.m.pm |
| $48 \times 48 \; (\pm)$ | name.1.bm         | name.1.pm |

注 **–** デスクトップ・アイコン・ファイルの詳細は、『*Solaris* 共通デスクトップ環境 上 級ユーザ及びシステム管理者ガイド』の第 14 章「デスクトップのアイコンの作成」 を参照してください。

ビットマップの場合、マスクとして使われる追加のファイルがあり、そのファイルの 拡張子 m.bm で終わります。したがって、各サイズのアイコンに対して合計 3 個の ファイルがあります。次に、電卓のアイコン・ファイルを示します。

Dtcalc.t.bm Dtcalc.t.pm Dtcalc.t\_m.bm Dtcalc.m.bm Dtcalc.m.pm Dtcalc.m\_m.bm Dtcalc.l.bm Dtcalc.l.pm Dtcalc.l\_m.bm

注 **–** 電卓には小型アイコン (Dtcalc.s.bm、Dtcalc.s.pm、Dtcalc.s\_m.bm) がな い点に注意してください。

DtActionIcon() はベース名だけを返します。電卓の場合は Dtcalc です。種類 (ピックスマップまたはビットマップ) とサイズ (極小、小、中、大) を選択して、適用 可能な拡張子をベース名に追加してください。また、ファイルがどこにあるかを 知っておいてください。

- ▼ アクションのローカライズ・ラベルを取り出すに は
	- アクションのローカライズ・ラベルを取り出すには、DtActionLabel() 関数を使用 します。

char \*DtActionLabel(char \**actionName*)

アクション定義にはラベルを入れることができます。ラベルは、*label\_text* フィールド を使用して定義されます。

ACTION *action\_name* {

LABEL *label\_text* ...

}

このラベルは、グラフィック・コンポーネント (ファイル・マネージャやアプリケー ション・マネージャなど) の中でアクションのアイコンにラベルを付けるために使用 されます。アクション定義に *label\_text* フィールドがない場合には、*action\_name* が使 用されます。

*label\_text* 文字列の値は、エンドユーザがアクションを見分けられるように、すべての インタフェース・コンポーネントによって使用されなければなりません。

DtActionLabel() 関数は、*actionName* という名前のアクションのアクション定義の 中の *label\_text* フィールドの値を返します。*label\_text* フィールドがない場合には、こ の関数は *actionName* を返します。

## アクションの実行

アプリケーションがデスクトップ・サービス・ライブラリを初期化した後は、アク ションを実行できます。

# ▼ アクションを実行するには

● アクションを実行するには、DtActionInvoke() 関数を使用します。

DtActionInvoke (*widget*, *action*, *args*, *argCount*, *termOpts, execHost*, *contexDir*, *useIndicator*,*statusUpdateCb*, *client\_data*)

第 8 章 • アプリケーションからのアクションの実行 **105**

DtActionInvoke() は、アクション・データベースから、指定されたアクション名 に一致するエントリを探して、指定されたクラス、型、およびカウントの引き数を受 け入れます。アクションを実行する前に、アプリケーションはデータベースを初期化 し、読み込まなければならないので注意してください。

# actions.c のリスト

```
/*
 * (c) Copyright 1993, 1994 Hewlett-Packard Company
 * (c) Copyright 1993, 1994 International Business Machines Corp.
 * (c) Copyright 1993, 1994 Sun Microsystems, Inc.
  * (c) Copyright 1993, 1994 Novell, Inc.
  */
#include <Xm/XmAll.h>
#include <Dt/Dt.h>
#include <Dt/Action.h>
#define ApplicationClass "Dtaction"
static Widget shell;
static XtAppContext appContext;
static Widget actionText;
static Widget fileText;
static void CreateWidgets(Widget);
static void InvokeActionCb(Widget, XtPointer, XtPointer);
static void InvokeAction(char*, char*);
static void DbReloadProc(XtPointer);
void main(int argc, char **argv)
{
     Arg args[20];
     int n=0;
     int numArgs = 0;
      shell = XtAppInitialize(&appContext , ApplicationClass, NULL, 0,
                                 &argc, argv, NULL, args, n);
      CreateWidgets(shell);
       if (DtInitialize(XtDisplay(shell), shell, argv[0],
         ApplicationClass)==False) {
         /* DtInitialize() has already logged an appropriate error msg */
         exit(-1);
     }
     /* Load the filetype/action databases */
     DtDbLoad();
```
**106** Solaris 共通デスクトップ環境 プログラマーズ・ガイド • 2002 年 12 月

```
/* Notice changes to the database without needing to restart application
 */
    DtDbReloadNotify(DbReloadProc, NULL);
    XtRealizeWidget(shell);
    XmProcessTraversal(actionText, XmTRAVERSE_CURRENT);
    XtAppMainLoop(appContext);
}
static void CreateWidgets(Widget shell)
{
    Widget messageBox, workArea, w;
    Arg args[20];
    int n;
    XmString labelString;
     labelString = XmStringCreateLocalized("Invoke");
     n = 0:
    XtSetArg(args[n], XmNdialogType, XmDIALOG_TEMPLATE); n++;
    XtSetArg(args[n], XmNokLabelString, labelString); n++;
    messageBox = XmCreateMessageBox(shell, "messageBox", args, n);
    XtManageChild(messageBox);
    XmStringFree(labelString);
    XtAddCallback(messageBox, XmNokCallback, InvokeActionCb, NULL);
    n = 0;
    XtSetArg(args[n], XmNorientation, XmVERTICAL); n++;
    XtSetArg(args[n], XmNpacking, XmPACK_COLUMN); n++;
    XtSetArg(args[n], XmNnumColumns, 2); n++;
    XtSetArg(args[n], XmNentryAlignment, XmALIGNMENT_END); n++;
    workArea = XmCreateWorkArea(messageBox, "workArea", args, n);
    XtManageChild(workArea);
    labelString = XmStringCreateLocalized("Invoke Action:");
    n = 0;XtSetArg(args[n], XmNlabelString, labelString); n++;
     w = XmCreateLabel(workArea, "actionLabel", args, n);
    XtManageChild(w);
    XmStringFree(labelString);
    labelString = XmStringCreateLocalized("On File:");
    n = 0; XtSetArg(args[n], XmNlabelString, labelString); n++;
    w = XmCreateLabel(workArea, "fileLabel", args, n);
    XtManageChild(w);
    XmStringFree(labelString);
    n = 0;XtSetArg(args[n], XmNcolumns, 12); n++;
    actionText = XmCreateTextField(workArea, "actionText", args, n);
    XtManageChild(actionText);
    n = 0;XtSetArg(args[n], XmNcolumns, 12); n++;
    fileText = XmCreateTextField(workArea, "fileText", args, n);
    XtManageChild(fileText);
}
```

```
static void DbReloadProc(XtPointer cd)
{
     /* Pick up any dynamic changes to the database files */
     DtDbLoad();
}
static void InvokeActionCb(Widget w, XtPointer cd, XtPointer cb)
{
     char *action;
     char *file;
     action = XmTextFieldGetString(actionText);
     if (action == NULL) return;
     if (strlen(action) == 0) {
        XtFree(action);
        return;
     }
     file = XmTextFieldGetString(fileText);
     InvokeAction(action, file);
     XtFree(action);
    XtFree(file);
    XmTextFieldSetString(actionText, "");
    XmTextFieldSetString(fileText, "");
    XmProcessTraversal(actionText, XmTRAVERSE_CURRENT);
}
static void InvokeAction(char *action, char *file)
{
     DtActionArg *ap = NULL;
int nap = 0;DtActionInvocationID actionId;
      /* If a file was specified, build the file argument list */printf("%s(%s)\n",action,file);
     if (file != NULL && strlen(file) != 0) {
         ap = (DtActionArg*) XtCalloc(1, sizeof(DtActionArg));
         ap[0].argClass = DLACTION FILE;ap[0].u.file.name = file;
        nap = 1;}
     /* Invoke the specified action */
      actionId = DtActionInvoke(shell,action,ap,nap,
               NULL, NULL, NULL, True, NULL, NULL) ;
}
```
第 **9** 章

# データ型データベースのアクセス

この章では、データ型関数とデータ型データベースの使い方について説明します。

- 109 ページの「要約」
- 110 ページの「データの基準とデータの属性」
- 116 ページの「データ型関数」
- 119 ページの「ドロップ領域としてのオブジェクトの登録」
- 120 ページの「データ型データベースの使用例」

## 要約

データ型により、従来の UNIX ファイル・システムによって提供される機能を越え て、ファイルとデータの属性が拡張されます。これらの拡張は、アイコン名、記述、 アクションなどの属性から成っており、ファイルがデータ上で実行できます。この情 報は、DATA\_ATTRIBUTES テーブル (またはデータベース) に名前と値の対として格納 されます。デスクトップは、次のパラグラフで説明する特定の DATA\_ATTRIBUTES のセットを使用します。DATA\_ATTRIBUTES テーブルは、将来およびアプリケー ション固有の成長のために拡張可能ですが、他のアプリケーションでは追加を チェックできないので、このテーブルを拡張することは推奨しません。

データを、特定のファイルまたは DATA\_CRITERIA テーブルのデータ・エントリに一 致させます。DATA CRITERIA テーブルのエントリは、具体性が高いものから具体性 が低いものへ降順で並べられます。たとえば、/usr/lib/lib\* は /usr/\* よりも具 体的なので、/usr/\* より前に置かれます。ファイルまたはデータの型の検査が要求 されると、このテーブルが始めから順にチェックされ、ファイルまたはデータから与 えられた情報を使用して最も一致するものが検索されます。情報に一致するエントリ が見つかると、DATA\_ATTRIBUTES\_NAME を使用して、正しい DATA\_ATTRIBUTES エントリが検索されます。

アプリケーションがデスクトップと同じ方法でデータ・オブジェクト (ファイルまた はデータ・バッファ) をユーザに提示するようにする場合は、DtDts\* API を使用し て、データ・オブジェクトの表示方法とデータ・オブジェクトの操作方法を指定しま す。たとえば、アプリケーションは、ICON 属性に対して DtDtsDataTypeToAttributeValue() 関数を呼び出すことによって、データ・オ ブジェクトを表すアイコンを判断できます。

### ライブラリとヘッダ・ファイル

データ型を使用するには、libDtSvc ライブラリをリンクしてください。アクション は、通常はデータ型情報と一緒に読み込まれます。アクションは、libXm ライブラリ と libX11 ライブラリのリンクを必要とします。ヘッダ・ファイルは、Dt/Dts.h と Dt/Dt.h です。

### デモ・プログラム

データ型データベースの使用例が入っているデモ・プログラムが、 /usr/dt/examples/dtdts/datatypes/datatyping.c にあります。

# データの基準とデータの属性

データ型検査は、次の 2 つの部分から成ります。

- データの基準とデータの属性を格納するデータベース
- データベースに問い合わせるルーチンの集まり

データ基準の属性は、次のとおりです (アルファベット順)。

- CONTENT
- DATA\_ATTRIBUTES\_NAME
- LINK NAME
- LINK PATH
- MODE
- NAME\_PATTERN
- PATH\_PATTERN

データの基準を使用頻度が高いものから順に表 9–1 に示します。

### 表 **9–1** データの基準 (使用頻度順)

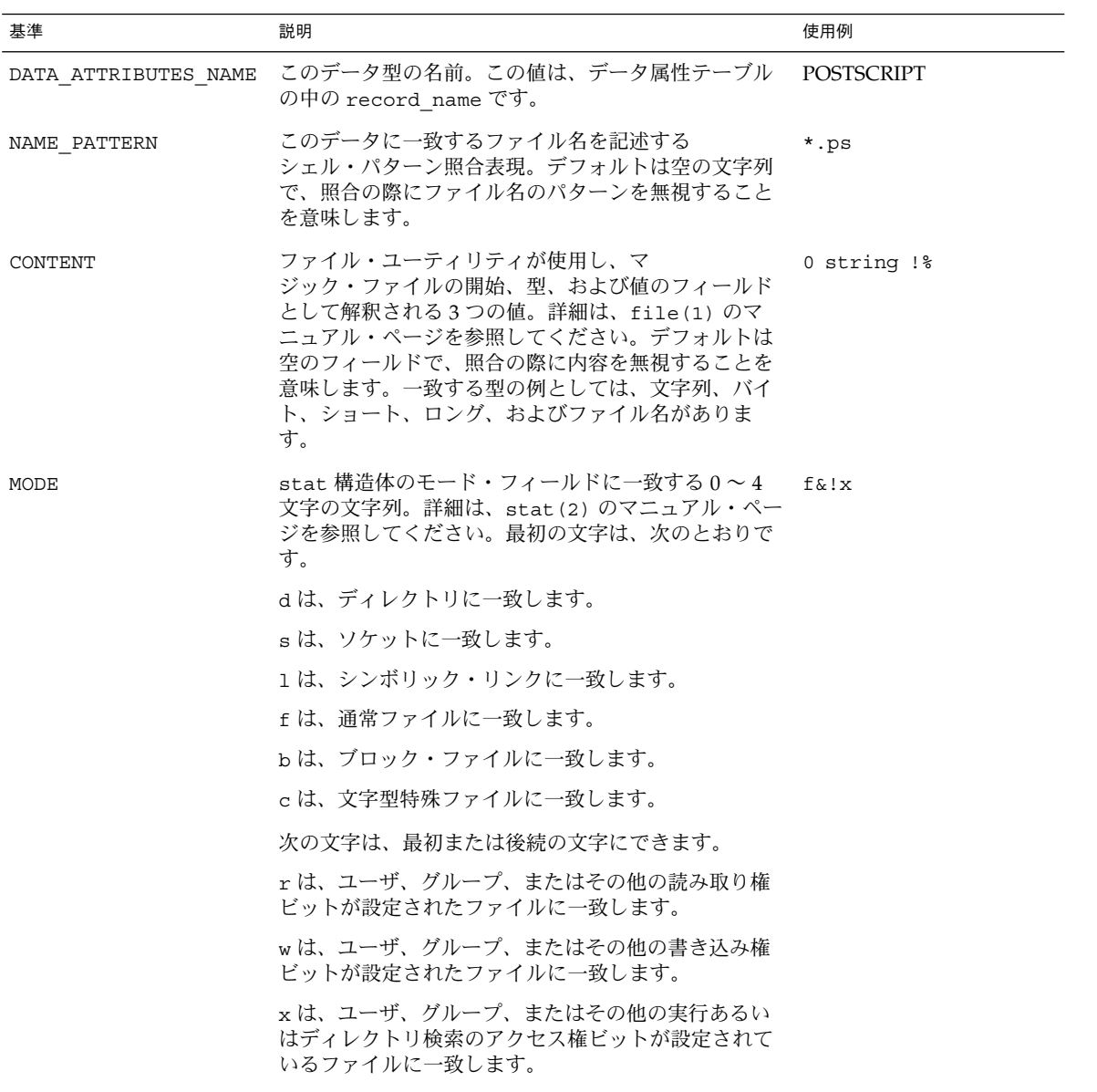

第 9 章 • データ型データベースのアクセス **111**

#### 表 **9–1** データの基準 (使用頻度順) *(*続き*)*

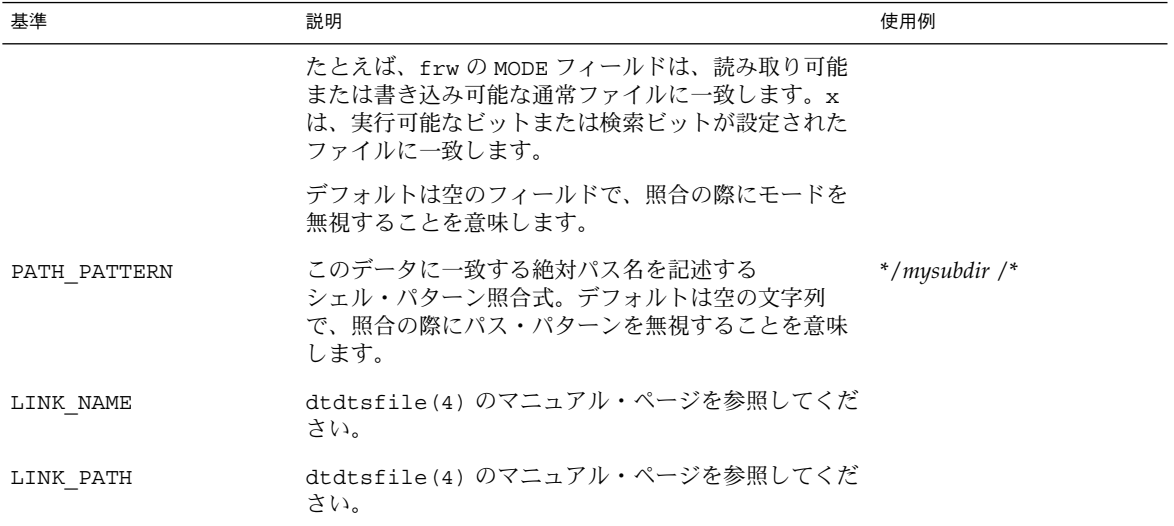

データ型の一般的な属性のいくつかをアルファベット順に示します。

- ACTIONS
- COPY\_TO\_ACTION
- **DESCRIPTION**
- ICON
- INSTANCE\_ICON
- IS\_EXECUTABLE
- IS\_TEXT
- LINK\_TO\_ACTION
- MEDIA
- MIME TYPE
- MOVE\_TO\_ACTION
- NAME\_TEMPLATE
- PROPERTIES
- X400\_TYPE

これらのデータの属性を使用頻度が高い順に表 9–2 に示します。

表 **9–2** データの属性 (使用頻度順)

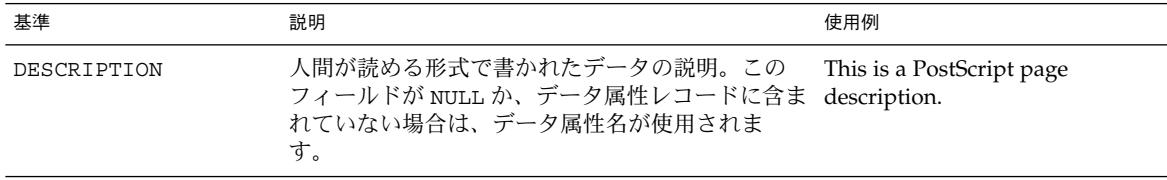

表 **9–2** データの属性 (使用頻度順) *(*続き*)*

| 基準                      | 説明                                                                                                    | 使用例             |
|-------------------------|----------------------------------------------------------------------------------------------------|-----------------|
| <b>ICON</b>             | このデータに対して使用されるアイコン名。この<br>フィールドが NULL か、データ属性レコードに含ま<br>れていない場合は、標準のアイコンが使用されま<br>す。アイコンの命名の詳細は、dtdtsfile(4) の<br>マニュアルページを参照してください。                                                                                                    | Dtps            |
| PROPERTIES              | このデータの属性を示すキーワード。有効な値<br>は、見える場合と見えない場合があります。この<br>フィールドが NULL か、データ属性レコードに含ま<br>れていない場合は、可視属性とみなされます。こ<br>れは、ファイルをユーザから完全に隠したい場合<br>に使用します。                                                                                                    | invisible       |
| ACTIONS                 | このデータに対して実行できるアクションのリス<br>ト。このリストは、この型のオブジェクトに対し<br>てユーザに提示されるアクションのアク<br>ション・テーブル内の名前を参照します。この<br>フィールドが NULL か、データ属性レコードに含ま<br>れていない場合は、どのアクションも使用できま<br>せん。                                                                                             | Open, Print     |
| ルド                      | NAME TEMPLATE フィー この型のデータの新規ファイル作成に使用される<br>文字列。文字列は、ファイル名と共に1つの引き<br>数として sprintf (3) に渡されます。デフォルト<br>は空です。このフィールドをデータ抽出条件テー<br>ブルの NAME PATTERN フィールドと比較してみて<br>ください。テンプレートは ss.c など、特定の<br>ファイルを作成するために使用されますが、パ<br>ターンは *.c などのファイルを検索するために使<br>用されます。 | ៖s.ps           |
| IS EXECUTABLE フィー<br>ルド | このデータ型をアプリケーションとして実行でき<br>ることをユーザに知らせる文字列論理値。<br>IS EXECUTABLE に true が設定されている場合<br>(DtDtsIsTrue()参照)、データは実行可能です。<br>このフィールドが NULL かデータ属性レコードに含<br>まれていない、または true に設定されていない場<br>合は、データは実行可能ではないとみなされま<br>す。                                               | true            |
| MOVE TO ACTION          | オブジェクトが現在のオブジェクトに移動される<br>ときに実行されるアクション名                                                                                                    | FILESYSTEM MOVE |
| COPY TO ACTION          | オブジェクトが現在のオブジェクトにコピーされ<br>るときに実行されるアクション名                                                                                                    | FILESYSTEM COPY |
| LINK TO ACTION          | オブジェクトが現在のオブジェクトにリンクされ<br>るときに実行されるアクション名                                                                                                    | FILESYSTEM LINK |

第 9 章 • データ型データベースのアクセス **113**

表 **9–2** データの属性 (使用頻度順) *(*続き*)*

| 基準          | 説明                                                                                                    | 使用例                           |
|-------------|----------------------------------------------------------------------------------------------------|-------------------------------|
| IS TEXT     | このデータ型がテキスト・エディタまたはテキス<br>ト・ウィジェットでの操作 (表示または編集)に適<br>していることをユーザに知らせる文字列論理値。<br>データが本来はテキストである場合や、ユーザに<br>対してテキスト形式で表示される場合、IS TEXT<br>フィールドには true が設定されます<br>(DtDtsIsTrue()参照)。その基準は、データが人<br>間の言語から成るものか、手動で生成および管理<br>されているか、テキスト・エディタでの表示と編<br>集が可能か、構造体と書式の情報をまったく(ある<br>いはごくわずかしか) ないかどうかという点から決<br>定されます。 | 詳細な例については、表 9-3を<br>参照してください。 |
|             | IS TEXT フィールドが true の場合、データはアプ<br>リケーションから直接表示できます。すなわち、<br>アプリケーションは xmText などのテキスト編集<br>ウィジェットにデータを直接読み込むことができ<br>ます。                                                                                                    |                               |
| MEDIA フィールド | MEDIA ネーム・スペース名は、データそのものの<br>形式について記述します。MEDIA 名は、ICCCM 選<br>択ターゲットとして使用され、データ型レコード<br>の MEDIA フィールドで名前が付けられ、ToolTalk<br>メディア交換メッセージの型パラメータの中で使<br>用されます。                                                                                                    | POSTSCRIPT                    |
|             | MEDIA ネーム・スペースは、ICCCM によって定義<br>された選択ターゲット・アトムのネーム・スペー<br>スのサブセットです。データ書式を指定する選択<br>ターゲットは、すべて有効な MEDIA 名です。有効<br>な MEDIA 名は選択ターゲットとして直接使用でき<br>ます。データ書式ではなく、選択の属性(たとえ<br>ば、LIST LENGTH) や発生する副作用(たとえば、<br>DELETE)を指定する選択ターゲットもあります。<br>これらの属性選択ターゲットは、MEDIA ネー<br>ム・スペースの一部ではありません。                              |                               |
| MIME TYPE   | MEDIA は、デスクトップ内部にあり、データ型を<br>表す一意の名前です。ただし、外部の他の命名組<br>織もネーム・スペースを設定しています。MIME<br>RFC で述べられている Multipurpose Internet<br>Message Extensions (MIME)は、そのような外部登<br>録の1つであり、デスクトップ・メール・プログ<br>ラムのための標準的なネーム・スペースです。                                                                                                    | application/postscript        |
| X400 TYPE   | X.400 型は、構造は MEDIA 型に似ていますが、異<br>なる規則を使用して書式化され、異なる命名組織<br>を持ちます。                                                                                                    | 1 2 840 113556 3 2 850        |

表 **9–2** データの属性 (使用頻度順) *(*続き*)*

| 基準        | 説明                                                                                                    | 使用例                               |
|-----------|----------------------------------------------------------------------------------------------------|-----------------------------------|
| ルド        | INSTANCE ICON フィー データのインスタンスのために使用されるアイコ<br>ン名で、通常は snames.icon などの値<br>(dtdtsfile(4) のマニュアル・ページの「バグ」<br>も参照)。INSTANCE ICON が設定されている場合<br>は、アプリケーションは ICON の代わりに使用しな<br>ければなりません。このフィールドが NULL か、<br>データ属性レコードに含まれていない場合は、<br>ICON フィールドが使用されます。 | / <i>myicondir/\mame\times.bm</i> |
| DATA HOST | DATA HOST 属性は、*.dt ファイルのデータ属性<br>テーブルに追加できるフィールドではありません<br>が、テーブルから属性を読み込むアプリケー<br>ションに返すことができます。データ型検査サー<br>ビスはこの属性を自動的に追加して、データ型の<br>読み込み元のホスト・システムを示します。この<br>フィールドが NULL か、データ属性レコードに含ま<br>れていない場合、データ型はローカル・システム<br>から読み込まれています。            |                                   |

IS TEXT フィールドは、MIME\_RFC で述べられている MIME コンテント・タイプであ る MIME TYPE フィールドのテキスト属性とは異なります。MIME コンテント・タイ プから、データがテキスト文字とバイト値のどちらで作成されているかがわかりま す。データがテキスト文字で作成され、データに text/\* というラベルが付けられて いる場合、IS TEXT フィールドはテキスト形式でユーザに表示するのに適したデータ かどうかを判別します。

さまざまな MIME\_TYPE属性での IS\_TEXTの使用例を表 9–3 に示します。

#### 表 **9–3** IS\_TEXT 属性の例

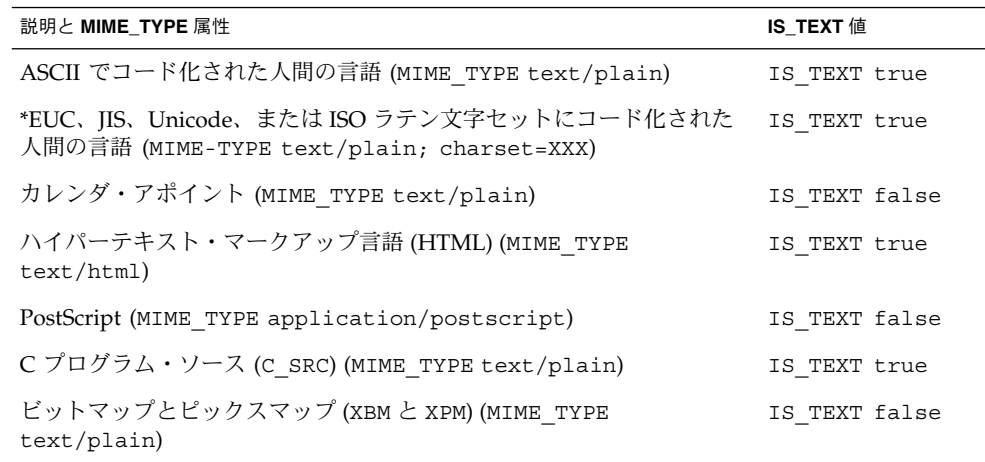

第 9 章 • データ型データベースのアクセス **115**

表 **9–3** IS\_TEXT 属性の例 *(*続き*)*

| 説明と MIME TYPE 属性                                                           | IS TEXT 值     |
|----------------------------------------------------------------------------|---------------|
| デスクトップ・アプリケーション・ビルド・サービスのためのプロ<br>ジェクトまたはモジュール・ファイル (MIME TYPE text/plain) | IS TEXT false |
| シェル・スクリプト (MIME TYPE text/plain)                                           | IS TEXT false |
| uuencode(1) によって生成されたコード化テキスト (MIME TYPE<br>text/plain)                    | IS TEXT false |
| *MIME TYPE text/plain                                                      | IS TEXT false |

データ型属性の詳細は、dtdtsfile(4) のマニュアル・ページを参照してください。

# データ型関数

データ・オブジェクトの属性を調べるには、まずオブジェクトの型を判断し、その型 の適切な属性値を求めなければなりません。データベースにデータ情報を問い合わせ るための関数を表 9–4 に示します。セクション 3 にこれらの関数のマニュアル・ペー ジがあります。詳細は、該当するマニュアル・ページを参照してください。

表 **9–4** データ型データベース問い合わせ関数

| 関数                              | 説明                              |
|---------------------------------|---------------------------------|
| DtDtsBufferToAttributeList()    | 指定バッファのデータ属性のリストを検索し<br>ます。     |
| DtDtsBufferToAttributeValue()   | 指定バッファのデータ属性を検索します。             |
| DtDtsBufferToDataType()         | 指定バッファのデータ型名を検索します。             |
| DtDtsDataToDataType()           | 指定データ・セットのデータ型を検索しま<br>す。       |
| DtDtsDataTypeIsAction()         | 結果として保存されたディレクトリのデータ<br>型を返します。 |
| DtDtsDataTypeNames()            | 使用可能なデータ型のリストを検索します。            |
| DtDtsDataTypeToAttributeList()  | 指定データ属性名の属性リストを検索しま<br>す。       |
| DtDtsDataTypeToAttributeValue() | 指定データ属性名の属性値を検索します。             |
| DtDtsFileToAttributeList()      | 指定ファイルのデータ属性のリストを検索し<br>ます。     |

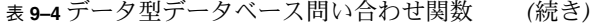

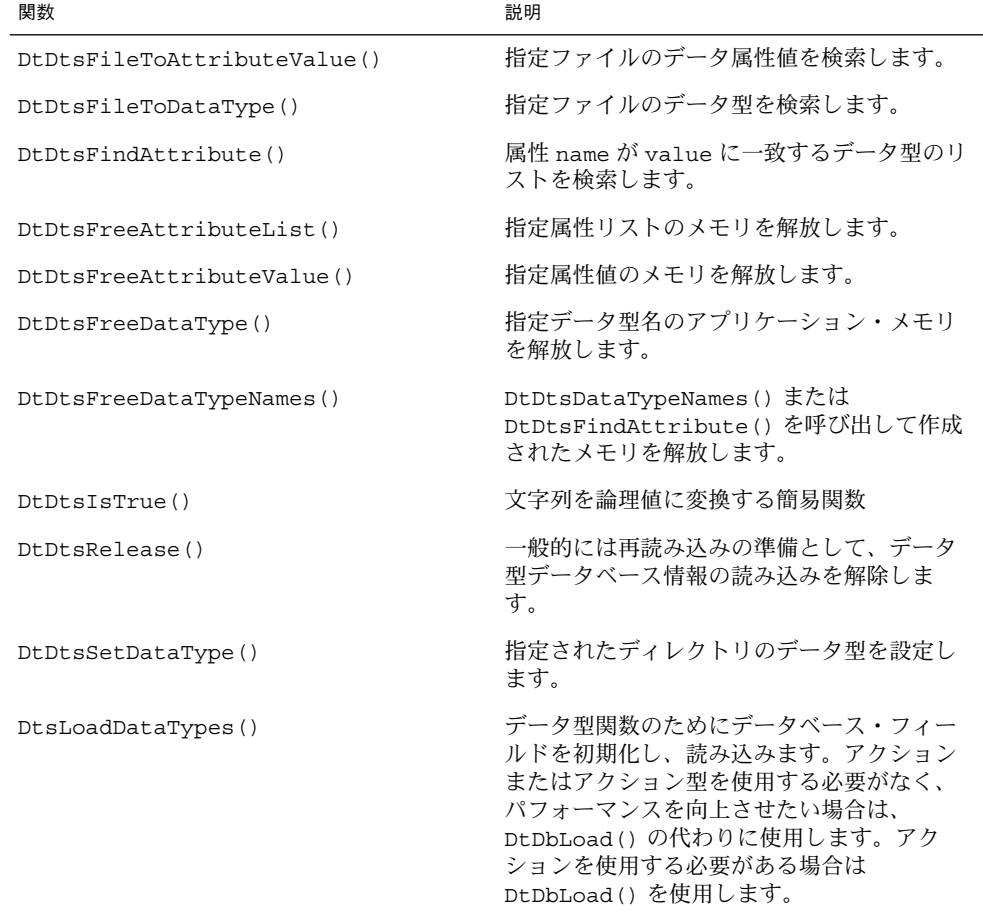

データ型を検査して属性を検索するには、簡易、中間、拡張の 3 つの方法がありま す。

## 簡易データ型検査

データ型を検査するための最も簡単な方法は、次の関数を使用することです。

- DtDtsFileToAttributeList()
- DtDtsFileToAttributeValue()

これらの関数を使用すると、ファイルの型が検査され、単一の属性またはリスト全体 が検索されます。システム・コールが行われ、データ型の検査と属性の検索が行われ ます。次の関数は、中間データ型検査関数を呼び出します。

■ DtDtsBufferToAttributeList()

第 9 章 • データ型データベースのアクセス **117**

■ DtDtsBufferToAttributeValue()

バッファは、読み取り権/書き込み権を持つ通常ファイルに一致するモードを持つと 想定されます。読み取り専用バッファの型の検査については、118 ページの「拡張 データ型検査」を参照してください。

### 中間データ型検査

データの型を検査して属性を検索する場合、プロセスのデータ型検査部分は、パ フォーマンスの点で最もコストがかかります。データ型の検査を 2 番目の方法で行う と、データ型検査のための関数と属性検索のための関数を切り離すことによって、パ フォーマンスを改善できます。中間データ型検査には、次の関数を使用します。

- DtDtsBufferToDataType()
- DtDtsFileToDataType()
- DtDtsDataTypeToAttributeList()
- DtDtsDataTypeToAttributeValue()

アプリケーションが複数の属性値を問い合わせる場合には、これらの関数を使用しま す。これらの関数を使用すると、オブジェクトの型が検査され、その型を使用して属 性リストから 1 つ以上の属性を検索します。

データ型検査と属性の検索を行うには、中間データ型関数を使用するようにしてくだ さい。これらの関数は、拡張データ型関数を呼び出し、バッファについて簡易データ 型検査と同様に想定します。

### 拡張データ型検査

拡張データ型検査では、システム・コール、データ型、さらには属性検索も別々に行 われます。拡張データ型検査では、あらかじめ初期化されてデータ型関数の一部とし ては含まれない既存のシステム・コールからのデータを使用するので、コード化が複 雑になります。拡張データ型検査には、次の関数を使用してください。

DtDtsDataToDataType()

読み取り専用バッファの型を検査するには、st\_mode フィールドが S\_IFREG | S\_IROTH |S\_IRGRP | S\_IRUSR に設定された stat 構造体が渡されなければなりま せん。

### アクションであるデータ型 (DtDtsDataTypeIsAction)

データベースが読み込まれるとアクションの検査ができるようになるため、データ ベースの各アクションに対して合成データ型が生成されます。これらのデータ型は、 次の 2 つの追加の属性を持つことができます。

- IS ACTIONは、このデータ型がアクションであることをユーザに知らせる文字列 論理値です。IS\_ACTION に文字列 true (大文字と小文字の区別はありません) が設 定されている場合、データはアクションです。
- IS SYNTHETIC は、このデータ型が ACTION テーブルのエントリから生成された ことをユーザに知らせる文字列論理値です。IS\_SYNTHETIC に true が設定されて いる場合、データ型は生成されています。

## ドロップ領域としてのオブジェクトの登 録

アプリケーションがデータ型を定義する場合は、次の手順に従ってプログラマが意図 したドラッグ&ドロップ動作のすべてが提供されているか確認してください。

- **1.** アプリケーションの中で、データ型を定義する必要があるかどうかを指定します。
- **2.** 定義する各データ型について、関連するオブジェクトをドロップ領域にするかどうか を指定します。
- **3.** ドロップ領域として登録する各オブジェクトについて、どの操作 **(**移動、コピー、ま たはリンク**)** を定義するかを指定します。
- **4.** 各オブジェクトに対して有効なドロップ操作について、適切なドロップ・アクション を定義します **(**MOVE\_TO\_ACTION、COPY\_TO\_ACTION、および LINK\_TO\_ACTION 属 性を設定してください**)**。

アプリケーションがデータ・オブジェクトのアイコンを表示する場合、それらのアイ コンをドロップ領域としてサポートしなければならないこともあります。その場合、 MOVE TO ACTION、COPY TO ACTION、または LINK TO ACTION 属性を問い合わ せて、それらのデータ・オブジェクトのドロップ動作を指定する必要があります。対 応する属性値が NULL でない場合だけ、オブジェクトはドロップ操作をサポートしな ければなりません。3 つの属性すべてが NULL の値を持つ場合、オブジェクトはド ロップ領域として登録されません。データ型が定義されているオブジェクトの属性を 最低 1 つでも設定すると、アプリケーションはそのオブジェクトをドロップ領域とし て登録できます。

ユーザがオブジェクトをドロップ領域にドラッグすると、アプリケーションはド ロップを行うためにどのジェスチャ (すなわち、どのドラッグ操作) が使用されたかを 判断します。ドラッグ操作とドロップ領域のデータ型に基づいて、アプリケーション はデータ型データベースからドロップ属性を検索します。次に、DtActionInvoke を呼び出して、次の 2 つの規則によってパラメータを判断します。

● ユーザがオブジェクト **A** と **B** をオブジェクト **C** 上にドロップした場合は、**C**、**A**、**B** を args として DtActionInvoke を呼び出します。action は、**C** の MOVE TO ACTION、COPY TO ACTION、LINK TO ACTION のいずれかの値です。オ

第 9 章 • データ型データベースのアクセス **119**

ブジェクト **C** がアクションの場合、args リストは **C** を含みません。また、action は **C** です。

ファイル・マネージャとそのディレクトリおよびフォルダ・オブジェクトは、デスク トップが移動、コピー、およびリンクされたドロップ属性を使用する方法を示す例と なります。ユーザは、オブジェクト (ファイル) をディレクトリ・フォルダへドラッグ &ドロップできます。ファイル・マネージャは、フォルダ・オブジェクトに対して、 MOVE TO ACTION、COPY TO ACTION、および LINK TO ACTION アクションを定 義します。これらのアクションは、適切なファイル・システムの移動、コピー、およ びリンクのためのシステム関数を実行します。

MOVE TO ACTION、COPY TO ACTION、および LINK TO ACTION 属性の定義の例 については、/usr/dt/appconfig/types/C/dtfile.dt を参照してください。ド ラッグ&ドロップの使用方法の詳細は、第 5 章を参照してください。

# データ型データベースの使用例

この節では、データ型検査のコード例を示します。このコード例は、 /usr/dt/examples/dtdts/datatyping.c にあります。このサンプル・コード は、渡された各ファイルのデータ型、アイコン名、およびサポートされるアクション を示します。dtaction クライアントを使用して、サポートされているアクションを ファイルで実行することもできます。datatyping の使い方は、次のとおりです。

datatyping *file1* [*file2 ...*] #include <Xm/Form.h> #include <Xm/Text.h> #include <Dt/Dts.h> #define ApplicationClass "DtDatatyping" static Widget text; static void DisplayTypeInfo(int, char\*\*); int main(int argc, char \*\*argv) { XtAppContext appContext; Widget toplevel, form; Arg args[20]; int n; toplevel = XtAppInitialize(&appContext, ApplicationClass, NULL, 0, argc, argv, NULL, NULL, 0); if (argc  $== 1)$  { printf("%s: No files specified.\n", argv[0]);

```
exit(1);}
     form = XmCreateForm(toplevel, "form", NULL, 0);
     XtManageChild(form);
     n = 0;XtSetArg(args[n], XmNleftAttachment, XmATTACH_FORM); n++;
     XtSetArg(args[n], XmNrightAttachment, XmATTACH_FORM); n++;
     XtSetArg(args[n], XmNtopAttachment, XmATTACH_FORM); n++;
     XtSetArg(args[n], XmNbottomAttachment, XmATTACH_FORM); n++;
     XtSetArg(args[n], XmNeditable, False); n++;
     XtSetArg(args[n], XmNeditMode, XmMULTI_LINE_EDIT); n++;
     XtSetArg(args[n], XmNrows, 25); n++;
     XtSetArg(args[n], XmNcolumns, 90); n++;
     text = XmCreateScrolledText(form, "text", args, n);
     XtManageChild(text);
     XtRealizeWidget(toplevel);
     if (DtAppInitialize(appContext, XtDisplay(toplevel), toplevel, argv[0],
                                                  ApplicationClass) == False) {
         printf("%s: Couldn't initialize Dt\n", argv[0]);
         exit(1);}
     DtDbLoad();
     DisplayTypeInfo(argc, argv);
     XtAppMainLoop(appContext);
static void DisplayTypeInfo(int argc, char **argv)
     char *file;
     char *datatype;
     char *icon;
     char *actions;
     char str[100];
     int i;
     sprintf(str, "%-30s\t%-10s\t%-8s\t%-20s\n",
                  "File",
                  "DataType",
                  "Icon",
                  "Actions");
     XmTextInsert(text, XmTextGetLastPosition(text), str);
     \texttt{str, "%-30s\t*-10s\t*-8s\t*-20s\n".}" -------------------",
                  \theta --------\theta,
                  \overset{\mathbf{u}}{=} - - - "\overset{\mathbf{u}}{'}^0 - - - - - - - ^0 ) \left\vert j\right\rangleXmTextInsert(text, XmTextGetLastPosition(text), str);
      for(i=1; i < argc; i++) {
```
}

{

第 9 章 • データ型データベースのアクセス **121**

```
char *file = argv[i];/* find out the Dts data type */
 datatype = DtDtsFileToDataType(file);
 if(datatype) {
     /* find the icon attribute for the data type */icon = DtDtsDataTypeToAttributeValue(datatype,
                  DtDTS_DA_ICON, file);
  }
/* Directly find the action attribute for a file */
  actions = DtDtsFileToAttributeValue(file,
      DtDTS_DA_ACTION_LIST);
  s = - - s\ -30s\t%-10s\t%-8s\t%s\n",
                 file,
                 datatype?datatype:"unknown",
                icon?icon:"unknown",
                 actions?actions:"unknown");
 XmTextInsert(text, XmTextGetLastPosition(text), str);
 /* Free the space allocated by Dts */
 DtDtsFreeAttributeValue(icon);
 DtDtsFreeAttributeValue(actions);
 DtDtsFreeDataType(datatype);
```
}

第 **10** 章

# カレンダとの統合

カレンダのアプリケーション・プログラム・インタフェース (API) は、ネットワーク 環境でカレンダ・データにアクセスし、管理するためのプログラム的な方法を提供し ます。API は、項目の挿入、削除、変更だけでなく、ブラウズおよび検索機能もサ ポートします。また、カレンダ管理関数をサポートします。

カレンダ API は、X.400 Application Programming Interface Association (XAPIA) の Calendaring and Scheduling API (CSA API) を実装しています。CSA API は、カレン ダが有効なアプリケーションからカレンダおよびスケジュール・サービスのさまざま な機能へのアクセスを可能にする高水準の関数のセットを定義しています。最新の XAPIA 仕様の詳細は、X.400 API Association (800 El Camino Real, Mountain View, California 94043) に問い合わせてください。

この章では、次の節でカレンダ API を説明します。

- 124 ページの「ライブラリとヘッダ・ファイル」
- 124 ページの「デモ・プログラム」
- 124 ページの「カレンダ API の使い方」
- 124 ページの「CSA API の概要」
- 126 ページの「機能のアーキテクチャ」
- 133 ページの「データ構造」
- 134 ページの「カレンダ属性」
- 136 ページの「項目属性」
- 142 ページの「関数についての一般的な情報」
- 144 ページの「管理関数」
- 147 ページの「カレンダ管理関数」
- 151 ページの「項目管理関数」
- 158 ページの「コーディング例」

# ライブラリとヘッダ・ファイル

カレンダ API を使用するには、libcsa ライブラリをリンクする必要があります。 ヘッダ・ファイルは、csa/csa.h です。

# デモ・プログラム

カレンダ API の使用例を示すデモ・プログラムが、 /usr/dt/examples/dtcalendar にあります。

# カレンダ API の使い方

### ▼ カレンダと統合するには

カレンダ API は、ネットワーク環境でカレンダ・データにアクセスし、管理する方法 を提供します。

- **1.** アプリケーションに csa/csa.h を組み込みます。
- **2.** カレンダ **API** を使用して、アプリケーションの中で使用するカレンダ操作を組み込み ます。
- **3.** libcsa とリンクします。

## CSA API の概要

CSA インタフェースは、カレンダおよびスケジュール・サービスへの共通インタ フェースを可能にします。CSA 実装のそれぞれについて、CSA によって与えられる表 示と機能は、基本のカレンダ・サービスの表示と機能にマップされなければなりませ ん。インタフェースは、実際のカレンダおよびスケジュールの実装に依存しないよう に設計されています。また、インタフェースは、カレンダ・サービスが使用するオペ レーティング・システムと基本のハードウェアに依存しないように設計されていま す。

提供される関数呼び出しの数は、最小限のものです。一組の関数で複数の種類のカレ ンダ項目を管理します。

### C の命名規則

表 10–1 に示すように、C インタフェースの要素の識別子は、要素の属性名とそれに関 連するデータ型に由来します。属性名には、テーブルの 2 番目の欄の文字列が接頭辞 として付けられます。英字は、3 番目の欄の大文字または小文字に変換されます。

表 **10–1** C 命名規則の由来

| 要素の種類            | 接頭辞       | 大文字/小<br>文字 |
|------------------|-----------|-------------|
| データ型             | CSA       | 小文字         |
| データの値            | CSA       | 大文字         |
| 関数               | csa       | 小文字         |
| 関数の引き数           | なし        | 小文字         |
| 関数の結果            | なし        | 小文字         |
| 定数               | CSA       | 大文字         |
| エラー              | CSA E     | 大文字         |
| マクロ              | CSA       | 大文字         |
| 拡張セットのために確保      | $CSA_XS_$ | 大文字/<br>小文字 |
| 拡張のために確保         | CSA X     | 大文字/<br>小文字 |
| 処理系作成者が使用するために確保 | CSAP      | 大文字/<br>小文字 |
| ベンダ関数拡張のために確保    | csa x     | 小文字         |
| 構造体のタグ           | CSA TAG   | 大文字         |

接頭辞 CSAP (大文字/小文字) が付いている要素は、CSA サービスの実装の作成者が 内部専用として使用するために確保されています。CSA インタフェースによって書か れたプログラムが直接使用するためのものではありません。

接頭辞 CSA\_XS\_、CSA\_X\_ (大文字/小文字)、および csa\_x は、ベンダまたはグ ループによるインタフェースの拡張のために確保されています。仕様では、これらの インタフェース拡張は、基本関数セットの拡張として定義されています。

定数データ値の場合、定数データ値のデータ構造体または関数を示すために、通常、 追加の文字列が CSA\_ に追加されます。

# 機能のアーキテクチャ

本節では、CSA API をサポートしているサービスの機能のアーキテクチャを説明しま す。抽象実装モデル、抽象データ・モデル、および機能の概要を示します。

### 実装モデル

CSA API の適用範囲が理解できるように、抽象実装モデルが用意されています。

CSA インタフェースは、カレンダが使用可能なアプリケーションとカレンダ・サービ スの間に定義されます。このインタフェースの機能はすべて、カレンダ・サービスに 依存しないように設計されています。ただし、この API では、拡張の使用によって実 行される共通関数のプロトコル固有の拡張は許されています。詳細は、131 ページ の「拡張」を参照してください。カレンダが使用可能なアプリケーションとカレン ダ・サービスの CSA インタフェースの関係を図 10–1 に示します。

カレンダが使用可能なアプリケーション

カレンダおよびスケジュールAPI

カレンダ・サービス

図 **10–1** カレンダおよびスケジュール API の位置付け

CSA インタフェースのモデルは、管理、カレンダ管理、および項目管理という 3 つの コンポーネントに分けることができます。これらのコンポーネントを図 10–2 に示し ます。

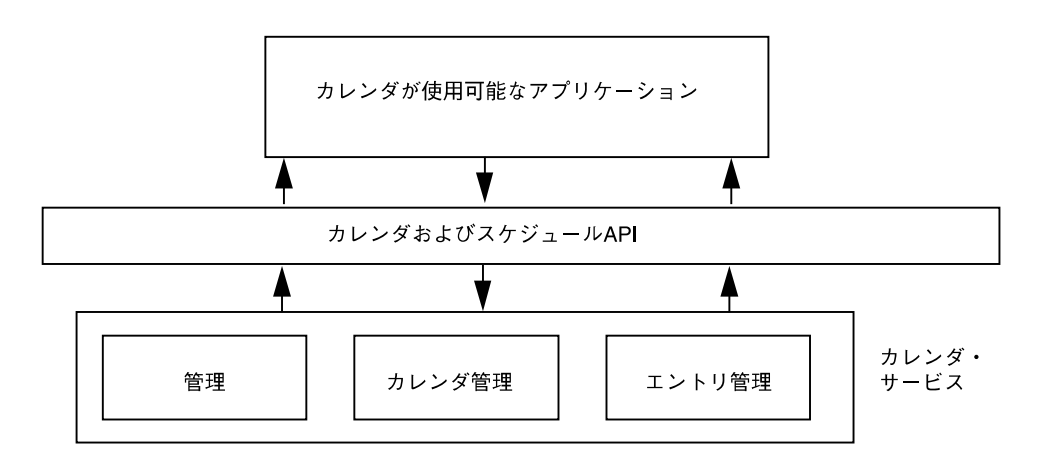

図 **10–2** カレンダおよびスケジュール API のコンポーネント

カレンダ・サービスへのアクセスは、カレンダ・セッションを通して確立されます。 セッションは、カレンダ・サービスへの有効な接続のために用意され、サービスに よって保持されるカレンダ情報の整合性の確保を支援します。カレンダが使用可能な アプリケーションは、カレンダ・サービス内の個々のカレンダにログインして、有効 なセッションまたは接続を確立します。セッションは、カレンダが使用可能なアプリ ケーションがカレンダからログアウトすることによって終了します。

カレンダ・サービスは、1 つ以上のカレンダを保持します。カレンダ・サービスは、 これらのカレンダに対して、いくつかのレベルの管理サポートを提供します。カレン ダが使用可能なアプリケーションは、特定のカレンダ・サービスによって保持される カレンダのリストにアクセスできます。さらに、カレンダ・サービスにより、実装固 有の永続的形式にカレンダ情報を保管したり復元したりできます。カレンダ・サービ スが複数のカレンダの保持をサポートする場合には、カレンダの作成と削除のための サポート関数が定義されます。また、カレンダの特性を管理するための関数が定義さ れます。

CSA インタフェースのほとんどの関数は、個々のカレンダ項目を管理します。カレン ダ項目は、イベント、予定、またはメモです。項目は、特定のカレンダへの追加、削 除、更新、および読み取りができます。カレンダが使用可能なアプリケーションは、 カレンダ項目に通知方法を追加できます。

### データ・モデル

CSA インタフェースは、カレンダ・サービスによって保持されるカレンダ情報の概念 上のバックエンドの記憶領域へのアクセス方法です。共通データ・モデルは、カレン ダ・サービスによって保持されるカレンダ情報のコンポーネントを視覚化する際に役 に立ちます。

### カレンダ・エンティティ

データ・モデルは、カレンダ・エンティティの概念に基づきます。カレンダは、管理 カレンダ属性とカレンダ項目の名前付きコレクションによって表されます。カレンダ は、個々のユーザによって所有されます。ユーザは、個人、グループ、またはリソー スを表します。

カレンダ属性は、カレンダに関する共通、実装固有、またはアプリケーション固有の 管理特性を表す名前付きの値のセットです。たとえば、タイムゾーン、名前、所有 者、およびカレンダへのアクセスの権利を、個々のカレンダ属性の中で指定できま す。

カレンダ項目は、カレンダの主要なコンポーネントです。カレンダ項目の 3 つのクラ スは、次のとおりです。

- イベント
- 予定
- メモ

カレンダ項目は、固有な名前を付けられた項目属性のコレクションによって表されま す。項目属性は、カレンダ項目の共通、実装固有、またはアプリケーション固有の特 性を表す名前付きの値のセットです。たとえばイベントには、開始と終了の日付と時 間、説明、およびサブタイプを指定できます。予定には、作成日、期限、優先順位、 およびステータスを指定できます。メモには、作成日とテキスト内容または説明を入 れることができます。

カレンダ属性と項目属性は、名前、型、値の 3 つの組から成ります。仕様によって定 義されている共通属性を拡張できます。実装によって、固有の属性を定義できます。 また、アプリケーションでアプリケーション固有の属性を定義するための機能を提供 するものもあります。共通デスクトップ環境では、アプリケーション定義の属性をサ ポートします。

### アクセス権

個々のユーザがカレンダにアクセスできるかどうかは、そのユーザに与えられるアク セス権によって制御されます。アクセス権は、カレンダのユーザと対になっていま す。CSA では、ユーザは、個人、グループ、またはリソースです。共通デスクトップ 環境では、個々のユーザだけをサポートします。アクセス権は、アクセス・リストで 保持されます。アクセス・リストは、特定のカレンダ属性です。アクセス権は、個別 に制御され、それを累積することによって、カレンダとその項目に対するユーザのア クセスの範囲を定義できます。アクセス権は、次のアクセスの役割の観点から指定で きます。

- カレンダの所有者
- カレンダ内の特定の項目の主催者
- カレンダ内の特定の項目のスポンサー

所有者の役割を与えられたユーザは、カレンダの所有者ができることであれば、カレ ンダまたはカレンダ項目に対して何でも実行できます。すなわち、カレンダの削除、 カレンダ属性の表示、挿入、変更、カレンダ項目の追加と削除、項目属性の表示、挿 入、および変更を実行できます。

主催者の役割を与えられたユーザは、そのユーザが主催者として指定されたカレンダ 項目に対して、項目の削除、または項目属性の表示や変更を実行できます。デフォル トでは、項目を作成したカレンダ・ユーザが主催者です。

スポンサーの役割を与えられたユーザは、そのユーザがスポンサーとして指定された カレンダ項目に対して、項目の削除、または項目属性の表示や変更を実行できます。 スポンサーは、カレンダ項目を実質的に所有するカレンダ・ユーザです。

これらの役割に加えて、アクセス権の設定によって、公用、半私用、私用の分類に応 じて、空き時間の検索へのアクセス、カレンダ属性の表示、挿入、変更、あるいは項 目の表示、挿入、変更を制限できます。項目の分類は、アクセスできるかどうかの二 次フィルタとして機能します。

### 機能の概要

CSA インタフェースは、主に 3 種類の作業をサポートします。

- 管理
- カレンダ管理
- エントリ管理

#### 管理

CSA 関数呼び出しの大部分は、カレンダ・セッションの中で発生します。カレン ダ・セッションは、カレンダが使用可能なアプリケーションとカレンダ・サービスに よって保持された特定のカレンダとの間の論理的な接続です。セッションは、 csa\_logon() 関数の呼び出しで確立され、csa\_logoff() 関数の呼び出しで終了し ます。セッションの状況は、セッション・ハンドルによって表されます。このハンド ルは、1 つのカレンダ・セッションを他のセッションと見分けるためのトークンを各 CSA 関数の中で提供します。csa\_logon() 関数は、また、カレンダ・サービスに対 してユーザを認証し、セッション属性を設定します。現時点では、アプリケーション 間でのカレンダ・セッションの共有はサポートされていません。

csa\_list\_calendars() 関数は、特定のカレンダ・サービスによって管理されるカ レンダ名をリストするために使用されます。

csa\_query\_configuration()関数は、現在のカレンダ・サービスの構成に関する 情報をリストするために使用されます。この情報は、文字セット、テキスト文字列の 行終了文字、デフォルトのサービス名、指定されたカレンダ・サービスのデフォルト の認証ユーザ識別子、ユーザ識別子を認証するためにパスワードが必要かどうかを示 すインジケータ、ユーザ・インタフェース・ダイアログの共通拡張がサポートされる かどうかを示すインジケータ、および実装によってサポートされる CSA 仕様などで す。

CSA の実装は、サービスによって返されるカレンダ・オブジェクトおよび属性のため のメモリの管理をサポートします。csa\_free() 関数は、このメモリが不要になった ときに、解放するために使用されます。カレンダ・サービスによって割り当てられ、 管理されるメモリを解放するのは、アプリケーションの責任です。

#### カレンダ管理

CSA インタフェースは、いくつかのカレンダ管理関数を提供します。共通デスク トップ環境では、1 つのカレンダ・サービスにつき複数のカレンダをサポートしま す。カレンダが使用可能なアプリケーションは、カレンダを追加したり削除したりで きます。csa\_delete\_calendar() 関数は、カレンダを削除するために使用されま す。csa\_add\_calendar() 関数は、サービスに新しいカレンダを追加するために使 用されます。

アプリケーションは、また、csa\_list\_calendar\_attributes()、 csa read calendar attributes()、および

csa update calendar attributes() 関数を使用して、カレンダ属性のリスト、 読み取り、および更新を実行できます。アプリケーションは、カレンダ・ログイン、 カレンダの削除、カレンダ属性の更新、新しいカレンダ項目の追加、カレンダ項目の 削除、およびカレンダ項目の更新について通知を受けるためのコールバック関数を登 録できます。コールバック関数は、カレンダ・セッションの継続中だけ登録されま す。この情報は、一部のカレンダ管理アプリケーションにとっては貴重なものです。

### エントリ管理

CSA インタフェースは、カレンダ項目を管理するための強力な関数のセットを備えて います。カレンダ・セッション中のカレンダ項目の状況は、項目ハンドルによって保 持されます。このハンドルは、1 つのカレンダ項目を他の項目と見分けるためのトー クンを CSA 関数の中で提供します。項目ハンドルは、csa\_add\_entry() とcsa\_list\_entries() 関数によって返されます。項目ハンドルは、カレン ダ・セッションの継続期間、あるいは項目が削除または更新されるまで有効です。 csa\_free() の呼び出しによって解放されると、項目ハンドルは無効になります。

csa\_add\_entry() 関数は、カレンダに新しい項目を追加するために使用されます。 csa\_delete\_entry() 関数は、カレンダの中の項目を削除するために使用されま す。csa\_list\_entries() 関数は、項目属性基準の特定のセットと一致するカレン ダ項目を列挙するために使用されます。csa\_read\_entry\_attributes() 関数は、 特定のカレンダ項目に関連するすべてまたは一組の項目属性値を取り出すために使用 されます。

カレンダに項目を追加するには、カレンダが使用可能なアプリケーションは、まず csa\_logon() 関数を使用して、カレンダ・サービスとのセッションを確立しなけれ ばなりません。次に、アプリケーションは、csa\_add\_entry() 関数を新しい項目を 指定するために実行します。カレンダが使用可能なアプリケーションは、 csa\_add\_entry() 関数の中で使われる属性を組み立てる責任があります。 セッションの終了には、csa\_logoff() 関数が使用されます。

個々のカレンダ項目の中の項目属性は、csa\_list\_entry\_attributes() 関数で列 挙できます。csa\_read\_entry\_attributes() 関数を使用すると、1 つ以上の属性 の値を読み取ることができます。個々の項目属性は、 csa update entry attributes() 関数で変更できます。

カレンダ情報を検索するために CSA の実装によって割り当てられたメモリは、関連す るメモリ・ポインタを csa\_free() 関数に渡すことによって解放されます。

再帰的活動に関連するカレンダ項目もあります。csa\_list\_entry\_sequence() 関 数を使用すると、他の再帰的カレンダ項目を列挙できます。この関数は、再帰的項目 の項目ハンドルのリストを返します。

CDE カレンダ・サーバは、カレンダ項目に関連付けられるアラームまたは通知方法の サポートを提供します。通知方法は、端末のスピーカからの音声による通知、端末画 面の点滅による通知、カレンダ・ユーザへのメール送信による通知、端末画面に ポップアップを表示することによる通知などの形を取ることができます。カレン ダ・サービスは通知方法を管理しますが、通知情報を検索し、情報に対処するのはカ レンダ・アプリケーションの責任です。csa\_read\_next\_reminder() 関数は、次 のスケジュール済みの通知に関する情報を読み込むために使用されます。

### 拡張

CSA 仕様で定義されている大半のデータ構造と関数は拡張できます。拡張は、データ 構造にフィールドを追加したり、関数呼び出しにパラメータを追加したりするために 行われます。これらの拡張のための標準的な汎用データ構造が定義されています。そ れは、拡張を識別する項目コード、拡張データまたはデータ自体の長さを保持する項 目データ、拡張値が格納されている場所を示す項目参照と、関連する項目の格納領域 がない場合には NULL、および拡張のフラグから成ります。

関数呼び出しにパラメータを追加するような拡張を、入力または出力時に実行できま す。すなわち、拡張は、アプリケーションから CSA サービスへの入力パラメータとし て渡すことができ、または、CSA サービスからアプリケーションへの出力パラメータ として渡すこともできます。拡張が入力パラメータの場合には、アプリケーション は、拡張構造体と、その拡張に関連するその他の構造体のためのメモリを割り当てま す。拡張が出力パラメータの場合には、CSA サービスは必要に応じて、拡張の結果の ための記憶領域を割り当てます。この場合、アプリケーションは、割り当てられた記 憶領域を csa\_free() 呼び出しによって解放しなければなりません。

サポートされていない拡張が要求された場合には、 CSA E UNSUPPORTED FUNCTION EXT が返されます。

### 共通デスクトップ環境 (CDE) の実装

CSA API の CDE 実装は、CDE カレンダ・サーバへのアクセスを可能にするライブラ リです。ライブラリとサーバとの通信には、ONC の RPC が使用されます。CDE 実装 におけるカレンダ・サーバは、カレンダ・プロトコル・バージョン 2 から 5、および

データ・バージョン 3 と 4 をサポートするバージョン 5 です。カレンダ・プロトコル のバージョン 2 から 4 とデータ・バージョン 3 は、OpenWindows カレンダ・マネー ジャへの下位互換を確保するためのものです。カレンダ・プロトコル・バージョン 5 とデータ・バージョン 4 は CSA インタフェースとデータの拡張性をサポートします。

表 **10–2** サポートされるサーバのバージョンとデータのバージョン

| サーバのバージョン | データのバージョン |
|-----------|-----------|
|           |           |
| З         | ◠         |
|           | 3         |
| 5         | 3, 4      |

#### サポートされるアクセス・モデル

2 つのアクセス・モデルがカレンダ API によってサポートされています。XAPIA CSA 仕様において指定されているアクセス・モデルは、データ・バージョン 4 のためだけ にサポートされています。OpenWindows カレンダ・マネージャのアクセス・モデル は、データ・バージョン 1 から 3 までのためにサポートされています。

OpenWindows のカレンダ・マネージャ・アクセス・モデルでは、カレンダのアクセ ス許可は、アクセス権を指定するアクセス・リストにより制御されます。次の 3 種類 のアクセス権が定義されています。

CSA X DT BROWSE ACCESS (ユーザはカレンダのエントリをリストして、読み取る ことができる)

CSA X DT INSERT ACCESS (ユーザはカレンダのエントリを挿入できる)

CSA X DT DELETE ACCESS (ユーザはカレンダのエントリを削除できる)

カレンダ API はすべてのバージョンのカレンダへのアクセスを可能にするので、プロ グラマは、データ・バージョンに対応する正しいアクセス・モデルを使用して、アク セス・リストに含まれるアクセス権を解釈しなければなりません。

カレンダが作成されるとき、アクセス・リストを指定しないかぎり、デフォルトのア クセス・リストにユーザ名として world という 1 つのエントリが含まれます。world のアクセス権では、公開エントリをブラウズできます。world というユーザ名は、す べてのユーザを意味する特別の名前です。

デフォルトでは、カレンダの所有者と同じユーザ名を持つユーザは、任意のマシンか ら、所有者のアクセス権でカレンダにアクセスできます。さらに厳しいアクセス制御 をするには、owner-user-name@host という書式の名前をカレンダのアクセス・リス トに追加できます。このようなエントリをアクセス・リストに追加するときは、対応 するアクセス権は、データ・バージョン 4 では CSA\_OWNER\_RIGHTS、デー タ・バージョン 3 では

(CSA\_X\_DT\_BROWSE\_ACCESS|CSA\_X\_DT\_INSERT\_ACCESS|CSA\_X\_DT\_DELETE\_ ACCESS) です。このようなエントリをアクセス・リストに追加した後は、指定された ホストからのユーザだけが所有者のすべての権利でカレンダにアクセスできます。

# データ構造

表 10–3 に、CSA データ構造をリストします。詳細は、関連するマニュアル・ページ を参照してください。

表 **10–3** CSA データ構造

| データ型の名前                  | 説明                       |
|--------------------------|--------------------------|
| Access List              | カレンダ・ユーザのアクセスの権利構造体のリスト  |
| Attendee List            | 出席者構造体のリスト               |
| Attribute                | 属性構造体                    |
| Attribute Reference      | 属性参照構造体                  |
| Boolean                  | 論理的な True または False を示す値 |
| Buffer                   | データ項目のポインタ               |
| Calendar User            | カレンダ・ユーザ構造体              |
| Callback Data Structures | コールバック・データ構造体            |
| Date and Time            | 日付と時間の指定                 |
| Date and Time List       | 日付と時間の値のリスト              |
| Date and Time Range      | 日付と時間の範囲                 |
| <b>Entry Handle</b>      | カレンダ項目のハンドル              |
| Enumerated               | 計算の値を含むデータ型              |
| Extension                | 拡張構造体                    |
| Flags                    | ビート・マスクのコンテナ             |
| Free Time                | 空き時間構造体                  |
| Opaque Data              | 不透明データ構造体                |
| Reminder                 | 通知方法構造体                  |
| Reminder Reference       | 通知方法参照構造体                |

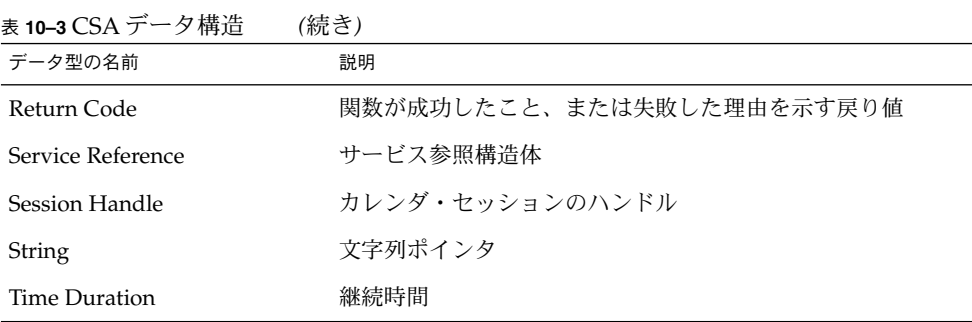

# カレンダ属性

表 10–4 に、共通デスクトップ環境でサポートされるカレンダ属性をリストします。 詳細は、関連するマニュアル・ページを参照してください。カレンダ属性のリスト は、拡張命名規則による拡張が可能です。

表 **10–4** CSA カレンダ属性

| 属性名                   | 記号名                                           | サーバのバー<br>ジョン | データのバー<br>ジョン  | 読み取<br>り専用  |
|-----------------------|-----------------------------------------------|---------------|----------------|-------------|
| Access List           | CSA CAL ATTR ACCESS LIST                      | $2 - 5$       | $1 - 4$        | $\times$    |
| Calendar<br>Name      | <b>CSA_CAL_ATTR_CALENDAR_NAME</b>             | $2 - 5$       | $1 - 4$        | $\ast$<br>Ω |
| Calendar<br>Owner     | CSA CAL ATTR CALENDAR OWNER                   | $2 - 5$       | $1 - 4$        | $\bigcap$ * |
|                       | Calendar Size CSA_CAL_ATTR_CALENDAR_SIZE      | 5             | 3,4            | ∩           |
| Character Set         | CSA CAL ATTR CHARACTER SET                    | 5             | 4              |             |
|                       | Data Version** CSA X DT CAL ATTR DATA VERSION | $2 - 5$       | $1 - 4$        |             |
| Date Created          | CSA CAL ATTR DATE CREATED                     | 5             | $\overline{4}$ |             |
| Number<br>Entries     | <b>CSA CAL ATTR NUMBER ENTRIES</b>            | $2 - 5$       | $1 - 4$        |             |
| Product<br>Identifier | <b>CSA CAL ATTR PRODUCT IDENTIFIER 2-5</b>    |               | $1 - 4$        |             |
| Server<br>Version**   | CSA_X_DT_CAL_ATTR_SERVER_VERSION2-5           |               | $1 - 4$        |             |
| Time Zone             | CSA CAL ATTR TIME ZONE                        | 5             | 4              |             |

表 **10–4** CSA カレンダ属性 *(*続き*)*

| 属性名     | 記号名                  | サーバのバー<br>ジョン | データのバー<br>ジョン | 読み取<br>り専用 |
|---------|----------------------|---------------|---------------|------------|
| Version | CSA CAL ATTR VERSION | $2 - 5$       | $1 - 4$       |            |

\* カレンダ作成時に指定し、その後は読み取り専用になります。

\*\* CDE のみ

次のカレンダ属性はサポートされません。

CSA\_CAL\_ATTR\_COUNTRY CSA\_CAL\_ATTR\_LANGUAGE CSA\_CAL\_ATTR\_WORK\_SCHEDULE

次の節では、表 10–4 にリストしたカレンダ属性について、追加の情報を提供しま す。

■ Access List

新しいカレンダが追加されるときにアクセス・リストが指定されなかった場合に は、デフォルトのアクセス・リストには特殊ユーザ world が指定され、それに対 応するアクセス権は CSA\_VIEW\_PUBLIC\_ENTRIES になります。これは、公用の カレンダ・エントリのリストと読み取りのアクセス権を与えます。特殊ユーザ world には、すべてのユーザが含まれます。

■ Calendar Name

カレンダ名は、csa\_add\_calendar()によってカレンダが作成されるときに指 定されます。読み取り専用であり、カレンダの作成後に変更できません。

■ Calendar Owner

カレンダ所有者は、csa\_add\_calendar() を呼び出してカレンダを作成するア プリケーションを実行しているユーザに設定されます。読み取り専用で、カレンダ の作成後に変更できません。

■ Character Set この値の読み取り設定には、CDE 共通ロケール名が使用されます。

CDE 定義済みカレンダ属性は、次のとおりです。

■ Server Version

この読み取り専用の属性は、カレンダを管理しているサーバのバージョン番号を示 します。この属性は、CSA\_VALUE\_UINT32 型の属性です。

■ Data Version

この読み取り専用の属性は、カレンダのデータ・バージョンを示します。この属性 は、CSA\_VALUE\_UINT32 型の属性です。

# 項目属性

表 10–5 に、共通デスクトップ環境でサポートされる項目属性をリストします。詳細 は、関連するマニュアル・ページを参照してください。項目属性のリストは、拡張命 名規則による拡張が可能です。

#### 表 **10–5** CSA 項目属性

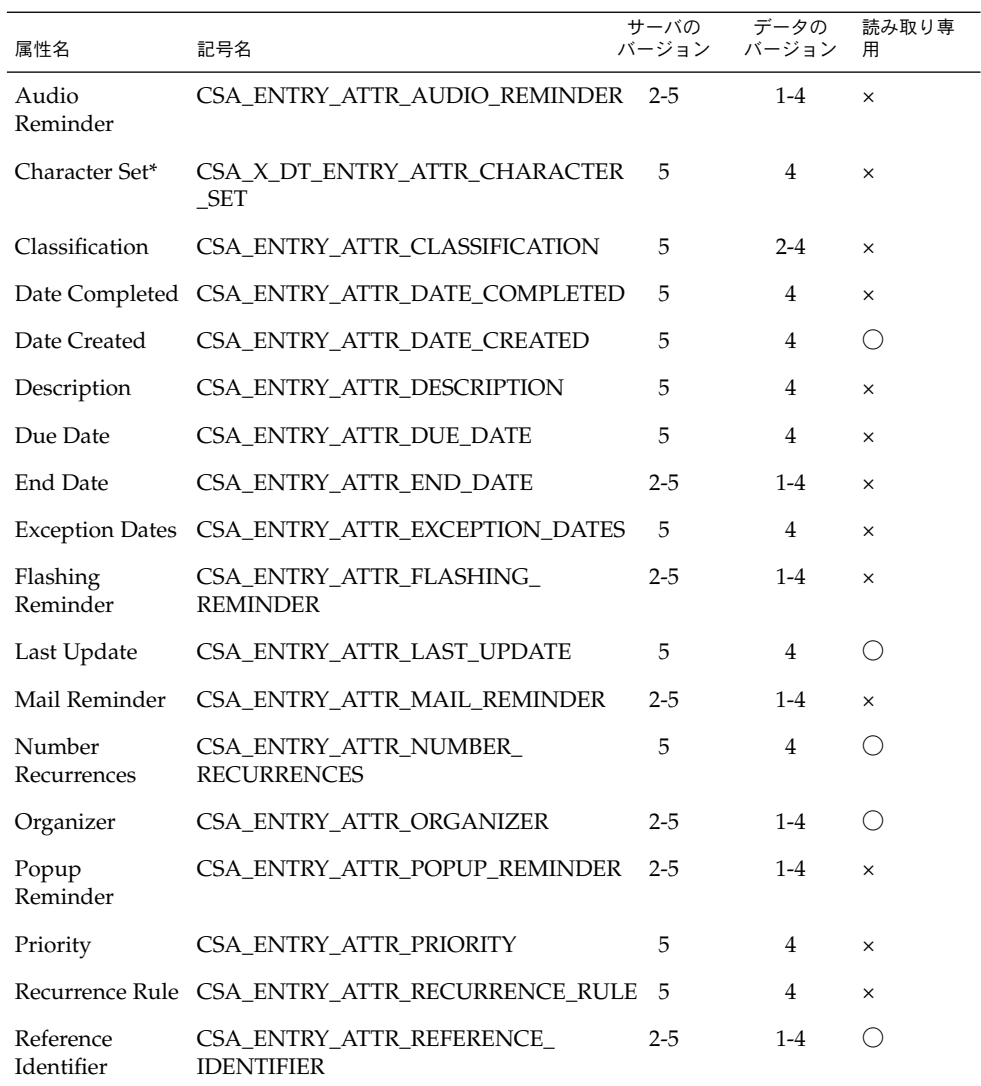

#### 表 **10–5** CSA 項目属性 *(*続き*)*

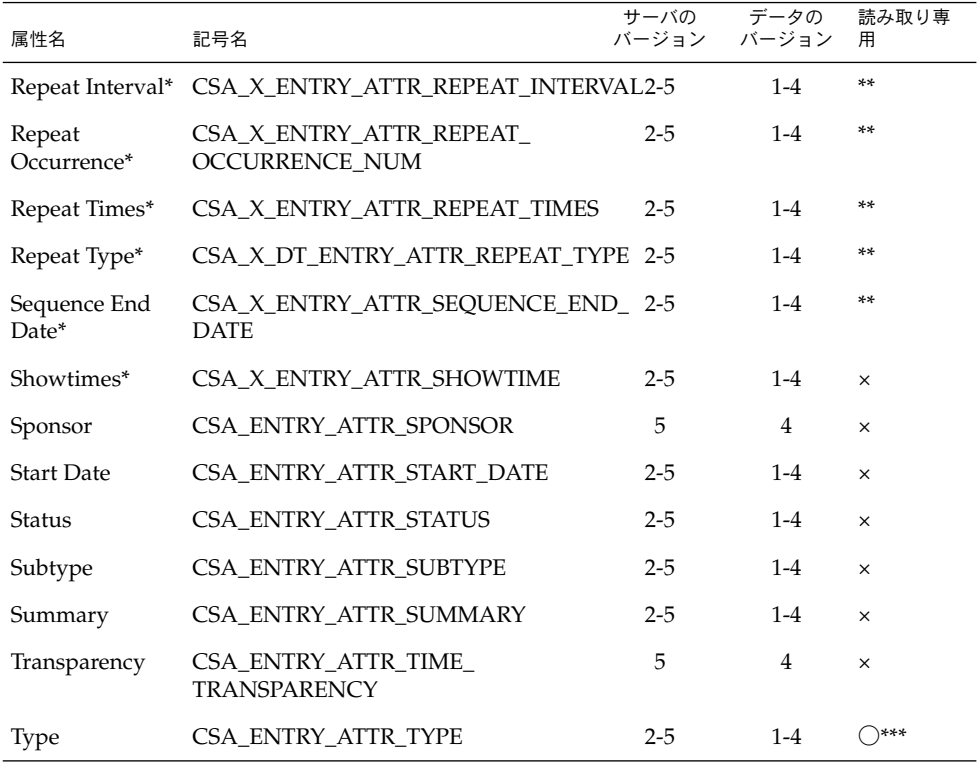

\* CDE のみ

\*\* データ・バージョン 1 から 3 については、この属性は指定または変更できます。た だし、データ・バージョン 4 については読み取り専用です。データ・バージョン 4 で は、エントリ属性 CSA\_ENTRY\_ATTR\_RECURRENCE\_RULE から値が取られます。

\*\*\*カレンダ作成時に指定し、その後は読み取り専用になります。

次のカレンダ属性はサポートされません。

CSA\_ENTRY\_ATTR\_ATTENDEE\_LIST CSA\_ENTRY\_ATTR\_EXCEPTION\_RULE CSA\_ENTRY\_ATTR\_RECURRING\_DATES CSA\_ENTRY\_ATTR\_SEQUENCE\_NUMBER

次の節では、表 10–5 にリストした項目属性について、追加の情報を提供します。

■ Organizer

項目の主催者は、csa\_add\_entry() を呼び出してカレンダに項目を追加するア プリケーションを実行しているユーザに設定されます。読み取り専用で、項目の追 加後に変更できません。

■ Reference Identifier

項目の参照識別子は、カレンダ内の項目の固有な識別子と、カレンダの名前と位置 を含んだ文字列です。形式は n:calendar@location です。n は、カレンダ内の 項目を固有に識別する番号です。calendar は、カレンダ名です。location は、カレンダが格納されているマシン名です。

■ Status

CDE では、次の追加のステータス値を定義します。

CSA\_X\_DT\_STATUS\_ACTIVE CSA\_X\_DT\_STATUS\_DELETE\_PENDING CSA\_X\_DT\_STATUS\_ADD\_PENDING CSA\_X\_DT\_STATUS\_COMMITTED CSA\_X\_DT\_STATUS\_CANCELLED

■ Type

この値は読み取り専用で、項目の追加後に変更できません。CDE では、次の追加 の型の値を定義します。

CSA\_X\_DT\_TYPE\_OTHER

### CDE エントリ属性

CDE 定義済み項目属性は、次のとおりです。

■ Show Time

この属性の値は、項目の開始時間と終了時間をユーザに対して表示するかどうかを 示します。csa\_update\_entry\_attributes() により変更できます。この属性 は、CSA\_VALUE\_SINT32 型の属性です。

■ Repeat Type

項目の反復の頻度、すなわち、どれくらいの間隔で項目を繰り返すかを示します。 この属性は、CSA\_VALUE\_UINT32 型の属性です。 次の値が定義されています。

CSA\_X\_DT\_REPEAT\_ONETIME CSA\_X\_DT\_REPEAT\_DAILY CSA X DT REPEAT WEEKLY CSA X DT REPEAT BIWEEKLY CSA X DT REPEAT MONTHLY BY WEEKDAY CSA X DT REPEAT MONTHLY BY DATE CSA X DT REPEAT YEARLY CSA X DT REPEAT EVERY NDAY CSA X DT REPEAT EVERY NWEEK CSA\_X\_DT\_REPEAT\_EVERY\_NMONTH CSA\_X\_DT\_REPEAT\_MON\_TO\_FRI CSA X DT REPEAT MONWEDFRI

CSA\_X\_DT\_REPEAT\_TUETHUR CSA\_X\_DT\_REPEAT\_WEEKDAYCOMBO CSA\_X\_DT\_REPEAT\_OTHER CSA X DT REPEAT OTHER WEEKLY CSA X DT REPEAT OTHER MONTHLY CSA X DT REPEAT OTHER YEARLY

■ Repeat Times

この属性は、項目を繰り返す回数を示します。この属性は、CSA\_VALUE\_UINT32 型の属性です。

■ Repeat Interval

この属性は、Repeat Type の CSA\_X\_DT\_REPEAT\_EVERY\_NDAY、 CSA X DT REPEAT EVERY NWEEK、または CSA\_X\_DT\_REPEAT\_EVERY\_NMONTH の何倍で項目を繰り返すかを示します。た とえば、この属性の値が 3 であり、Repeat Type が CSA X DT REPEAT EVERY NWEEK の場合には、項目は 3 週間ごとに繰り返され ます。この属性は、CSA\_VALUE\_UINT32 型の属性です。

■ Repeat Occurrence Number 項目の Repeat Type が CSA\_X\_DT\_REPEAT\_MONTHLY\_BY\_WEEKDAY の場合、こ

の属性は、項目を繰り返す週を示します。この属性は、CSA\_VALUE\_SINT32 型の 属性です。

■ Sequence End Date この項目属性は、シーケンスの終了日付を示します。この属性は、 CSA\_VALUE\_DATE\_TIME 型の属性です。

### 反復情報のエントリ属性

データ・バージョン 1 から 3 については、次の属性を使用してエントリの反復情報を 指定します。すべて読み取りおよび書き込み属性です。

CSA X DT ENTRY ATTR REPEAT TYPE CSA\_X\_DT\_ENTRY\_ATTR\_REPEAT\_TIMES CSA X DT ENTRY ATTR REPEAT INTERVAL CSA X DT ENTRY ATTR REPEAT OCCURRENCE NUM CSA X DT ENTRY ATTR SEQUENCE END DATE

データ・バージョン 4 については、エントリ属性 CSA\_ENTRY\_ATTR\_RECURRENCE\_RULE と CSA\_ENTRY\_ATTR\_EXCEPTION\_DATES を使用してカレンダ・エントリの反復情報を指定します。 CSA ENTRY ATTR RECURRENCE RULE 属性の情報は、次の属性を使用して問い合わ せることができます。

CSA\_X\_DT\_ENTRY\_ATTR\_REPEAT\_TYPE CSA X DT ENTRY ATTR REPEAT TIMES CSA X DT ENTRY ATTR REPEAT INTERVAL CSA X DT ENTRY ATTR REPEAT OCCURRENCE NUM CSA X DT ENTRY ATTR SEQUENCE END DATE

これらの計算された属性は、データ・バージョン 4 に対して読み取り専用です。

# データ・バージョンによりサポートされる値

■ CSA\_ENTRY\_ATTR\_STATUS

データ・バージョン 1 はこの属性をサポートしません。 データ・バージョン 2 と 3 は次の値をサポートします。

CSA\_X\_DT\_STATUS\_ACTIVE CSA X DT STATUS DELETE PENDING CSA\_X\_DT\_STATUS\_ADD\_PENDING CSA\_X\_DT\_STATUS\_COMMITTED CSA\_X\_DT\_STATUS\_CANCELLED

データ・バージョン 4 はすべての状態値をサポートします。

CSA\_STATUS\_ACCEPTED CSA\_STATUS\_NEEDS\_ACTION CSA\_STATUS\_SENT CSA\_STATUS\_TENTATIVE CSA\_STATUS\_CONFIRMED CSA\_STATUS\_REJECTED CSA\_STATUS\_COMPLETED CSA\_STATUS\_DELEGATED CSA\_X\_DT\_STATUS\_ACTIVE CSA X DT STATUS DELETE PENDING CSA\_X\_DT\_STATUS\_ADD\_PENDING CSA\_X\_DT\_STATUS\_COMMITTED CSA\_X\_DT\_STATUS\_CANCELLED

■ CSA\_ENTRY\_ATTR\_SUBTYPE データ・バージョン 1 から 3 は次の値をサポートします。

CSA\_SUBTYPE\_APPOINTMENT CSA\_SUBTYPE\_HOLIDAY

データ・バージョン 4 はすべての定義値と、アプリケーションで定義する次のよう な値をサポートします。

CSA\_SUBTYPE\_APPOINTMENT CSA\_SUBTYPE\_CLASS CSA\_SUBTYPE\_HOLIDAY

CSA\_SUBTYPE\_MEETING CSA\_SUBTYPE\_MISCELLANEOUS CSA\_SUBTYPE\_PHONE\_CALL CSA\_SUBTYPE\_SICK\_DAY CSA\_SUBTYPE\_SPECIAL\_OCCASION CSA\_SUBTYPE\_TRAVEL CSA\_SUBTYPE\_VACATION

#### ■ CSA\_ENTRY\_ATTR\_TYPE

データ・バージョン 1 から 3 は次の値をサポートします。

CSA\_TYPE\_EVENT CSA\_TYPE\_TODO CSA X DT TYPE OTHER

データ・バージョン 4 は次のすべての定義値をサポートします。

CSA\_TYPE\_EVENT CSA\_TYPE\_TODO CSA\_TYPE\_MEMO CSA X DT TYPE OTHER

注 **–** 次に示すように、タイプとサブタイプの組み合わせによっては、デー タ・バージョン 1 から 3 でサポートします。

データ・バージョン 1 でサポートする組み合わせ

サブタイプ CSA\_SUBTYPE\_APPOINTMENT を持つ CSA\_TYPE\_EVENT サブタイプ値を持たない CSA\_X\_DT\_TYPE\_OTHER

データ・バージョン 2 と 3 でサポートする組み合わせ

サブタイプ CSA\_SUBTYPE\_APPOINTMENT を持つ CSA\_TYPE\_EVENT サブタイプ CSA\_SUBTYPE\_HOLIDAY を持つ CSA\_TYPE\_EVENT サブタイプ値を持たない CSA\_TYPE\_TODO サブタイプ値を持たない CSA\_X\_DT\_TYPE\_OTHER

■ CSA\_X\_ENTRY\_ATTR\_REPEAT\_TYPE データ・バージョン 1 から 3 については、この属性を使用してエントリの反復の タイプを指定します。 データ・バージョン1と2でサポートする値

CSA\_X\_DT\_REPEAT\_ONETIME CSA\_X\_DT\_REPEAT\_DAILY CSA X DT REPEAT WEEKLY CSA X DT REPEAT BIWEEKLY CSA X DT REPEAT MONTHLY BY DATE C SA X DT REPEAT YEARLY

データ・バージョン 3 でサポートする値

CSA X DT REPEAT ONETIME CSA X DT REPEAT DAILY CSA X DT REPEAT WEEKLY CSA X DT REPEAT BIWEEKLY CSA X DT REPEAT MONTHLY BY WEEKDAY CSA X DT REPEAT MONTHLY BY DATE CSA\_X\_DT\_REPEAT\_YEARLY CSA X DT REPEAT EVERY NDAY CSA X DT REPEAT EVERY NWEEK CSA\_X\_DT\_REPEAT\_EVERY\_NMONTH CSA\_X\_DT\_REPEAT\_MON\_TO\_FRI CSA\_X\_DT\_REPEAT\_MONWEDFRI CSA\_X\_DT\_REPEAT\_TUETHUR CSA X DT REPEAT WEEKDAYCOMBO C SA X DT REPEAT OTHER

データ・バージョン 4 については、これは読み取り専用属性です。この値は、エン トリ属性 CSA\_ENTRY\_ATTR\_RECURRENCE\_RULE から取られます。

## 関数についての一般的な情報

次の一般的な情報は、すべての関数に適用されます。

■ 文字セットの制限 カレンダ属性 CSA\_CAL\_ATTR\_CHARACTER\_SET は、カレンダのロケール情報を 格納するために使用されます。

注 **–** ライブラリの中で渡されるテキストでの説明以外のデータは、すべて ASCII 形式 でなければなりませんが、ライブラリはシングルバイトだけでなくマルチバイト文字 列もサポートします。

■ 属性値の型チェックは、事前定義済み属性に対してだけ行われます。

■ 項目属性 CSA\_ENTRY\_ATTR\_RECURRENCE\_RULE と CSA\_ENTRY\_ATTR\_EXCEPTION\_DATES は、カレンダ項目の反復情報を指定する ために使用されます。CSA\_ENTRY\_ATTR\_RECURRENCE\_RULE 属性の情報は、次 の属性を使用して問い合わせることができます。

CSA\_X\_DT\_ENTRY\_ATTR\_REPEAT\_TYPE CSA X DT ENTRY ATTR REPEAT TIMES CSA X DT ENTRY ATTR REPEAT INTERVAL CSA X DT ENTRY ATTR REPEAT OCCURRENCE NUM CSA X DT ENTRY ATTR SEQUENCE END DATE

これらの計算された属性は、読み取り専用です。

- CSA calendar user データ構造体は、ユーザまたはカレンダを指定します。ア クセス・リスト内のユーザを指定するときには、user\_name フィールドだけが使 われ、他のフィールドはすべて無視されます。ログインするカレンダを指定すると きには、calendar address フィールドだけが使われ、他のフィールドはすべて 無視されます。形式は calendar@location です。calendar はカレンダ名で、 location はカレンダが格納されているマシン名です。
- 値の型が CSA\_VALUE\_ATTENDEE\_LIST の属性はサポートされません。それらの 値が指定された場合には CSA\_E\_INVALID\_ATTRIBUTE\_VALUE が返されます。
- CSA\_reminder データ構造体の中の repeat\_count フィールドと snooze time フィールドはカレンダに格納されますが、カレンダ・サービスはそ れらの値を解釈せず、関連する通知方法はサーバによって一度しか返されません。
- ユーザ・インタフェース拡張 CSA\_X\_UI\_ID\_EXTはサポートされていません。

### サポートされる関数の拡張

■ Xt アプリケーション・コンテキスト (CSA\_X\_XT\_APP\_CONTEXT\_EXT) - Xt アプリケーション・コンテキストを指定する - csa\_register\_callback() により使用される - 入力

item\_data: Xt アプリケーション・コンテキスト (XtAppContext) - 出力なし

- ユーザアクセス権の取得 (CSA\_X\_DT\_GET\_USER\_ACCESS\_EXT) - カレンダに関するユーザのアクセス権を取得する
	- csa\_logon() により使用される
	- 入力なし
	- 出力

item\_data: ユーザのアクセス権 (CSA\_flags)

■ カレンダの文字セット属性の取得 (CSA\_X\_DT\_GET\_CAL\_CHARSET\_EXT) - カレンダの文字セット属性を取得する

- csa\_logon() により使用される - 入力なし - 出力 item\_data: item\_reference の文字列の長さ (CSA\_uint32) item\_reference: 文字セット (CSA\_string) ■ カレンダのサーバ・バージョンの取得 (CSA\_X\_DT\_GET\_SERVER\_VERSION\_EXT) - カレンダのサーバ・バージョンを取得する - csa\_logon() と csa\_list\_calendars() により使用される - 入力なし - 出力 item\_data: サーバ・バージョン (CSA\_uint32) ■ カレンダのデータ・バージョンの取得 (CSA\_X\_DT\_GET\_DATA\_VERSION\_EXT) - カレンダのデータ・バージョンを取得する - csa\_logon() により使用される - 入力なし - 出力

item\_data: データ・バージョン (CSA\_uint32)

## 管理関数

この節では、CDE でサポートされる管理関数について説明します。関数のプロトタイ プと戻りコードのリストは、各関数に含まれています。詳細は、関連するマニュア ル・ページを参照してください。

■ 解放 - カレンダ・サービスによって割り当てられたメモリを解放します。 プロトタイプ

CSA\_return\_code csa\_free( CSA buffer memory );

csa\_free の戻り値

CSA\_SUCCESS CSA\_E\_INVALID\_MEMORY

■ カレンダのリスト - カレンダ・サーバによってサポートされるカレンダをリストし ます。 プロトタイプ
CSA\_return\_code csa\_list\_calendars( CSA service reference calendar\_service, CSA\_uint32 \*number\_names, CSA calendar user \*\*calendar\_names, CSA\_extension \*list calendars extensions);

サーバが実行されているホスト名が calendar server に渡されなければなりま せん。

csa\_list\_calendars の戻り値

```
CSA_SUCCESS
CSA_E_INVALID_PARAMETER
CSA E UNSUPPORTED FUNCTION EXT
CSA_E_INSUFFICIENT_MEMORY
CSA X DT E INVALID SERVER LOCATION
CSA X DT E SERVICE NOT REGISTERED
CSA_X_DT_E_SERVER_TIMEOUT
CSA_E_FAILURE
CSA_E_NOT_SUPPORTED
CSA_E_SERVICE_UNAVAILABLE
```
■ ログイン - カレンダ・サービスにログインして、カレンダとのセッションを確立し ます。

プロトタイプ

CSA\_return\_code

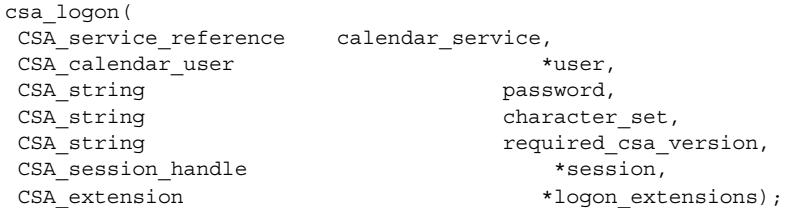

引き数 calendar\_service、password、character\_set、および required\_csa\_version は使用されません。

user によって指示される CSA\_calendar\_user 構造体の calendar\_address フィールドは、ログインするカレンダを指定します。形式は calendar@location です。calendar はカレンダ名であり、location はカレ ンダが格納されているホスト名です。

csa\_logon の戻り値

CSA\_SUCCESS CSA\_E\_INVALID\_PARAMETER CSA\_E\_UNSUPPORTED\_FUNCTION\_EXT CSA\_E\_CALENDAR\_NOT\_EXIST CSA\_E\_INSUFFICIENT\_MEMORY CSA\_E\_NO\_AUTHORITY CSA X DT E INVALID SERVER LOCATION CSA X DT E SERVICE NOT REGISTERED CSA\_X\_DT\_E\_SERVER\_TIMEOUT CSA\_E\_FAILURE CSA\_E\_SERVICE\_UNAVAILABLE CSA\_X\_DT\_E\_BACKING\_STORE\_PROBLEM

■ ログアウト - カレンダとのセッションを終了します。

プロトタイプ

CSA\_return\_code csa\_logoff( CSA session handle session,

CSA-extension  $*logoff$  extensions);

csa\_logoff の戻り値

CSA\_SUCCESS CSA\_E\_INVALID\_PARAMETER CSA\_E\_UNSUPPORTED\_FUNCTION\_EXT CSA\_E\_INSUFFICIENT\_MEMORY CSA\_E\_INVALID\_SESSION\_HANDLE

■ 構成の問い合わせ - インストールされた CSA 構成に関する情報を判断します。

プロトタイプ

CSA\_return\_code csa\_query\_configuration( CSA\_session\_handle session, CSA enum item, CSA buffer  $*$ reference, CSA\_extension \*query configuration extensions);

CDE では、次の項目はサポートされません。

CSA\_CONFIG\_CHARACTER\_SET CSA\_CONFIG\_LINE\_TERM CSA\_CONFIG\_VER\_IMPLEM

csa\_query\_configuration の戻り値

CSA\_SUCCESS CSA\_E\_INVALID\_ENUM CSA\_E\_INVALID\_PARAMETER CSA\_E\_INSUFFICIENT\_MEMORY CSA\_E\_INVALID\_SESSION\_HANDLE CSA E UNSUPPORTED ENUM CSA\_E\_UNSUPPORTED\_FUNCTION\_EXT

## カレンダ管理関数

この節では、CDE でサポートされるカレンダ管理関数について説明します。関数のプ ロトタイプと戻りコードのリストは、各関数に含まれています。詳細は、関連するマ ニュアル・ページを参照してください。

■ カレンダの追加 - カレンダ・サービスにカレンダを追加します。

プロトタイプ

CSA\_return\_code

csa\_add\_calendar( CSA session handle session, CSA calendar user \*user, CSA uint32 number attributes,

CSA\_attribute  $*$ calendar\_attributes, CSA\_extension \*add\_calendar\_extensions);

最初の引き数 session は無視されます。

user によって示される CSA\_calendar\_user 構造体の calendar\_address フィールドは、作成されるカレンダの名前と位置を指定します。形式は calendar@location です。calendar はカレンダ名であり、location はカレ ンダが格納されるホスト名です(たとえば my\_calendar@my\_host のようになり ます)。

csa\_add\_calendar の戻り値

CSA\_SUCCESS CSA\_E\_INVALID\_PARAMETER CSA\_E\_UNSUPPORTED\_FUNCTION\_EXT CSA\_E\_INSUFFICIENT\_MEMORY CSA\_E\_CALENDAR\_EXISTS CSA\_E\_NO\_AUTHORITY CSA\_E\_READONLY CSA\_E\_INVALID\_ATTRIBUTE CSA\_E\_INVALID\_ATTRIBUTE\_VALUE CSA\_E\_UNSUPPORTED\_ATTRIBUTE CSA\_E\_INVALID\_DATE\_TIME CSA\_E\_DISK\_FULL CSA\_X\_DT\_E\_BACKING\_STORE\_PROBLEM CSA X DT E INVALID SERVER LOCATION

```
CSA X DT E SERVICE NOT REGISTERED
CSA_X_DT_E_SERVER_TIMEOUT
CSA_E_FAILURE
CSA_E_SERVICE_UNAVAILABLE
```
■ コールバックの呼び出し - 指定されたコールバック・リストに関連するコール バック関数を強制的に呼び出します。

プロトタイプ

```
CSA_return_code
csa_call_callbacks(
 CSA_session_handle session,
 CSA flags reason,
```
CSA extension  $*call\_callbacks_extensors)$ ;

csa\_call\_callbacks の戻り値

```
CSA_SUCCESS
CSA_E_INVALID_PARAMETER
CSA_E_UNSUPPORTED_FUNCTION_EXT
CSA_E_INVALID_FLAG
CSA_E_INSUFFICIENT_MEMORY
CSA E INVALID SESSION HANDLE
CSA_X_DT_E_MT_UNSAFE
```

```
■ カレンダの削除 - カレンダ・サービスからカレンダを削除します。
```

```
プロトタイプ
```

```
CSA_return_code
csa_delete_calendar(
CSA session handle session,
```
csa\_extension \*delete\_calendar\_extensions);

csa\_delete\_calendar の戻り値

```
CSA_SUCCESS
CSA_E_INVALID_PARAMETER
CSA_E_UNSUPPORTED_FUNCTION_EXT
CSA_E_INSUFFICIENT_MEMORY
CSA_E_INVALID_SESSION_HANDLE
CSA_E_NOT_SUPPORTED
CSA_E_NO_AUTHORITY
CSA_X_DT_E_BACKING_STORE_PROBLEM
CSA X DT E INVALID SERVER LOCATION
CSA X DT E SERVICE NOT REGISTERED
CSA X DT E SERVER TIMEOUT
CSA_E_FAILURE
CSA E SERVICE UNAVAILABLE
```
■ カレンダ属性のリスト - カレンダに関連するカレンダ属性名をリストします。 プロトタイプ

CSA\_return\_code csa list calendar attributes( csA\_session\_handle session, CSA uint32 \*number names, CSA attribute reference \*\*calendar attributes names, CSA\_extension \*list\_calendar\_attributes\_extensions);

csa\_list\_calendar\_attributes の戻り値

CSA\_SUCCESS CSA\_E\_INVALID\_PARAMETER CSA\_E\_UNSUPPORTED\_FUNCTION\_EXT CSA\_E\_INSUFFICIENT\_MEMORY CSA\_E\_INVALID\_SESSION\_HANDLE CSA\_E\_NOT\_SUPPORTED CSA\_E\_NO\_AUTHORITY CSA\_X\_DT\_E\_BACKING\_STORE\_PROBLEM CSA X DT E INVALID SERVER LOCATION CSA\_X\_DT\_E\_SERVICE\_NOT\_REGISTERED CSA\_X\_DT\_E\_SERVER\_TIMEOUT CSA\_E\_FAILURE CSA\_E\_SERVICE\_UNAVAILABLE

■ カレンダ属性の読み取り - カレンダのカレンダ属性値を読み取り、返します。

プロトタイプ

CSA\_return\_code csa\_read\_calendar\_attributes( ---<br>CSA\_session\_handle session, CSA\_uint32 number\_names, CSA attribute reference \*attribute names, CSA uint32 \*number attributes, CSA attribute  $**$ calendar attributes, CSA extension \*read calendar attributes extensions);

csa\_read\_calendar\_attributes の戻り値

CSA\_SUCCESS CSA\_E\_INVALID\_PARAMETER CSA\_E\_UNSUPPORTED\_FUNCTION\_EXT CSA\_E\_INSUFFICIENT\_MEMORY CSA\_E\_INVALID\_SESSION\_HANDLE CSA X DT E INVALID SERVER LOCATION CSA X DT E SERVICE NOT REGISTERED CSA X DT E SERVER TIMEOUT CSA\_E\_FAILURE CSA\_E\_SERVICE\_UNAVAILABLE

■ コールバック関数の登録 - カレンダの中で指定された種類の更新が行われるときに 実行されるコールバック関数を登録します。 プロトタイプ

```
CSA_return_code
  csa_register_callback(
    CSA session handle session,
    CSA flags reason,
    CSA callback callback,
    CSA buffer client data,
    CSA extension *register callback extensions);
  csa_register_callbacks の戻り値
  CSA_SUCCESS
  CSA_E_INVALID_PARAMETER
  CSA_E_UNSUPPORTED_FUNCTION_EXT
  CSA_E_INSUFFICIENT_MEMORY
  CSA_E_INVALID_SESSION_HANDLE
  CSA_E_INVALID_FLAG
  CSA X DT E INVALID SERVER LOCATION
  CSA X DT E SERVICE NOT REGISTERED
  CSA_X_DT_E_SERVER_TIMEOUT
  CSA_E_FAILURE
  CSA_E_SERVICE_UNAVAILABLE
■ コールバック関数の登録解除 - 指定されたコールバック関数の登録を解除します。
  プロトタイプ
    CSA_return_code
  csa_unregister_callback(
   CSA session handle session,
   CSA_flags reason,
   CSA callback callback,
   CSA buffer client data,
   CSA_extension
  *unregister_callback_extensions);
  csa_unregister_callback の戻り値
  CSA_SUCCESS
  CSA_E_INVALID_PARAMETER
  CSA_E_UNSUPPORTED_FUNCTION_EXT
  CSA_E_INVALID_SESSION_HANDLE
  CSA_E_INVALID_FLAG
  CSA_E_CALLBACK_NOT_REGISTERED
  CSA_E_FAILURE
■ カレンダ属性の更新 - カレンダのカレンダ属性値を更新します。
  プロトタイプ
```

```
CSA return code csa update calendar attributes(
CSA session handle session,
CSA uint32 number attributes,
CSA attribute *calendar attributes,
CSA extension *update calendar attributes extensions);
```
csa\_update\_calendar\_attributes の戻り値

CSA\_SUCCESS CSA\_E\_INVALID\_PARAMETER CSA\_E\_UNSUPPORTED\_FUNCTION\_EXT CSA E INSUFFICIENT MEMORY CSA\_E\_INVALID\_SESSION\_HANDLE CSA\_E\_NO\_AUTHORITY CSA\_E\_INVALID\_ATTRIBUTE\_VALUE CSA\_E\_INVALID\_ATTRIBUTE CSA\_E\_UNSUPPORTED\_ATTRIBUTE CSA\_E\_READONLY CSA\_E\_INVALID\_DATE\_TIME CSA\_E\_DISK\_FULL CSA\_X\_E\_BACKING\_STORE\_PROBLEM CSA X DT E INVALID SERVER LOCATION CSA X DT E SERVICE NOT REGISTERED CSA X DT E SERVER TIMEOUT CSA\_E\_FAILURE CSA\_E\_SERVICE\_UNAVAILABLE

# 項目管理関数

この節では、CDE でサポートされる項目管理関数について説明します。関数のプロト タイプと戻りコードのリストは、各関数に含まれています。詳細は、関連するマ ニュアル・ページを参照してください。

■ 項目の追加 - 指定されたカレンダに項目を追加します。

プロトタイプ

CSA\_return\_code csa\_add\_entry( CSA\_session\_handle session, CSA uint32 number attributes, CSA\_attribute \*entry\_attributes, CSA entry handle  $*$ entry,

CSA\_extension \*add\_entry\_extensions);

csa\_add\_entry の戻り値

CSA\_SUCCESS CSA\_E\_INVALID\_PARAMETER CSA\_E\_UNSUPPORTED\_FUNCTION\_EXT CSA\_E\_INSUFFICIENT\_MEMORY CSA\_E\_INVALID\_SESSION\_HANDLE

CSA\_E\_NO\_AUTHORITY CSA\_E\_READONLY CSA\_E\_UNSUPPORTED\_ATTRIBUTE CSA\_E\_INVALID\_ATTRIBUTE CSA\_E\_INVALID\_ATTRIBUTE\_VALUE CSA\_E\_INVALID\_DATE\_TIME CSA\_E\_INVALID\_RULE CSA\_E\_DISK\_FULL CSA\_X\_E\_BACKING\_STORE\_PROBLEM CSA X DT E INVALID SERVER LOCATION CSA\_X\_DT\_E\_SERVICE\_NOT\_REGISTERED CSA X DT E SERVER TIMEOUT CSA\_E\_FAILURE CSA E SERVICE UNAVAILABLE

エントリを追加するときに指定する最小限の属性セットは次のとおりです。

データ・バージョン 1 から 3 の場合

指定する必要があるもの

CSA\_ENTRY\_ATTR\_START\_DATE CSA\_ENTRY\_ATTR\_TYPE

指定しないとデフォルトで設定されるもの

CSA\_ENTRY\_ATTR\_CLASSIFICATION (CSA\_CLASS\_PUBLIC) CSA\_ENTRY\_ATTR\_STATUS (CSA\_X\_DT\_STATUS\_ACTIVE) CSA ENTRY ATTR SUBTYPE (CSA SUBTYPE APPOINTMENT for type CSA\_TYPE\_EVENT; this attribute is not supported for type CSA\_TYPE\_TODO) CSA\_ENTRY\_ATTR\_SUMMARY (NULL string) CSA\_X\_ENTRY\_ATTR\_REPEAT\_TYPE (CSA\_X\_REPEAT\_ONETIME) CSA X ENTRY ATTR SHOWTIME (1 => true)

データ・バージョン 4 の場合

指定する必要があるもの

CSA\_ENTRY\_ATTR\_START\_DATE CSA\_ENTRY\_ATTR\_TYPE

指定しないとデフォルトで設定されるもの

CSA\_ENTRY\_ATTR\_CLASSIFICATION (CSA\_CLASS\_PUBLIC) CSA\_ENTRY\_ATTR\_STATUS (CSA\_X\_STATUS\_ACTIVE) CSA\_ENTRY\_ATTR\_SUBTYPE (CSA\_SUBTYPE\_APPOINTMENT for type CSA\_TYPE\_EVENT) CSA ENTRY ATTR SUMMARY (NULL string) CSA X ENTRY ATTR SHOWTIME (1 =>true)

■ 項目の削除 - 指定されたカレンダから項目を削除します。

プロトタイプ

CSA\_return\_code csa\_delete\_entry( CSA session handle session, CSA entry handle entry, CSA enum delete scope,

CSA extension  $\star$  delete entry extensions);

csa\_delete\_entry の戻り値

CSA\_SUCCESS CSA\_E\_INVALID\_ENUM CSA\_E\_INVALID\_PARAMETER CSA\_E\_UNSUPPORTED\_FUNCTION\_EXT CSA\_E\_INSUFFICIENT\_MEMORY CSA\_E\_INVALID\_SESSION\_HANDLE CSA\_E\_INVALID\_ENTRY\_HANDLE CSA\_E\_NO\_AUTHORITY CSA\_X\_DT\_E\_ENTRY\_NOT\_FOUND CSA\_E\_DISK\_FULL CSA\_X\_E\_BACKING\_STORE\_PROBLEM CSA X DT E INVALID SERVER LOCATION CSA X DT E SERVICE NOT REGISTERED CSA\_X\_DT\_E\_SERVER\_TIMEOUT CSA\_E\_FAILURE CSA E SERVICE UNAVAILABLE

■ 項目のリスト - 属性検索基準のすべてに一致するカレンダ項目をリストします。 プロトタイプ

CSA\_return\_code csa\_list\_entries( CSA session handle session, CSA enum  $*list$  operators, CSA uint32  $*$ number entries, CSA entry handle  $**$ entries,

CSA\_uint32 number\_attributes, CSA\_attribute  $*$ entry\_attributes, CSA\_extension \*list\_entries\_extensions);

list\_operators で指定される演算子について、さらに詳しく説明します。

属性値の型 CSA\_VALUE\_REMINDER、CSA\_VALUE\_CALENDAR\_USER、および CSA VALUE DATE TIME RANGE については、演算子 CSA\_MATCH\_ANY と CSA\_MATCH\_EQUAL\_TO だけがサポートされます。

属性値の型 CSA\_VALUE\_STRING については、演算子 CSA\_MATCH\_ANY、 CSA MATCH EQUAL TO、CSA MATCH NOT EQUAL TO、および CSA\_MATCH\_CONTAIN だけがサポートされます。演算子 CSA\_MATCH\_CONTAIN は、CSA\_VALUE\_STRING 型の属性にだけ適用されます。

値の型が CSA\_VALUE\_OPAQUE\_DATA、CSA\_VALUE\_ACCESS\_LIST、 CSA VALUE ATTENDEE LIST、および CSA VALUE DATE TIME LIST の属性の 照合はサポートされません。唯一の例外は、属性 CSA\_ENTRY\_ATTR\_REFERENCE\_IDENTIFIER です。演算子 CSA\_MATCH\_EQUAL\_TO は、この属性に対してサポートされます。

csa\_list\_entries の戻り値

CSA\_SUCCESS

CSA\_E\_INVALID\_PARAMETER CSA\_E\_UNSUPPORTED\_FUNCTION\_EXT

CSA\_E\_INSUFFICIENT\_MEMORY CSA\_E\_INVALID\_SESSION\_HANDLE CSA\_E\_NO\_AUTHORITY

CSA\_E\_INVALID\_ATTRIBUTE\_VALUE CSA\_E\_INVALID\_DATE\_TIME CSA\_E\_INVALID\_ENUM

CSA\_E\_UNSUPPORTED\_ENUM CSA\_X\_E\_BACKING\_STORE\_PROBLEM

CSA X DT E INVALID SERVER LOCATION CSA X DT E SERVICE NOT REGISTERED

CSA X DT E SERVER TIMEOUT CSA\_E\_FAILURE

CSA\_E\_SERVICE\_UNAVAILABLE

#### ■ 項目属性のリスト - 指定された項目に関連する項目の属性名をリストします。

プロトタイプ

CSA\_return\_code csa\_list\_entry\_attributes( CSA\_session\_handle session,<br>
CSA\_entry\_handle session, CSA\_entry\_handle CSA\_uint32 \*number\_names, CSA attribute reference \*\*entry attribute names, CSA extension \*list\_entry\_attributes\_extensions);

csa\_list\_entry\_attributes の戻り値

CSA\_SUCCESS

CSA\_E\_INVALID\_PARAMETER CSA\_E\_UNSUPPORTED\_FUNCTION\_EXT

```
CSA_E_INSUFFICIENT_MEMORY
CSA_E_INVALID_SESSION_HANDLE
```
CSA\_E\_INVALID\_ENTRY\_HANDLE CSA\_X\_E\_ENTRY\_NOT\_FOUND

CSA\_X\_E\_BACKING\_STORE\_PROBLEM CSA X DT E INVALID SERVER LOCATION

CSA X DT E SERVICE NOT REGISTERED CSA X DT E SERVER TIMEOUT CSA\_E\_FAILURE

CSA\_E\_SERVICE\_UNAVAILABLE

■ 項目シーケンスのリスト - カレンダ項目に関連する再帰的カレンダ項目をリストし ます。

プロトタイプ

```
CSA_return_code
csa_list_entry_sequence(
CSA session handle session,
CSA entry handle entry,
CSA date time_range time_range,
 CSA_uint32 *number_entries,
 CSA_entry_handle **entry_list,
```
CSA\_extension \*list\_entry\_sequences\_extensions)

;

指定された項目が一回限りの項目の場合には、CSA\_E\_INVALID\_PARAMETER が 返されます。

csa\_list\_entry\_sequence の戻り値

CSA\_SUCCESS

CSA\_E\_INVALID\_PARAMETER CSA\_E\_UNSUPPORTED\_FUNCTION\_EXT

CSA\_E\_INSUFFICIENT\_MEMORY CSA\_E\_INVALID\_SESSION\_HANDLE

CSA\_E\_INVALID\_ENTRY\_HANDLE CSA\_E\_INVALID\_DATE\_TIME CSA\_X\_E\_ENTRY\_NOT\_FOUND

CSA\_X\_E\_BACKING\_STORE\_PROBLEM CSA X DT E INVALID SERVER LOCATION

CSA X DT E SERVICE NOT REGISTERED CSA X DT E SERVER TIMEOUT CSA E FAILURE

CSA E SERVICE UNAVAILABLE

■ 項目属性の読み取り - 指定された項目のカレンダ項目属性値を読み取り、返しま す。

プロトタイプ

```
CSA_return_code
csa_read_entry_attributes(
 CSA_session_handle session,
 CSA_entry_handle entry,
 CSA_uint32 number_names,
 CSA_attribute_reference **attribute_names,
 CSA uint32 *number attributes,
 CSA attribute **entry_attributes,
 CSA_extension
*read_entry_attributes_extensions);
```
csa\_read\_entry\_attributes の戻り値

CSA\_SUCCESS

CSA\_E\_INVALID\_PARAMETER CSA\_E\_UNSUPPORTED\_FUNCTION\_EXT

CSA\_E\_INSUFFICIENT\_MEMORY CSA\_E\_INVALID\_SESSION\_HANDLE

CSA\_E\_INVALID\_ENTRY\_HANDLE CSA\_X\_E\_ENTRY\_NOT\_FOUND

CSA\_X\_E\_BACKING\_STORE\_PROBLEM CSA X DT E INVALID SERVER LOCATION

```
CSA X DT E SERVICE NOT REGISTERED
CSA_X_DT_E_SERVER_TIMEOUT CSA_E_FAILURE
```
CSA\_E\_SERVICE\_UNAVAILABLE

■ 次の通知方法の読み取り - 特定の時間を基準として、指定されたカレンダの中の特 定の種類の次の通知方法を読み取ります。

プロトタイプ

```
CSA_return_code
csa_read_next_reminder(
CSA session handle session,
CSA uint32 number names,
CSA attribute reference *reminder names,
CSA_date_time given_time,
CSA uint32 *number reminders,
CSA reminder reference **reminder references,
CSA_extension
```
\*read next reminder extensions);

csa\_read\_next\_reminder の戻り値

CSA\_SUCCESS

CSA\_E\_INVALID\_PARAMETER CSA\_E\_UNSUPPORTED\_FUNCTION\_EXT

CSA\_E\_INSUFFICIENT\_MEMORY CSA\_E\_INVALID\_SESSION\_HANDLE

CSA\_E\_INVALID\_DATE\_TIME CSA\_E\_NO\_AUTHORITY CSA\_X\_E\_BACKING\_STORE\_PROBLEM

CSA X DT E INVALID SERVER LOCATION CSA X DT E SERVICE NOT REGISTERED

CSA\_X\_DT\_E\_SERVER\_TIMEOUT CSA\_E\_FAILURE

CSA\_E\_SERVICE\_UNAVAILABLE

■ 項目属性の更新 - カレンダ項目属性を更新します。

プロトタイプ

CSA\_return\_code csa\_update\_entry\_attributes( CSA\_session\_handle session, CSA entry\_handle entry, CSA\_enum update\_scope, CSA boolean update propagation, CSA uint32 number attributes, CSA\_attribute  $*$ entry\_attributes, CSA entry handle  $*$ new entry, CSA\_extension \*update\_entry\_attributes\_extensions);

更新の伝達はサポートされません。update\_propagation 引き数は CSA\_FALSEに設定してください。

csa\_update\_entry\_attributes の戻り値

CSA\_SUCCESS

CSA\_E\_INVALID\_PARAMETER CSA\_E\_UNSUPPORTED\_FUNCTION\_EXT

CSA\_E\_INSUFFICIENT\_MEMORY CSA\_E\_INVALID\_SESSION\_HANDLE

CSA\_E\_INVALID\_ENTRY\_HANDLE

CSA\_E\_NO\_AUTHORITY CSA\_E\_READONLY CSA\_E\_INVALID\_ENUM CSA\_E\_UNSUPPORTED\_ATTRIBUTE CSA\_E\_INVALID\_ATTRIBUTE CSA\_E\_INVALID\_ATTRIBUTE\_VALUE CSA\_E\_INVALID\_DATE\_TIME CSA\_E\_INVALID\_RULE CSA\_E\_DISK\_FULL CSA\_X\_E\_BACKING\_STORE\_PROBLEM CSA X DT E INVALID SERVER LOCATION CSA X DT E SERVICE NOT REGISTERED CSA\_X\_DT\_E\_SERVER\_TIMEOUT CSA\_E\_FAILURE

CSA\_E\_SERVICE\_UNAVAILABLE

■ サポートされない関数 次の関数は CDE でサポートされません。CSA\_E\_NOT\_SUPPORTED だけが返さ れます。

csa\_add\_event csa\_add\_memo csa\_add\_todo csa\_free\_time\_search csa\_look\_up csa\_restore csa\_save

コーディング例

#### カレンダのリストおよび出力

例 **10–1** サーバがサポートするカレンダをリストし出力する

Example: List and print out the calendars supported by a server. Free memory returned by a CSA function.

```
例 10–1 サーバがサポートするカレンダをリストし出力する (続き)
list_calendar()
{
     CSA return code stat;
     CSA uint32 i, number;
     CSA_calendar_user *calendars;
     char *host;
      /* ネットワーク上のいくつかのマシンを指定します */
     host = "somehost";
     stat= csa list calendars(host, &number, &calendars, NULL);
     for (i = 0; i < number; i++) {
       /* calendar_address フィールドには、カレンダのアドレスが
        * user@host の書式で入っています */
     \verb|printf("^d: %s\n', i, calendar[i].calardar\_address);}
     /* 例: CSA 関数により返されるメモリを解放する
    * csa list calendars により返されるメモリを解放します
    */
    stat = csa free(calendars);
}
```
### カレンダの追加

```
例 10–2 activity という名前のカレンダをホスト host1 に追加する
#include <csa/csa.h>
CSA_access_rights *setup_access_list() {
    CSA access rights *ptr1, *ptr2;
     /* 任意のユーザに、公開および非公開エントリを表示する許可を与え、
     * ユーザ user1 に、公開エントリを表示し、挿入する許可を与えます。
     * 特別なユーザ名 world は任意のユーザを意味します。
  */
ptr2 = (CSA_access_rights *)calloc(1, sizeof(CSA_access_rights));
ptr2->user = (CSA_calendar_user *)calloc(1, sizeof(CSA_calendar_user));
ptr2->user->user_name = strdup("world");
ptr2->user->user_type = CSA_USER_TYPE_INDIVIDUAL;
ptr2->flags = CSA_VIEW_PUBLIC_ENTRIES | CSA_VIEW_CONFIDENTIAL_ENTRIES;
ptr1 = (CSA_access_rights *)calloc(1, sizeof(CSA_access_rights));
ptr1->user = (CSA_calendar_user *)calloc(1, sizeof(CSA_calendar_user));
ptr1->user->user_name = strdup("user1");
ptr1->user->user_type = CSA_USER_TYPE_INDIVIDUAL;
ptr1->flags = CSA_VIEW_PUBLIC_ENTRIES | CSA_INSERT_PUBLIC_ENTRIES;
ptr1-next = ptr2;}
void destroy access list(CSA access rights *list)
```

```
{
    CSA_access_rights *ptr;
     while (list != NULL) {
        ptr = list->next;
         if (list->user) {
            if (list->user->user_name)
            free(list->user->user_name);
            free(list->user);
        } free(list);
         list = ptr;}
}
add_calendar()
{
     CSA return code stat;
     CSA calendar user caddr;
     CSA attribute attr;
    CSA_attribute_value attr_val;
   /* 追加するカレンダを指定します。 */
    caddr.user name = NULL;
    caddr.user_type = NULL;
    caddr.calendar_address = "activity@host1";
    caddr.calendar_user_extensions = NULL;
     /* アクセス・リストを設定します */
    attr_val.type = CSA_VALUE_ACCESS_LIST;
    attr_val.item.access_list_value = setup_access_list();
    \overline{C} = \overline{CSA} \overline{CAL} \overline{ATTR} \overline{ACCESS} \overline{LIST};attr.value = &attr val;
    attr.attribute_extensions = NULL;
     stat = csa_add_calendar(NULL, &caddr, 1, &attr, NULL);
     destroy_access_list(attr_val.item.access_list_value);
```
例 **10–2** activity という名前のカレンダをホスト host1 に追加する *(*続き*)*

#### }

#### カレンダへのログイン

```
例 10–3 カレンダにログインする
CSA_session_handle cal;
logon()
{
   CSA_return_code stat;
   CSA_calendar_user caddr;
    CSA_flags access;
    CSA extension logon exts[2];
```

```
例 10–3 カレンダにログインする (続き)
     CSA_X_COM_support check_support[2];
     /* ログインするカレンダを指定します */
caddr.user name = NULL;caddr.user_type = CSA_USER_TYPE_INDIVIDUAL;
caddr.calendar address = "user@host";
caddr.calendar user extensions = NULL;
      /* (CSA_X_DT_GET_USER_ACCESS_EXT) を指定して、
     * カレンダに関するユーザのアクセス権を取得します。
      */
logon_exts[0].item_code = CSA_X_DT_GET_USER_ACCESS_EXT;
logon exts[0].item data = 0;
logon exts[0].item reference = NULL;
logon_exts[0].extension_flags = NULL;
    /* CSA_X_COM_SUPPORT_EXT 拡張を指定して、
     * CSA_X_XT_APP_CONTEXT_EXT 拡張と、CSA_X_UI_ID_EXT 拡張が
      * サポートされているかどうかをチェックします。
      */
check support [0].item code = CSA X XT APP CONTEXT EXT;
check_support[0].flags = NULL;
\begin{tabular}{ll} check\_support[1].item\_code & = CSA_X_UI_IID_EXT; \label{tab:1} check\_support[1].flags & = NULL; \end{tabular}check_support[1].flags
logon_exts[1].item_code = CSA_X_COM_SUPPORT_EXT;
logon\_exts[1].item\_data = 2;
logon_exts[1].item_reference = (CSA buffer)check support;
logon_exts[0].extension_flags = CSA_EXT_LAST_ELEMENT;
     stat = csa_logon(NULL, &caddr, NULL, NULL, NULL, &cal, logon_exts);
     if (stat == CSA SUCCESS) {
        access = (CSA_flags)get access ext.item_data;
         if (check support[0].flag & CSA X COM SUPPORTED)
        printf("The CSA_X_XT_APP_CONTEXT_EXT extension is supported\n");
         if (check_support[1].flag & CSA_X_COM_SUPPORTED)
            printf("The CSA X UI ID EXT extension is supported\n");
    }
 }
```
#### カレンダ・セッションの終了

```
例 10–4 カレンダ・セッションを終了する
logoff()
{
CSA return code stat;
```
/\* セッションが必要ない場合は、csa\_logoff を呼び出すことにより終了できます。

\* 前の例で csa\_logon により返されたセッションを終了します。

```
例 10–4 カレンダ・セッションを終了する (続き)
*/
 stat = csa_logoff(cal, NULL);
}
```
#### カレンダの削除

```
例 10–5 カレンダを削除する
delete_calendar()
{
    /* csa_logon() を呼び出すことによりカレンダ・セッションを確立後、
    * csa_delete_calender() を使用してカレンダを削除できます。
    */
    CSA return code stat;
    stat = csa_delete_calendar(cal, NULL);
}
```
#### カレンダ・エントリの追加

```
例 10–6 カレンダ・エントリを追加する
#include <csa/csa.h>
CSA return code stat;
CSA_session_handle cal;
CSA<sup></sup>attribute attrs[9];
CSA_attribute_value attr_val[9];
CSA reminder audio;
CSA reminder mail;
CSA_entry_handle new_entry;
int i;
i = 0;/* 開始日の属性。この属性にはデフォルトがないため、必ず指定してください。
* CSA date time 値は、ISO 8601 規格にある
* UTC ベースの日付と時間を指定します。
*/
attrs[i].name = CSA_ENTRY_ATTR_START_DATE;
attrs[i].value = &attr val[i];
attrs[i].attribute_extensions = NULL;
attr_val[i].type = CSA_VALUE_DATE_TIME;
attr_val[i].item.date_time_value = iso8601time(time(NULL));
i++;/* 終了日の属性。
 * 指定しないと、エントリは終了日の属性を持ちません。
 */
```

```
例 10–6 カレンダ・エントリを追加する (続き)
attrs[i].name = CSA_ENTRY_ATTR_END_DATE;
attrs[i].value = &attr val[i];
attrs[i].attribute extensions = NULL;
attr_val[i].type = CSA_VALUE_DATE_TIME;
attr_val[i].item.date_time_value = iso8601time(time(NULL) + 3600);
i++;/* 分類属性。
* 指定しないと、デフォルト値は CSA CLASS PUBLIC になります。
*/
attrs[i].name = CSA_ENTRY_ATTR_CLASSIFICATION;
\text{attrs}[i] \cdot \text{value} = \text{kattr\_val}[i];attrs[i].attribute extensions = NULL;
attr_val[i].type = CSA_VALUE_UINT32;
attr_val[i].item.sint32_value = CSA_CLASS_CONFIDENTIAL;
i++;/* タイプ属性。
* この属性にはデフォルトがないため、必ず指定してください。
*/
attrs[i].name = CSA_ENTRY_ATTR_TYPE;
attrs[i].value = &attr val[i];
attrs[i].attribute extensions = NULL;attr_val[i].type = CSA_VALUE_UINT32;
attr_val[i].item.sint32_value = CSA_TYPE_EVENT;
i++;/* サブタイプ属性。
* 指定しないと、デフォルト値は CSA SUBTYPE APPOINTMENT になります。
*/
attrs[i].name = CSA_ENTRY_ATTR_SUBTYPE;
attrs[i].value = &attr val[i];
attrs[i].attribute_extensions = NULL;
attr_val[i].type = CSA_VALUE_STRING;
attr_val[i].item.string_value = CSA_SUBTYPE_APPOINTMENT;
i++;/* サマリ属性 */
attrs[i].name = CSA_ENTRY_ATTR_SUMMARY;
attrs[i].value = &attr_val[i];
attrs[i].attribute extensions = NULL;
attr_val[i].type = CSA_VALUE_STRING;
attr_val[i].item.string_value = argv6;
\overline{\text{attrs}}[i].attribute extensions = NULL;
i++;/* 反復規則属性。
* 指定しないと、エントリは 1 回だけのエントリになります。
* 反復規則 D1 #3 は、エントリが毎日
* 3 日間繰り返されるよう指定します。
*/
attrs[i].name = CSA_ENTRY_ATTR_RECURRENCE_RULE;
attrs[i].value = &attr val[i];
```

```
例 10–6 カレンダ・エントリを追加する (続き)
attrs[i].attribute_extensions = NULL;
attr_val[i].type = CSA_VALUE_STRING;
attr_val[i].item.string_value = argv7;
i++;/* オーディオ通知属性。
 * 通知プログラムのリード・タイムは、ISO 8601 規格にある
 * CSA_time_duration の値で指定します。
 * たとえば、5 分間のリード・タイムは、文字列 +PT300S と表します。
 * マイナス 5 分間のリード・タイムは、-PT300S と表します。
*/
attrs[i].name = CSA ENTRY ATTR AUDIO REMINDER;
attrs[i].value = &attr val[i];
attrs[i].attribute extensions = NULL;
attr_val[i].type = CSA_VALUE_REMINDER;
attr_val[i].item.reminder_value = &audio;
memset((void *)&audio, NULL, sizeof(audio));
audio.lead_time = "+PT300S"; i++;/* メール通知属性。
 * 電子メール・アドレスは、reminder data フィールドに指定します。
 * この通知プログラムのリード・タイムは 1 日。
*/
attrs[i].name = CSA_ENTRY_ATTR_MAIL_REMINDER;
attrs[i].value = &attr val[i];
attrs[i].attribute_extensions = NULL;
attr_val[i].type = CSA_VALUE_REMINDER;
attr val[i].item.reminder value = \text{Small};memset((void *)&mail, NULL, sizeof(mail));
mail.lead_time = "+PT86400S";
mail.reminder data.data = "someuser@somehost";
mail.reminder_data.size = strlen(mail.reminder_data.data);
i++;/* 指定した属性値でエントリを追加します */
stat = csa_add_entry(cal, i, attrs, &newentry, NULL);
```
#### カレンダのエントリの検索

csa\_free((CSA\_buffer)newentry);

```
例 10–7 カレンダのエントリを検索する/属性値を読み取る
#include <csa/csa.h>
```

```
CSA_return_code stat;<br>CSA session handle cal;
CSA_session_handle
CSA<sup>-</sup>attribute attrs[4];
CSA attribute value attr val[4];
CSA enum ops[4];
```
if (stat == CSA\_SUCCESS)

```
CSA uint32 i;
CSA_uint32 num_entries;
CSA entry handle *entries;
CSA uint32 num attributes;
CSA attribute *entry attrs;
/* 次の判断基準ですべてのエントリを検索します。
* UTC 時間 1996 年 8 月のすべてのアポイント
 * 開始日は、UTC 時間 1996 年 8 月 1 日 00:00:00 以降
 * 開始日は、UTC 時間 1996 年 9 月 1 日 00:00:00 より前
* タイプは CSA_TYPE_EVENT
 * サブタイプは CSA_SUBTYPE_APPOINTMENT
 */
i = 0;/* 開始日は、UTC 時間 1996 年 8 月 1 日 00:00:00 以降 */
attrs[i].name = CSA_ENTRY_ATTR_START_DATE;
attrs[i].value = &attr val[i];
attrs[i].attribute extensions = NULL;attr_val[i].type = CSA_VALUE_DATE_TIME;
attr_val[i].item.date_time_value = "19960801T000000Z";ops[i] = CSA MATCH GREATER THAN OR EQUAL TO;
i++;
/* 開始日は、UTC 時間 1996 年 9 月 1 日 00:00:00 より前 */
attrs[i].name = CSA_ENTRY_ATTR_START_DATE;
attrs[i].value = &attr_val[i];
attrs[i].attribute extensions = NULL;
attr_val[i].type = CSA_VALUE_DATE_TIME;
attr val[i].item.date time value = "19960901T0000002"
ops[i] = CSA_MATCH_LESS_THAN;
i++;
/* タイプは CSA_TYPE_EVENT */
attrs[i].name = CSA_ENTRY_ATTR_TYPE;
attrs[i].value = &attr_val[i];
attrs[i].attribute extensions = NULL;
attr_val[i].type = CSA_VALUE_UINT32;
attr_val[i].item.sint32_value = CSA_TYPE_EVENT;
ops[i] = CSA_MATCH_EQUAL_TO;
i++;/* サブタイプは CSA_SUBTYPE_APPOINTMENT */
attrs[i].name = CSA ENTRY ATTR SUBTYPE;
attrs[i].value = &attr_val[i];
attrs[i].attribute_extensions = NULL;
attr_val[i].type = CSA_VALUE_STRING;
attr_val[i].item.string_value = CSA_SUBTYPE_APPOINTMENT;
ops[i] = CSA_MATCH_EQUAL_TO;
i++;
/* 検索の実行 */
```
例 **10–7** カレンダのエントリを検索する/属性値を読み取る *(*続き*)*

```
stat = csa_list_entries(csa, i, attrs, ops, &num_entries, &entries, NULL);
 if (stat == CSA_SUCCESS) {
    for (i = 0; i < num entries; i++) {
   /* エントリのすべての属性値を取得します。
    * number names に 0 を指定し、attribute names に NULL を指定すると、
    * すべての属性値が返されます。
     */
  stat = csa_read_entry_attributes(cal, entries[i], 0, NULL,
                    &num_attributes, &entry_attrs,
                    NULL); if (stat == CSA SUCCESS) {
       /* 返された属性値を使用し、終了時にメモリを解放します
        */
        csa free(entry attrs);
    } else {
       /* ハンドル・エラー */
     }
    }
 } else {
    /* ハンドル・エラー */
}
Example: Change the end time of the returned appointments to be
     one hour later.
CSA_attribute_reference name = CSA_ENTRY_ATTR_END_DATE;
char buffer[80];
time t endtime;
CSA_entry_handle new_entry;
for (i = 0; i < num entries; i++) {
   /* アポイントの終了時間を取得します */
   stat = csa_read_entry_attributes(cal, entries[i], 0, &name,
               &num_attributes, &entry_attrs, NULL);
   if (stat == CSA SUCCESS) {
   /* 終了時間を 1 時間後に変更します */
   from_iso8601_time(entry_attrs[0].value->item.date_time_value, &endtime);
    endtime += 60*60 /* 1 時間の秒数 */
    to iso8601 time(endtime, buffer);
   attrs[0].name = CSA_ENTRY_ATTR_END_DATE;
   attrs[0].value = &attr val[i];
   attrs[0].attribute extensions = NULL;
   attr_val[0].type = CSA_VALUE_DATE_TIME;
    attr val[0].item.date_time_value = buffer;
     stat = csa_update_entry_attributes(cal, entries[0], CSA_SCOPE_ALL,
                     CSA_FALSE, 1, attrs, &new_entry,
                      NULL);
    if (stat == CSA SUCCESS) {
        csa free(new entry);
    } else {
       /* ハンドル・エラー */
    }
     csa free(entry attrs);
```

```
} else {
      /* ハンドル・エラー */
    }
}
```
#### カレンダのエントリの更新

```
例 10–8 返されたアポイントの終了時間を 1 時間後に変更する
CSA attribute reference name = CSA ENTRY ATTR END DATE;
char buffer[80];
time t endtime;
CSA entry handle new entry;
for (i = 0; i < num entries; i++) {
    /* アポイントの終了時間を取得します */
    stat = csa_read_entry_attributes(cal, entries[i], 0, &name,
                    &num_attributes, &entry_attrs, NULL);
   if (stat == CSA SUCCESS) {
   /* 終了時間を 1 時間後に変更します */
   from_iso8601_time(entry_attrs[0].value->item.date_time_value, &endtime);
    endtime += 60*60 /* 1 時間の秒数 */
    to iso8601 time(endtime, buffer);
     attrs[0].name = CSA_ENTRY_ATTR_END_DATE;
    attrs[0].value = &attr_val[i];
    attrs[0].attribute_extensions = NULL;
    attr_val[0].type = CSA_VALUE_DATE_TIME;
    attr_val[0].item.date_time_value = buffer;
     stat = csa_update_entry_attributes(cal, entries[0], CSA_SCOPE_ALL,
                      CSA_FALSE, 1, attrs, &new_entry,
                      NULL); if (stat == CSA_SUCCESS) {
        csa free(new entry);
    } else {
        /* ハンドル・エラー */
    }
     csa free(entry attrs);
     } else {
       /* ハンドル・エラー */
   }
}
```
### コールバックの登録および通知プログラムの保持

例 **10–9** コールバックを登録し、通知プログラムを保持する

- /\* このコーディング例では、csa\_register\_callback、csa\_read\_next\_reminder、
- \* および csa\_call\_callbacks の使用方法について示します。
- \* 基本となるコードでは、イベント CSA\_CB\_ENTRY\_ADDED、CSA\_CB\_ENTRY\_DELETED、

```
* および CSA_CB_ENTRY_UPDATED 用のコールバック・ルーチンを登録します。
 * また、別のコールバック・ルーチンを、CSA_CB_CALENDAR_ATTRIBUTE_UPDATE
 * イベント用に登録します。
 * 通知デリバリ用のタイマを設定する方法も示します。
 * ISO 8601 書式の時間表記を UTC 1970 年 1 月 1 日 00:00:00 からの
 * 経過秒数を示すティック数への変換用の 2 つのユーティリティ・ルーチン
 * も含みます。
 */
#include <csa/csa.h>
#include <time.h>
#include <unistd.h>
CSA session handle cal; /* カレンダ・セッション */
time t - Tun time; /* 通知プログラムを実行する時間 */
CSA_uint32 num_rems; /* 返される通知数 */
CSA reminder reference *rems; /* 通知情報の配列 */
void
set up callback handler()
{
    CSA_return_code stat;<br>CSA_flags flags;
    CSA flags
   /* Xt ベースのアプリケーションは、コールバック・ルーチンが
    * 非同期に呼び出せるように
    * するため、CSA_X_XT_APP_CONTEXT_EXT 拡張を使用して、
    * Xt アプリケーションのコンテキストを指定できます。
  *
     CSA extension callback ext;
 * callback_ext.item_code = CSA_X_XT_APP_CONTEXT_EXT;
  * callback_ext.item_data = (CSA_uint32)application_context;
 * callback_ext.extension_flags = CSA_EXT_LAST_ELEMENT;
  *
 * callback ext を最後のパラメータとして、csa_register_callback に渡す。
 */
     flags = CSA_CB_ENTRY_ADDED|CSA_CB_ENTRY_DELETED|CSA_CB_ENTRY_UPDATED;
    stat = csa register callback(cal, flags, entry update callback,
      NULL, NULL);
     if (stat != CSA_SUCCESS) {
      /* エラー処理コード */
    }
stat = csa_register_callback(cal, CSA_CB_CALENDAR_ATTRIBUTE_UPDATED,
       calendar_update_callback, NULL, NULL);
     if (stat != CSA SUCCESS) {
        /* エラー処理コード */
    }
}
/ * このルーチンはライブラリをポーリングし、特定のイベントが発生して
```
例 **10–9** コールバックを登録し、通知プログラムを保持する *(*続き*)*

```
168 Solaris 共通デスクトップ環境 プログラマーズ・ガイド • 2002 年 12 月
```

```
例 10–9 コールバックを登録し、通知プログラムを保持する (続き)
 * いた場合に、登録されているコールバックを呼び出します。
 * アプリケーションが CSA_X_XT_APP_CONTEXT_EXT 拡張を使用してコールバックの
 * 呼び出しを非同期に設していない場合、csa_call_callbacks を呼び出して、
 * コールバックの呼び出し強制する必要あります。
 */
check_events(CSA_flags event)
{
    csa_call_callbacks(cal, event, NULL);
}
 /*
 * これは、イベント CSA CB_ENTRY_ADDED、CSA_CB_ENTRY_ADDED、および
 * CSA CB ENTRY UPDATED のためのコールバック・ルーチンです。
 */
void
entry update callback(
   CSA_session_handle cal,
   CSA[flags flags,
    CSA buffer call data,
    CSA buffer client data,
   CSA_extension *ext)
{
    /* エントリが追加、削除、または更新されます。
    .<br>|* このコールバック・ルーチンで行う可能性があるのは次のとおりです。
    *
    * 1. カレンダ表示の更新
    * 2. ユーザ自身のカレンダの場合は、通知情報の更新
     *
     * このルーチンのコーディング例は通知情報を更新します。
    */ reset reminder();
}
 /*
 * これは CSA CB CALENDAR ATTRIBUTE UPDATED イベントのための
 * コールバック・ルーチンです。
 */
void
calendar_update_callback(
  CSA session handle cal,
    CSA<sub>[flags</sub> \overline{\phantom{a}} flags,
    CSA buffer call data,
    CSA buffer client data,
   CSA extension *ext)
{
    /* カレンダ属性を更新する */
}
  /*
 * このルーチンは通知情報を更新します。<br>* → 歴存の情報があろ場合け削除す
     - 既存の情報がある場合は削除する
 * - csa_read_next_reminder() を呼び出して、次に転送する通知を取得する
 * - 実行時間をチェックし、タイマーを設定する
```

```
*/
void
reset reminder() {
   CSA return code stat;
    time_t current_time;
    char isotime[BUFSIZ];
    CSA uint32 number reminders;
    CSA reminder reference *reminders;
     current time = time(NULL);
   /* 既存の情報を削除する */
    if (rems) {
       /* この比較の目的は、最後に実行された時刻から、
       * 現在の時刻までの間に実行された通知が
       * 失われていないかを確認することです。
        */
       if (current_time > run_time)
           current_time = run_time;
        csa free((CSA buffer)rems);
    }
     to iso8601 time(current time, isotime);
    stat = csa_read_next_reminder(cal, 0, NULL, isotime,
       &number_reminders, &reminders, NULL);
     if (stat == CSA SUCCESS && num rems > 0) {
       num rems = number reminders;
       rems = reminders;
       /* タイマーを設定し、通知を転送する。
       * sigset() を使用して、SIGALRM シグナルのための
       * シグナル処理を設定します。
        */
       from_iso8601_time(reminders[0].run_time, &run_time);
       remain = run_time - time(NULL);
       alarm((remain > 0) ? remain : 1);
       /* Xt ベースのアプリケーションは、XtAppAddTimeOut を使用して
       * タイマーを設定できます。
        */
    }
}
/*
 * このルーチンは、ISO 8601 書式の時間表記を、
 * UTC 1970 年 1 月 1 日 00:00:00 からの
 * 経過秒数を示すティック数へ変換します。
 * このティックはローカル時間に調整されます。
 */ int from_iso8601_time(char *buf, time_t *tick_out)
{
    int year, month, day, hour, min, sec;
```

```
170 Solaris 共通デスクトップ環境 プログラマーズ・ガイド • 2002 年 12 月
```

```
struct tm time_str;
      sscanf(buf, "%4d%2d%2dT%2d%2d%2dZ",
        &year, &month, &day, &hour, &min, &sec);
      time_str.tm_year = year - 1900;
     time str.tm mon = month - 1;
     time str.tm mday = day;
     \begin{array}{lcl} \texttt{time\_str.tm\_hour} & = \texttt{hour} ; \\ \texttt{time\_str.tm\_min} & = \texttt{min} ; \end{array}time_str.tm_min
     time str.tm sec = sec;
     time str.tm isdst = -1;
      *tick out = mktime(\&time str);
      if (*tick_out != (long)-1) {
        /* ローカル・タイムゾーンに調整 */
         if (time str.tm isdst == 0)
             *tick out -= timezone;
         else
             *tick_out -= altzone;
          return (0);} else
         return(-1);
}
/*
 * このルーチンは、UTC 1970 年 1 月 1 日 00:00:00 からの経過秒数を
  * 示すティック数を、ISO 8601 書式の時間表記へ変換します。
  */
int
to iso8601 time(time t tick, char *buf out)
{
     struct tm time_str;
      if (gmtime r(\text{stick}, \text{ \& time str})) {
        /* 書式文字列が固定幅 (ゼロで埋め込み) フィールドを強制する。 */
         sprintf(buf_out, "%04d%02d%02dT%02d%02d%02dZ",
             time_str.tm_year + 1900,
             time str.tm mon + 1,
             time_str.tm_mday,
             time_str.tm_hour,
             time_str.tm_min,
             time_str.tm_sec);
          return (0);
     } else {
         return (-1);
     }
}
```
# 用語集

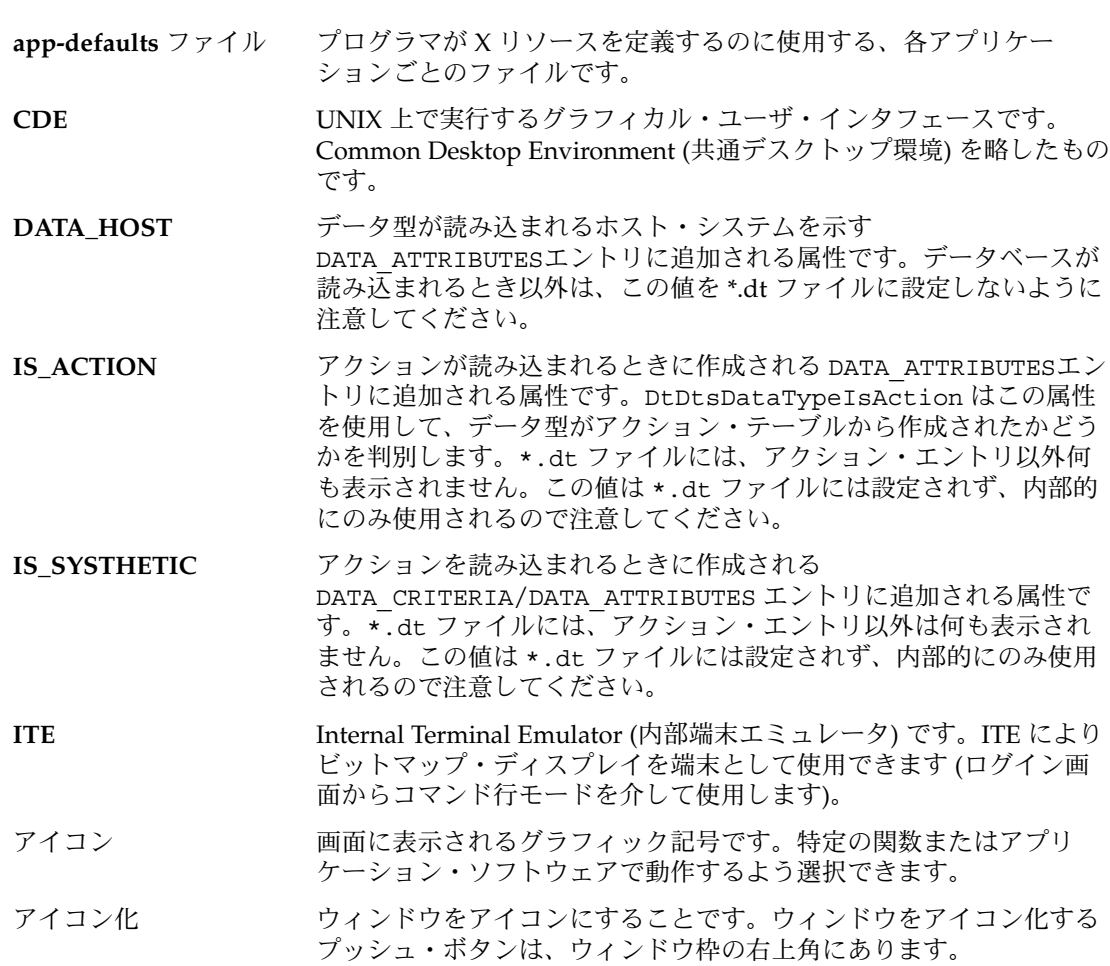

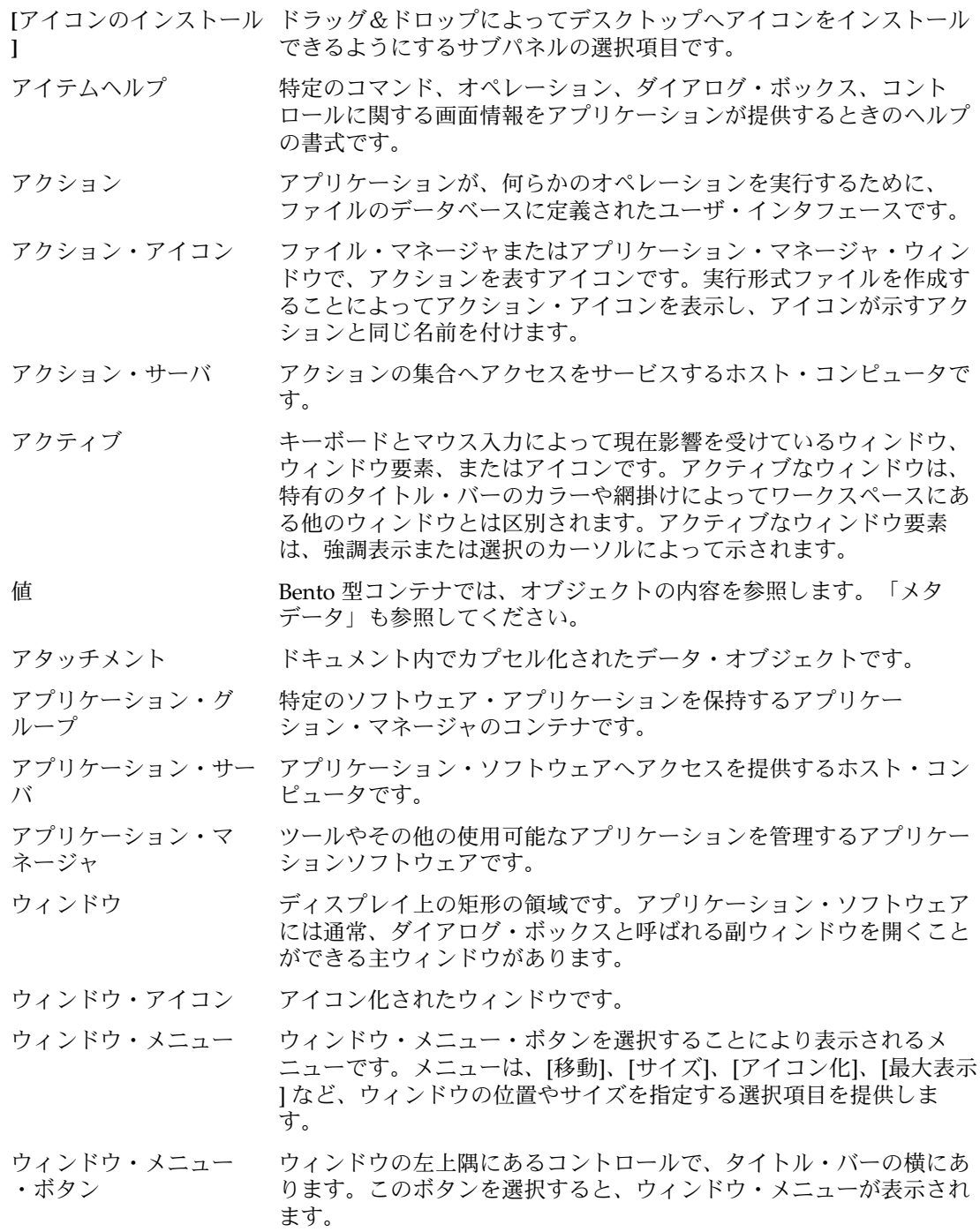

- ウィンドウ・リスト アクションが選択されたウィンドウに関連付けられているすべての ウィンドウのリストを表示するアクションです。 ウィンドウ枠 アプリケーション・ソフトウェアを囲むウィンドウの可視部分です。
- ウィンドウ枠には、タイトル・バー、サイズ変更境界、アイコン化ボ タン、最大表示ボタン、およびウィンドウ・メニュー・ボタンという 最大 5 個のコントロールを入れることができます。
- オプション 実行するコマンドを選択するとき、またはダイアログ・ボックスで項 目を選択または入力するときに使用できるバリエーションを示す一般 用語です。
- カーソル マウスまたはキーボードでの入力によって影響を受ける現在のオブ ジェクトを示すグラフィカル・デバイスです。
- 改行文字 トキュメント内のテキスト行の最後をマークする目に見えない文字で す。この文字はプリンタや画面で改行したり、新しい行を始めたりす るように指示します。
- 階層メニュー 他の画面要素と対話するために選択する追加要素を表示するメニュー 項目です。
- 階層リスト 他の画面要素と対話するために選択する追加要素を表示するリス ト・ボックスです。
- 画面ロック 有効なユーザ・パスワードが入力されるまでの間、追加の入力を除外 して、ワークステーションの画面をロックする機能です。
- キーの割り当て キー・ストロークと特定の動作を関連付けるものです。
- 切り替える マウスかキーボードを使用して、ラジオ・ボタンやチェック・ボック スなど、2 つの状態があるコントロールの状態を変更することです。
- クライアント ネットワーク・サーバからサービスを受けるシステムまたはアプリ ケーション・ソフトウェアです。
- グラブする マウス・ポインタをオブジェクト上に移動させ、オブジェクトを移動 させるためにマウス・ボタン 1 を押し続ける操作です。「ドラッグす る」と「ドロップする」を参照してください。
- グラブ・ハンドル 選択されたグラフィック・オブジェクトの隅と中心点に表示される小 さい正方形です。
- クリック マウス・ポインタを移動しないでマウス・ボタンを押して離すことで す。
- クリップボード 最後にカット、コピー、またはペーストされたデータまたはオブ ジェクトを一時的に格納するバッファです。
- グループ・ボックス コントロールのセットを視覚的に関連付けるウィンドウのボックスで す。
- 現在の項目 リストで現在強調表示されている項目です。

用語集 **175**

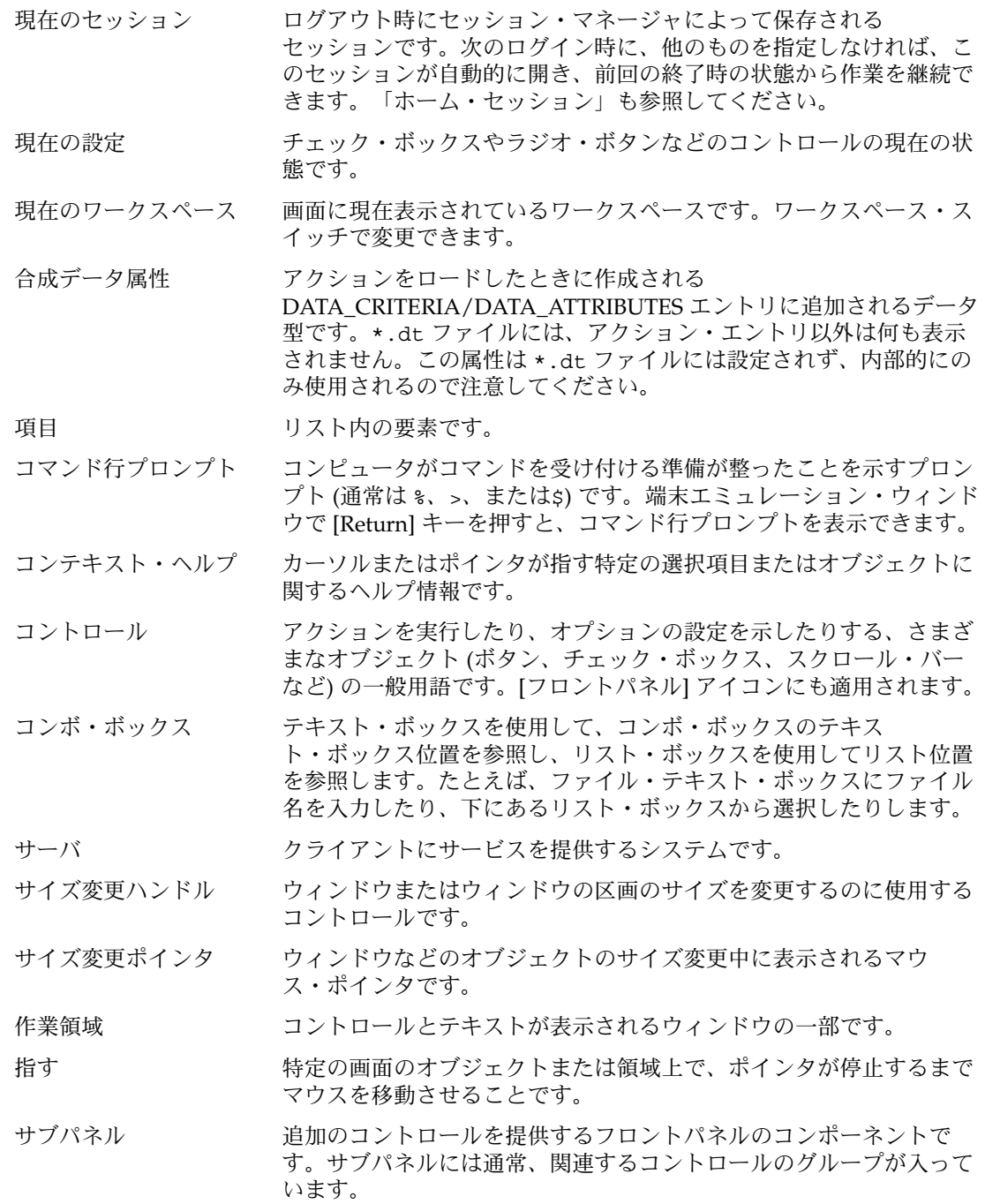

- 実行ホスト アクションによって起動されるアプリケーションを実行するホス ト・コンピュータです。アクションが存在するのと同じコンピュータ か、ネットワーク上の別のコンピュータです。
- 修飾キー このキーを押しながら他のキーを押すと、第2のキーの意味を変更す るキーです。[Control]、[Alt]、[Shift] キーなどがその例です。
- 状態インジケータ ドロップ領域が有効か無効かを示すフィードバックと結び付けられた 位置付け用ポインタとして使用されるドラッグ・アイコンの一部で す。
- ショートカット ダイアログ・ボックスへの指定を簡単にするマウス・アクションの一 般用語です。ショートカットとしては、ファイル名リスト・ボックス にある項目をダブルクリックすると、1 回のアクションでその項目を 選択し、[了解] を選択したことになります。
- ショートカット・キー メニュー・コマンドを起動するのに使用するキーボードのキー・シー ケンスのことです。これは、特殊なアクセラレータ・キーを使用する キー・シーケンスや、下線が引かれた文字 (ニーモニック) シーケンス になります。たとえば、[Alt] + [F4] キーか [Alt] + [F] + [P] キーを押す と、コマンドとして [ファイル] => [印刷] を選択したことになりま す。
- 書式 CDE ドキュメント・コンテナで、属性を格納するのに使用する型で す。
- シンボリック・リンク ファイルまたはディレクトリへの参照です。
- スクリーン・セーバ 指定された時間後にワークステーションがディスプレイをス イッチ・オフにする、または表示されるイメージを変更するように指 定する選択項目で、これによりディスプレイの寿命が延びます。
- スクロール・バー ウィンドウの右側または下部にあるコントロールで、これにより現在 は見ることができないウィンドウの内容を表示できます。
- スケーラブル・タイプ フェース 特定のサイズ、傾斜、または線の太さのビットマップ・フォントを作 成できるタイプフェース用の数学的アウトラインです。
- スタイル・マネージャ (カラー、フォント、キーボード、マウス、ウィンドウ、セッション起 動の動作などを含む) ワークスペース環境の視覚的要素とシステ ム・デバイス動作の一部をカスタマイズするのに使用するソフト ウェア・アプリケーションです。
- スピン・ボックス 相互に排他的な選択は例外として、曜日など関連のあるもののセット を表示するテキスト・ボックスと 2 つの矢印ボタンが付いたウィンド ウ要素です。
- スライダ アンチャング 使用可能な範囲の中から値を設定するためにトラックとアームを使用 するコントロールです。アームの位置 (または独立したインジケータ) により現在の設定値がわかります。
- セーブバック 変更されたデータを変更前のファイルに書き戻すためにドラッグ&ド ロップが機能することです。

用語集 **177**

セーブバックなし バッファに保持されたデータの変更を変更前のファイルに書き戻すた めにドラッグ&ドロップが機能しないことです。

セッション ユーザのログインからログアウトまでの経過時間です。

セッション・サーバ ネットワーク・セッションを提供するシステムです。 セッション・ファイルはセッション・サーバにあり、ネットワーク上 のシステムにログインするときには必ず使用されます。

- 選択する **(choose)** マウスやキーボードを使用して、コマンドかアクションを開始するメ ニュー項目、ボタン、またはアイコンを選択することです。「選択す る (select)」も参照してください。
- 選択する **(select)** オブジェクトを操作したり使用可能にしたりするように、強調表示や その他の目印をオブジェクトに追加することです。選択には、リスト 内の項目の強調表示やチェック・ボックスをオンに切り替えるなど、 状態の変更以外のアクションの初期化は含まれません。
- 操作インジケータ ユーザに操作 (移動、コピー、またはリンク) のフィードバックを指定 するドラッグ・アイコンの一部で、ドラッグ中に示されます。
- 挿入ポイント キーボードに入力されたデータ、またはクリップボードかファイルか らペーストされたデータが画面に表示されるポイントです。テキスト 入力領域では、カーソルの同義語です。
- ソース・インジケータ ドラッグされている項目を表すドラッグ・アイコンの一部です。
- **[**属性**]** 日時や名前などのオブジェクトの特性の設定を可能にするメニュー ・コマンド、またはタイプフェースなどのオブジェクトの特性を識別 するディスプレイです。

ソフトウェア・アプリ ケーション 動作するツールを提供するコンピュータ・プログラムです。ソフト ウェア・アプリケーションの例としては、スタイル・マネージャ、テ キスト・エディタ、ファイル・マネージャなどがあります。

ダイアログ・ボックス アプリケーションによって表示される、ユーザによる入力を要求する ウィンドウです。簡略形としてダイアログを使用しないでください。

- タイトル・バー ウィンドウの最上部の領域で、ウィンドウ・タイトルが入っていま す。
- タイル パターンまたはビジュアル構造で表面をカバーするのに使用する矩形 の領域です。たとえば、ワークスペース・マネージャがタイリングを サポートしている場合、システム・カラーの使用を制限されている ユーザは、既存のカラーをブレンドして新しいカラー・タイルを作成 できます。
- ダブルクリック マウス・ポインタを移動せずにマウス・ボタンを 2 回すばやく押すこ とです。特に明示しなければ、ボタン 1 をクリックしてください。

端末エミュレータ 実行中の非ウィンドウ・プログラムに対して特定のタイプの端末をエ ミュレートするウィンドウです。端末エミュレータ・ウィンドウは、 通常はコンピュータのオペレーティング・システムとの対話のために コマンドを入力するのに使用します。

チェック・ボックス 設定がチェック・マークの有無で示される非排他的コントロールで す。チェック・ボックスには、オンとオフの 2 つの状態があります。

ディスプレイに依存しな 画面の解像度またはカラー機能にかかわらず、任意のディスプレイ上 いセッション に復元できるセッションです。

ディスプレイに依存する 特定のディスプレイ上にのみ復元できるセッションです。

セッション

ディレクトリ ファイルと他のサブディレクトリの集合です。

データ型 すい 特定のデータ・ファイルを適切なアプリケーションおよびアクション に関連付けるのに使用される機能です。データ型は、特定の拡張名な どのファイルの命名規則またはファイルの内容に基づいて、ファイル のタイプを決定できます。

- データベース・ホスト アクションが定義されているホスト・コンピュータです。
- データ・ホスト アクションのデータが位置付けられているホスト・コンピュータで す。
- テキスト・フィールド ウィンドウ内の情報が入力される矩形の領域です。キーボー ド・フォーカスが付いたテキスト・フィールドは、点滅するテキスト 挿入カーソルが入っています。
- デフォルト アプリケーションによって自動的に設定される値です。
- ドラッグする マウス・ポインタをオブジェクト上で移動する操作です。マウス・ボ タン 1 を押したまま、マウス・ポインタおよびオブジェクトをワーク スペースの他の場所へ移動します。
- ドラッグアンダ・フィー ドバック ドロップ領域で使用される外観のことです。フィードバックはサイト の周りを描画する実線、ドロップ領域の周りに付けた射影によって凹 凸に見える表面、ドロップ領域の上に重ねて描画されるピックス マップのいずれかです。
- ドラッグオーバ・フィー 潜在的なドロップ領域でユーザがドラッグしたときにドラッグ・アイ ドバック コンの外観が変わることです。
- ドラッグ&ドロップ 他のどこかにあるオブジェクトを移動して配置するためにポイン ティング・デバイスを使用することにより、オブジェクトを直接操作 することです。
- ドロップする オブジェクトをグラブしてから、マウス・ボタンを離す動作のことで す。オブジェクトが適切な領域にドロップされると、アクションが開 始されます。「グラブする」を参照してください。

ドロップ・ターゲット アプリケーション内のドロップ領域を表す矩形のグラフィックです。

ドロップ領域 [ごみ箱]、[プリンタ]、および [メール・プログラム] アイコンを含む ワークスペースの領域で、ドロップされたオブジェクトを受け入れま す。オブジェクトは、クイック・アクセスのためワークスペースにド ロップできます。

用語集 **179**

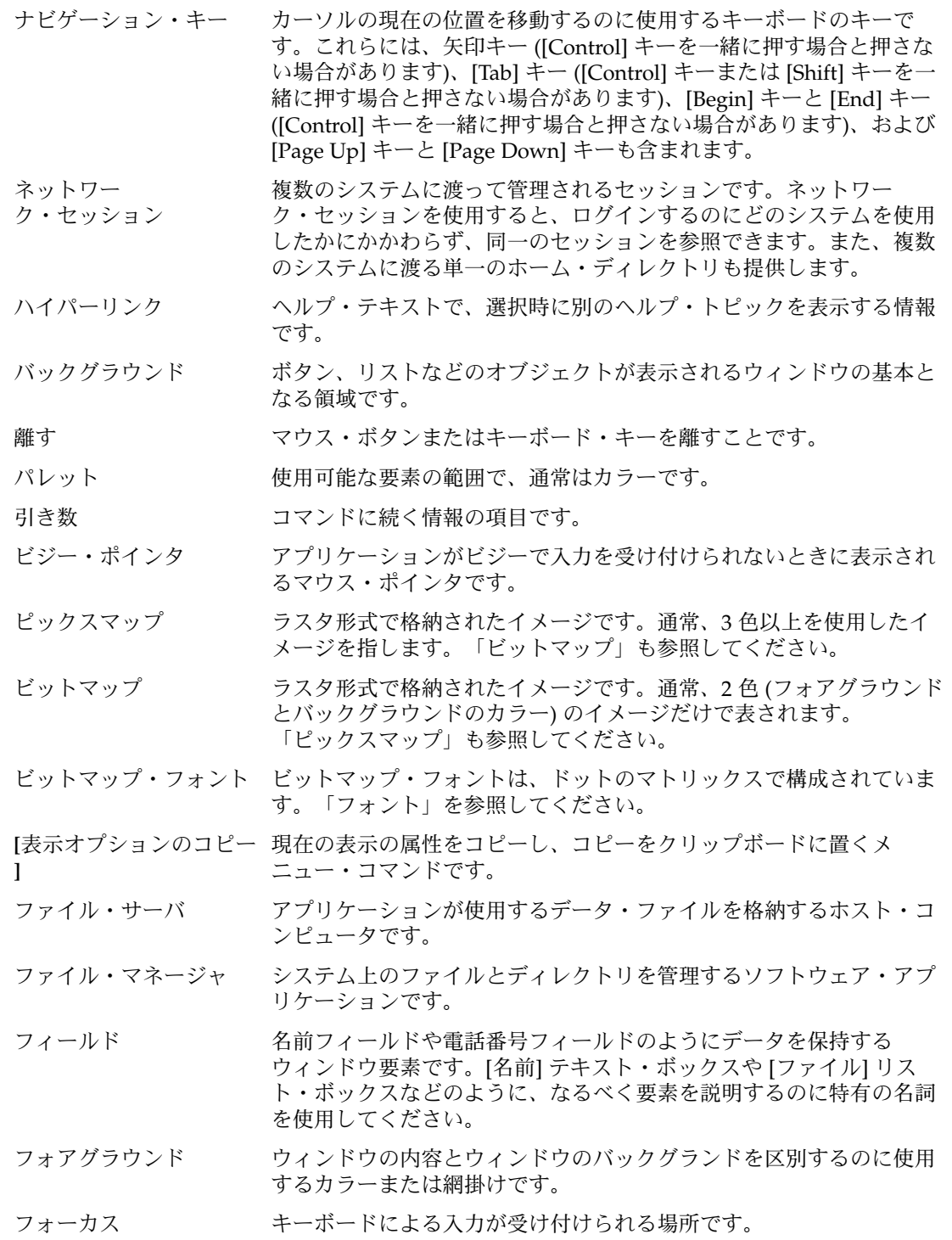
- フォルダ 「ディレクトリ」を表すアイコンです。
- フォント インティー 1つのサイズかつ1種類のタイプフェースの文字(英字、数字、および 特殊文字)の完全なセットのことです。フォントの例としては、「10 ポイントの Helvetica ボールド」があります。
- 複合ドキュメント 1 つ以上のアタッチメントを含むドキュメントです。
- プッシュ・ボタン 選択するとすぐにアクションを開始するコントロールです。通常ダイ アログ・ボックスに見られるプッシュ・ボタンの例には、[了解]、[取 消し]、[ヘルプ] などがあります。
- プリント・サーバ 1台以上のプリンタが接続されるホスト・コンピュータ、またはそれ らのプリンタを管理する UNIX プロセスです。
- フロントパネル アプリケーションへアクセスするコントロールおよびユーティリ ティを格納するウィンドウで中央に配置されます。また、ワークス ペース・スイッチも格納しています。フロントパネルはすべてのワー クスペースに配置されます。
- ページ ウィンドウ内に表示されたテキストを全画面単位に先に進むことで、 通常はスクロール・バーを使用します。
- ポインタ 現在のマウスの位置と、設定によってはアクティブなウィンドウを示 す矢印またはその他のグラフィカル・マーカです。「カーソル」も参 照してください。
- ホーム・セッション 現在のセッション以外に、次のログイン時に自動的に戻るセッション として特定のセッションを指定するログアウト時の選択項目です。
- ホーム・ディレクトリ 個人用ファイルとディレクトリを保持しておくディレクトリです。デ フォルトでは、[ファイル・マネージャ] ウィンドウと端末エミュレー タ・ウィンドウを最初に開いた場所がホーム・ディレクトリに設定さ れます。
- ボタン アプリケーションがアクションを起動するためのウィンドウ・コント ロールの一般用語です。通常はコマンドの実行、ウィンドウの表示、 メニューの表示を行います。マウスのコントロールの説明にも使用し ます。
- ボタンの割り当て 特定の動作とマウス・ボタンの操作を関連付けたものです。
- マッピング マング それ自体は実行文字列を持たずに他のアクションを実行するアク ションです。ファイル /usr/vue/types/user-prefs.vf には、組 み込みマップ・アクションがあります。たとえば、フロントパネルで 使用する組み込み CDE メール・アクションは、[メール・プログラム] アクションにマップされます。
- メタデータ Bento 型コンテナでは、オブジェクトに関する情報です。「値」も参 照してください。
- メニュー 特定のアプリケーション・タスクを実行するために選択するコマンド のリストです。

用語集 **181**

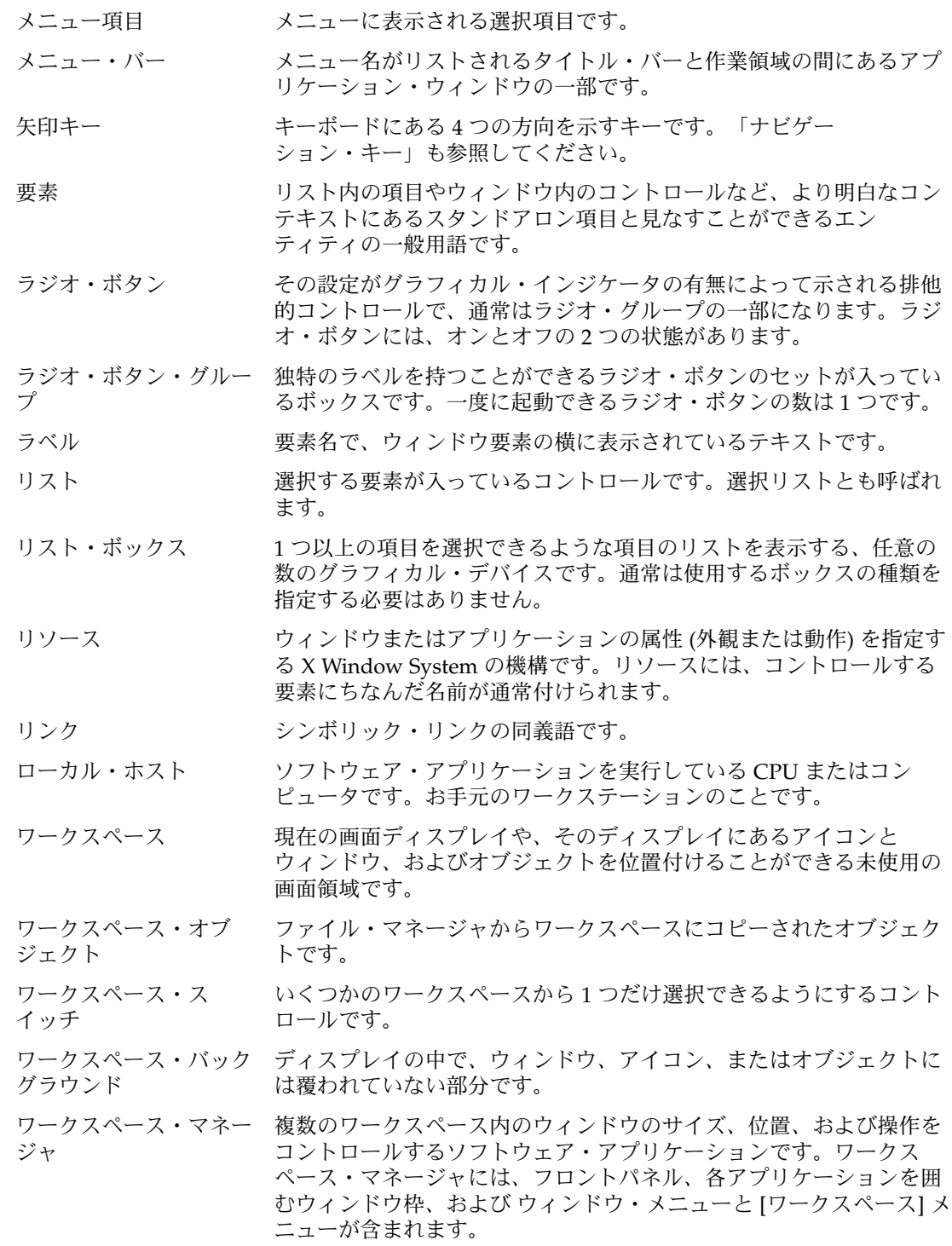

**[**ワークスペース**]**メ ワークスペースの何もない領域を指し、マウス・ボタン 3 をクリック ニュー 。<br>することによって表示されるメニューです。

用語集 **183**

# 索引

# **A**

API ドラッグ&ドロップ, 56, 58 ドラッグ&ドロップの概要, 61 app-defaults ファイル, 34

# **B**

Btransfer とドラッグ&ドロップ, 64

# **C**

**CSA** C の命名規則, 125 拡張, 131 実装モデル, 126 CSA API, 123 CSA API の概要, 124 C の命名規則, 125

# **D**

Dt.Xcsa.h ヘッダ・ファイル, 124 DtActionExists, 103 DtAppInitialize, 101 DtComboBox ウィジェット, 79 DtDbLoad, 101 DtDbReloadNotify, 102 DtEditor 簡易関数, 86

DtEditor (続き) クラス, 85 継承されるリソース, 92 検索/変更関数, 88 コールバック関数, 95 書式化関数, 87 選択関数, 87 デモ・プログラム, 85 入出力関数, 86 ヘッダ・ファイル, 85 補助関数, 88 ライフ・サイクル関数, 86 リソース, 89 DtEditor ウィジェット, 79, 84 DtInitialize, 101 DtMenuButton 簡易関数, 80 クラス, 81 コーディング例, 82 コールバックのための構造体, 82 図, 80 デモ・プログラム, 80 ヘッダ・ファイル, 80 リソース, 81 DtMenuButton ウィジェット, 79, 80 DTPRINTFILEREMOVE 変数, 22 DTPRINTSILENT 変数, 22 DTPRINTUSERFILENAME 変数, 22 DtSpinBox ウィジェット, 79 DtWsmAddCurrentWorkspaceCallback, 77 DtWsmAddCurrentWorkspceCallback, 77 DtWsmGetWorkspacesOccupied, 76 DtWsmOccupyAllWorkspaces, 75

DtWsmRemoveWorkspaceFunctions, 76, 77 DtWsmSetWorkspacesOccupied, 75 DtWsmWorkspaceModifiedCallback, 77, 78

#### **F**

fork/exec, 99

### **I**

ISO 8859-1 の文字セット, 34

# **L**

libDtCalendar ライブラリ, 124 libDtSvc ライブラリ, 110 libDtWidget ライブラリ, 79, 80, 85 librarylibDtCalendar, 124 libX11 ライブラリ, 110 libXm ライブラリ, 110 LPDEST 変数, 22

# **M**

Motif 1.2.3 ライブラリ, 79 MS-Windows 互換性, 79

# **O**

OPEN LOOK 互換性, 79

#### **T**

ToolTalk, 99

#### あ

アイコン ドラッグ, 49, 50 アクション, 97

アクション (続き) アイコン・イメージ情報, 103 アクションのアイコン・イメージ, 103 アクションの利点, 98 アプリケーションからのアクションの実 行, 97 型, 99 実行, 105 プログラム例, 101 ライブラリ, 110 リスト, 106 アクション実行ライブラリ, 100 アクセスの権利、カレンダ, 128

#### い

印刷アクション, 22, 24 印刷環境変数, 22 印刷ダイアログ・ボックス, 22 [印刷できません] ダイアログ・ボックス, 27 印刷統合, 21 一時ファイルの削除, 22 印刷ダイアログ・ボックスなしでの印刷, 22 印刷統合のためのスクリプト, 26 印刷統合のレベル, 21 [印刷なし] アクションの使用, 27 環境変数, 22 完全な印刷統合, 22 出力先プリンタの指定, 22 ファイル名の指定, 22 部分的な印刷統合, 24 [印刷なし] アクション, 27 印刷フィルタ, 24 印刷用コマンド, 部分的な統合, 25

# う

ウィジェット DtComboBox ウィジェット テキスト・フィールドとリスト・ボック ス, 79 DtEditor, 79, 84 DtMenuButton, 79, 80 DtSpinBox, 79 Motif 1.2.3, 79 階層メニュー, 80

ウィジェット (続き) テキスト・エディタ, 79, 84 テキスト・フィールドと矢印ボタン, 79 ポップアップ・メニュー, 79, 80 メニュー・ボタン, 80 矢印ボタンとテキスト・フィールド, 79 ライブラリ, 79 リスト・ボックスとテキスト・フィール ド, 79

え エディタ・ウィジェット, 79 エラー・メッセージ, 表示, 39 エンティティ、カレンダ, 128

#### か

階層メニュー・ウィジェット, 80 階層メニュー機能, 79 拡張、CSA, 131 型, アクション, 99 カレンダ アーキテクチャ, 126 アクセスの権利, 128 エンティティ, 128 カレンダ管理, 130 カレンダ管理関数, 147 管理, 129 管理関数, 144 項目管理, 130 項目管理関数, 151 項目属性, 136 属性, 134 データ構造, 133 デモ・プログラム, 124 ヘッダ・ファイル, 124 命名規則, 125 ライブラリ, 124 カレンダ API コンポーネント, 127 データ・モデル, 127 カレンダ管理, 130 カレンダ管理関数, 147 簡易関数 DtEditor, 86

簡易関数 (続き) DtMenuButton, 80 関数 データ型, 116 データ型検査, 116 ドラッグ&ドロップ, 62 管理、カレンダ, 129 管理関数、カレンダ, 144

#### き

基準、データ型検査, 110 機能, 階層メニュー, 79 基本的な統合方法 基本的な統合方法の利点, 20 作業のまとめ, 20 説明, 19 登録パッケージ, 27

く

クラス DtEditor, 85 DtMenuButton, 81

#### け

継承されるリソース, DtEditor, 92 検索/変更関数, DtEditor, 88

#### こ

構成ファイル, フォント, 34 構造体、ドラッグ&ドロップ, 62 項目管理、カレンダ, 130 項目管理関数, カレンダ, 151 項目属性、カレンダ, 136 コーディング例 DtMenuButton, 82 データ型検査, 120 コールバック関数, DtEditor, 95 コールバック構造体, DtMenuButton, 82 互換性 MS-Windows, 79

索引 **187**

#### 互換性 (続き) OPEN LOOK, 79

#### し

実行, 21 実行環境, マニュアル・セット, 11 実装モデル、CSA, 126 状態インジケータ、ドラッグ・アイコン, 50 書式化関数, DtEditor, 87 処理、ドラッグ&ドロップ, 58

#### す

図, DtMenuButton, 80 スタイル・マネージャ, スタイル・マネー ジャとの統合, 20 スタイル・マネージャからのカラーの獲得, 20 スタイル・マネージャからのフォントの獲 得, 20

#### せ

選択関数, DtEditor, 87

#### そ

操作, ドラッグ&ドロップ, 63 操作インジケータ、ドラッグ・アイコン, 50 属性、カレンダ, 134

て

データ型 印刷, 21 関数, 116 データ型の目的, 20 データ型検査 データベース問い合わせ関数, 116 関数, 116 基準, 110 コーディング例, 120 データの基準, 110

データ型検査 (続き) データの属性, 110 デモ・プログラム, 110 ドラッグ&ドロップ, 68 ドロップ領域としてのオブジェクトの登 録, 119 ライブラリ, 110 データ構造、カレンダ, 133 データの基準, 110 データの属性, 110 データベース問い合わせ関数、データ型検 査, 116 テキスト・エディタ・ウィジェット, 79, 84 テキスト・フィールドと矢印ボタ ン・ウィジェット, 79 テキスト・フィールドとリスト・ボック ス・ウィジェット, 79 デフォルトのフォント名, 31, 35 デモ・プログラム DtEditor, 85 DtMenuButton, 80 カレンダ, 124 データ型検査, 110 転送コールバック、ドラッグ&ドロップ, 68

# と

登録の定義, 19 登録パッケージ, 19 印刷の提供, 21 作成, 27 ドラッグ・アイコン, 49, 50 状態インジケータ, 50 操作インジケータ, 50 ドラッグ&ドロップ API, 56, 58 API の概要, 61 Btransfer の使用, 64 ウィンドウ内部, 51 関数, 62 構造体, 62 視覚的なフィードバック, 52 実現プラン, 60 処理, 58 遷移効果, 52 操作, 63 データ型, 68

ドラッグ&ドロップ (続き) 転送コールバック, 68 転送元と転送先, 53 ドラッグの開始, 63, 64 ドロップ領域, 66 ドロップ領域の登録, 67 プロトコル, 62 ヘッダ・ファイル, 48, 62 変換コールバック, 66 ユーザ・モデル, 49 ライブラリ, 48 ドラッグ&ドロップ操作の開始, 63 ドラッグ&ドロップの視覚的なフィード バック, 52 ドラッグ&ドロップの実現プラン, 60 ドラッグ&ドロップの遷移効果, 52 ドラッグ&ドロップの転送先, 53 ドラッグ&ドロップの転送元 (ソース), 53 ドラッグの開始, 64 ドロップ領域, 66 オブジェクトの登録, 119 登録, 67 ドロップ領域としてのオブジェクトの登録, 119 ドロップ領域の登録, 67 ドロップ領域フィードバック, 52

に 入出力関数, DtEditor, 86

# ひ

標準アプリケーション・フォント名, 37 標準インタフェースフォント名, 31

# ふ

フィードバック, ドロップ領域, 52 フィルタ、印刷, 24 フォント, 構成ファイルでのフォント, 34 フォントのポイント・サイズ, 36 フォント名 デフォルト, 31, 35 標準アプリケーション, 37 標準インタフェース, 31

プログラム例, アクション, 101 プロトコル, ドラッグ&ドロップ, 62

# へ

ヘッダ・ファイル Dt/xcsa.h, 124 DtEditor, 85 DtMenuButton, 80 カレンダ, 124 ドラッグ&ドロップ, 48, 62 変換コールバック、ドラッグ&ドロップ, 66

# ほ

ポイント・サイズ, 36 補助関数, DtEditor, 88 ポップアップ・メニュー・ウィジェット, 79 ポップアップ・メニュー・ボタ ン・ウィジェット, 80

#### ま

マニュアル・セット 開発環境, 12 実行環境, 11

# め

命名規則、C, 125 メニュー・ウィジェット、ポップアップ, 79 メニュー階層機能, 79 メニュー・ボタン・ウィジェット, 80

# も

文字セット, ISO8859-1, 34

# や

矢印ボタンとテキスト・フィール ド・ウィジェット, 79

索引 **189**

ゆ ユーザ・モデル, ドラッグ&ドロップ, 49

ら ライフ・サイクル関数, DtEditor, 86 ライブラリ libDtWidget, 79, 80, 85 Motif 1.2.3, 79 アクション, 110 ウィジェット, 79 カレンダ, 124 データ型検査, 110 ドラッグ&ドロップ, 48

り リスト・ボックスとテキスト・フィール ド・ウィジェット, 79 リソース DtEditor, 89 DtMenuButton, 81

# わ

ワークスペース アプリケーション・ウィンドウをワークス ペースに置く, 74 アプリケーションの移動防止, 76 識別, 75 変更の監視, 77 ワークスペース・マネージャ ワークスペース・マネージャとの通信, 74 ワークスペース・マネージャとの統合, 73